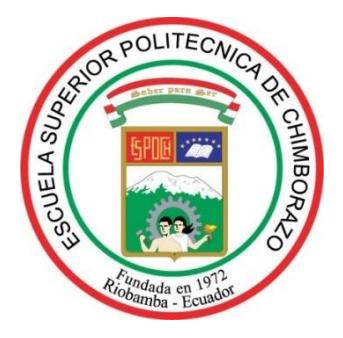

# **ESCUELA SUPERIOR POLITÉCNICA DE CHIMBORAZO**

# **FACULTAD DE MECÁNICA**

**CARRERA DE MANTENIMIENTO INDUSTRIAL**

# **"DISEÑO Y AUTOMATIZACIÓN DE UNA HERRAMIENTA INFORMÁTICA EN LÍNEA, PARA EL CÁLCULO DE INDICADORES CLAVE DE MANTENIMIENTO EN EL SECTOR INDUSTRIAL ECUATORIANO"**

**Trabajo de Integración Curricular Tipo:** Proyecto Técnico

Presentado para optar al grado académico de: **INGENIERO EN MANTENIMIENTO INDUSTRIAL**

# **AUTORES:**

# SEBASTIÁN ALEJANDRO CARRERA REYES

## CRISTIAN ROBERTO ZAMORA HIDALGO

Riobamba - Ecuador

2021

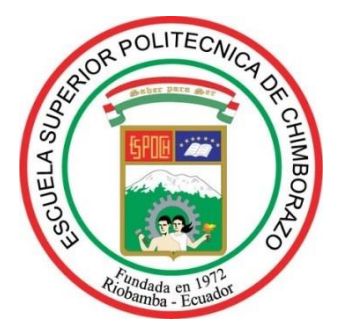

# **ESCUELA SUPERIOR POLITÉCNICA DE CHIMBORAZO**

# **FACULTAD DE MECÁNICA**

**CARRERA DE MANTENIMIENTO INDUSTRIAL**

# **"DISEÑO Y AUTOMATIZACIÓN DE UNA HERRAMIENTA INFORMÁTICA EN LÍNEA, PARA EL CÁLCULO DE INDICADORES CLAVE DE MANTENIMIENTO EN EL SECTOR INDUSTRIAL ECUATORIANO"**

**Trabajo de Integración Curricular Tipo:** Proyecto Técnico

Presentado para optar al grado académico de:

## **INGENIERO EN MANTENIMIENTO INDUSTRIAL**

**AUTORES:** SEBASTIÁN ALEJANDRO CARRERA REYES

# CRISTIAN ROBERTO ZAMORA HIDALGO

**DIRECTOR:** Ing. César Marcelo Gallegos Logroño

Riobamba - Ecuador

2021

## **©2020, Sebastián Alejandro Carrera Reyes y Cristian Roberto Zamora Hidalgo**

Se autoriza la reproducción total o parcial, con fines académicos, por cualquier medio o procedimiento, incluyendo la cita bibliográfica del documento, siempre y cuando se reconozca el Derecho de Autor

Nosotros, SEBASTIÁN ALEJANDRO CARRERA REYES Y CRISTIAN ROBERTO ZAMORA HIDALGO, declaramos que el presente trabajo de integración curricular es de nuestra autoría y los resultados de este son auténticos. Los textos en el documento que provienen de otras fuentes están debidamente citados y referenciados.

Como autores asumimos la responsabilidad legal y académica de los contenidos de este trabajo de Integración Curricular; el patrimonio intelectual pertenece a la Escuela Superior Politécnica de Chimborazo.

Riobamba, 25 de enero de 2021

**Sebastián Alejandro Carrera Reyes 1600517039**

Cartaghamora

**Cristian Roberto Zamora Hidalgo 0604236182**

# **ESCUELA SUPERIOR POLITÉCNICA DE CHIMBORAZO FACULTAD DE MECÁNICA CARRERA DE MANTENIMIENTO INDUSTRIAL**

El Tribunal del trabajo de integración curricular certifica que: El trabajo de Integración Curricular: Tipo: Proyecto Técnico, **DISEÑO Y AUTOMATIZACIÓN DE UNA HERRAMIENTA INFORMÁTICA EN LÍNEA, PARA EL CÁLCULO DE INDICADORES CLAVE DE MANTENIMIENTO EN EL SECTOR INDUSTRIAL ECUATORIANO**, realizado por los señores **SEBASTIÁN ALEJANDRO CARRERA REYES** y **CRISTIAN ROBERTO ZAMORA HIDALGO** ha sido minuciosamente revisado por los Miembros del Tribunal del trabajo de Integración Curricular, el mismo que cumple con los requisitos científicos, técnicos y legales, en tal virtud el Tribunal Autoriza su presentación.

**FIRMA FECHA**

Ing. José Antonio Granizo. PhD **PRESIDENTE DEL TRIBUNAL**

Ing. César Marcelo Gallegos Logroño. **DIRECTOR DEL TRABAJO DE INTEGRACIÓN CURRICULAR**

Ing. Pablo Ernesto Montalvo **MIEMBRO DE TRIBUNAL**

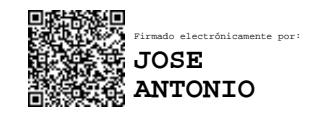

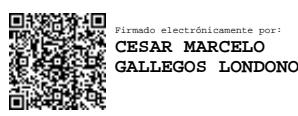

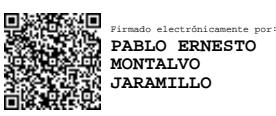

#### **DEDICATORIA**

Dedico este trabajo a mis padres y abuelitos, quienes, a lo largo de toda mi vida me han brindado su amor, apoyo incondicional e inculcar los valores principales con los que se rigen mi vida. También por instruirme y estar siempre disponibles para mí en cualquier momento, siendo mi soporte principal para poder sobrellevar cualquier problema o adversidad que se ha atravesado en mi camino.

Sebastián

Dedico este trabajo a Dios por darme la fortaleza para enfrentar los obstáculos que depara la vida, en su gracia me ha dado la oportunidad de alcanzar esta meta. A mi padre Roberto Vinicio Zamora Martínez y mi madre Leonor Isabel Hidalgo Álvaro quienes me han brindado apoyo y sustento durante toda mi vida. A mi familia, amigos y docentes que contribuyeron a lo largo de esta etapa de formación con sus enseñanzas y consejos ayudándome a alcanzar esta meta profesional*.*

Cristian

#### **AGRADECIMIENTO**

Agradezco a mis padres y hermanos, por su apoyo incondicional durante cada tramo de mi formación, ayudándome a desarrollar mi carácter y filosofía de vida basada en la responsabilidad, organización, perseverancia y respeto.

Agradezco a los docentes de la Escuela de Ingeniería de Mantenimiento Industrial, por compartir sus conocimientos y experiencias en un ambiente lleno de confianza, siempre buscando lo mejor para mi formación, tanto profesional como personal.

Agradezco a mis amigos más cercanos, por sus consejos, lealtad y experiencias inolvidables vividas a lo largo de mi carrera universitaria;

Sebastián

Agradezco a la Escuela Superior Politécnica de Chimborazo, a la carrera de Ingeniería de Mantenimiento, a mis docentes, en especial a mi director de trabajo de integración curricular y miembro de tribunal los ingenieros César Gallegos y Pablo Ernesto Montalvo quienes nos guiaron en el desarrollo de este trabajo. Agradezco al ingeniero Sergio Villacrés por su apoyo durante todo el desarrollo de este proyecto. Sin el apoyo de todos hubiera sido imposible alcanzar esta meta. Mis más sinceros agradecimientos

Cristian

## **TABLA DE CONTENIDO**

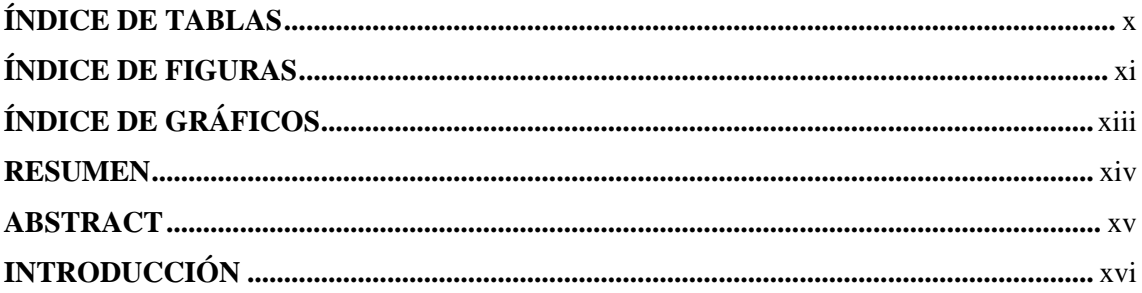

# **CAPÍTULO I**

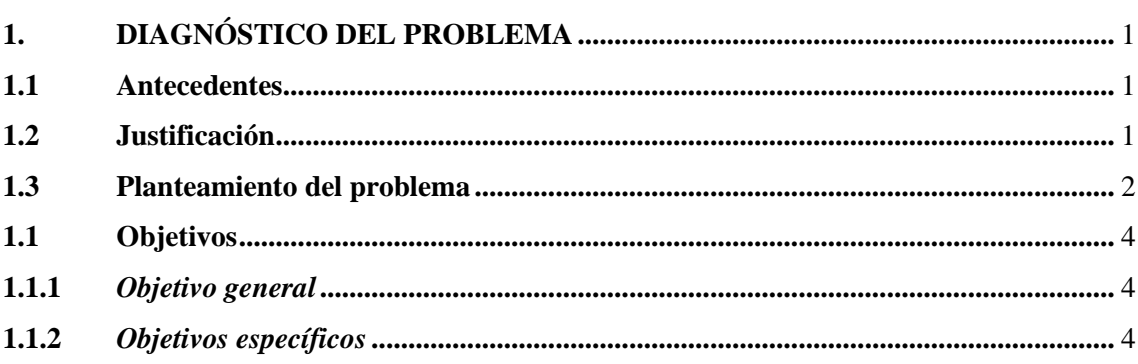

# **CAPÍTULO II**

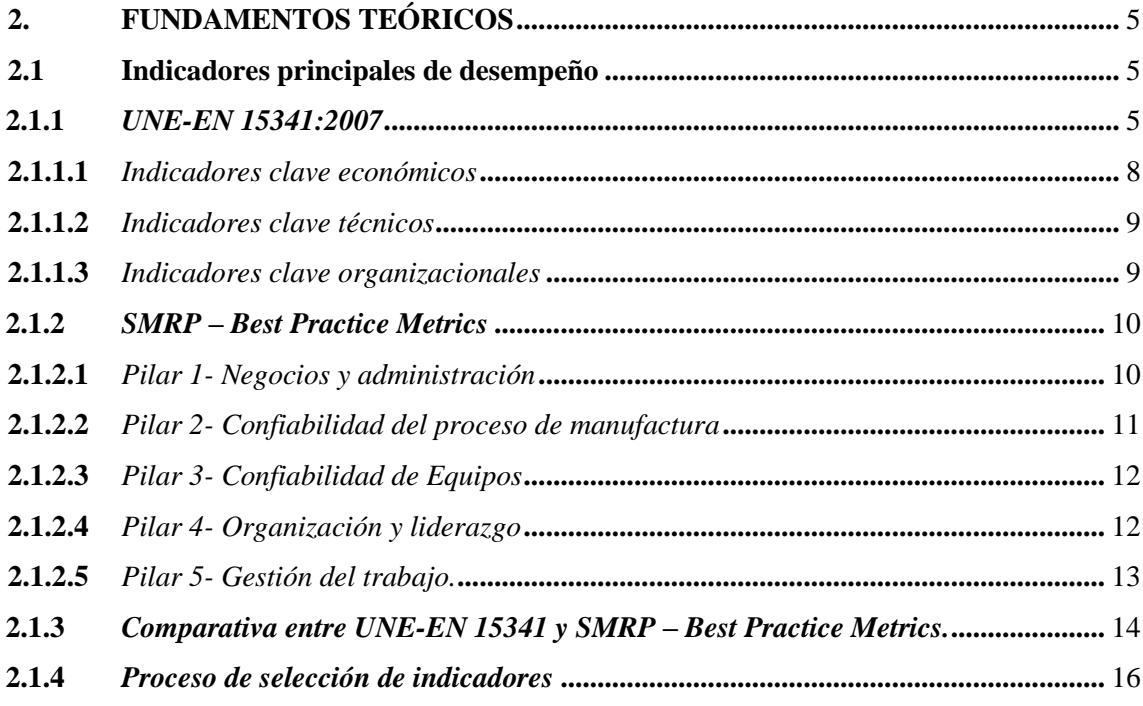

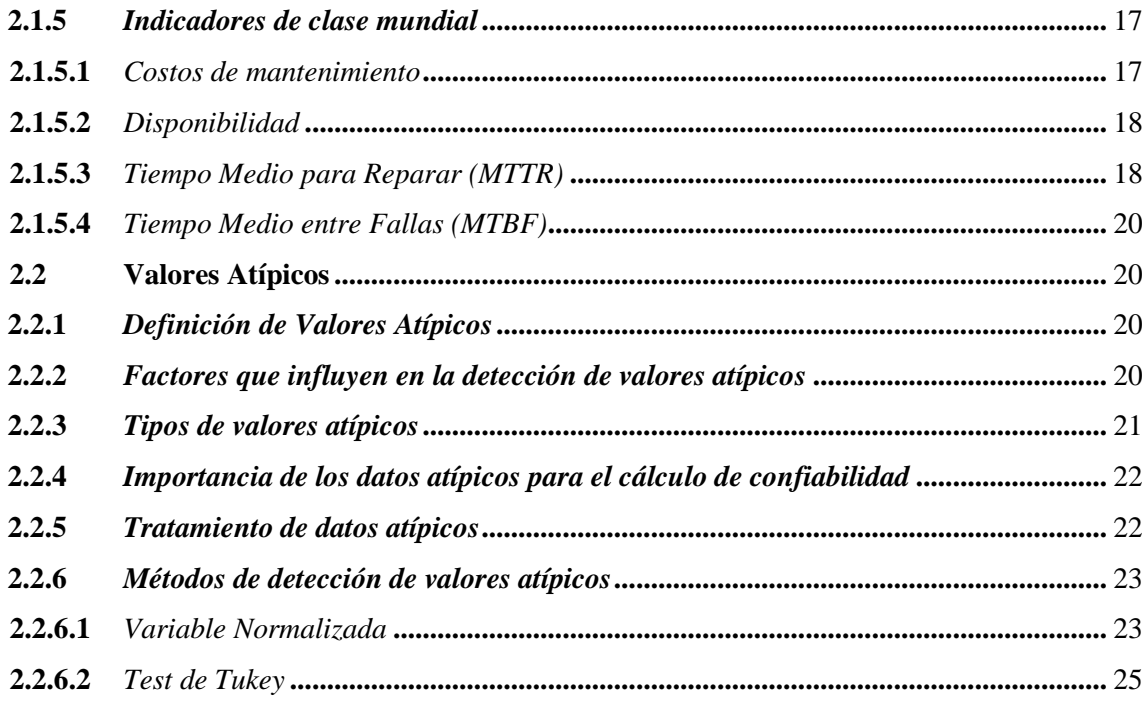

# **CAPÍTULO III**

# 3. METODOLOGÍA DE CÁLCULO DE INDICADORES Y DISEÑO LA

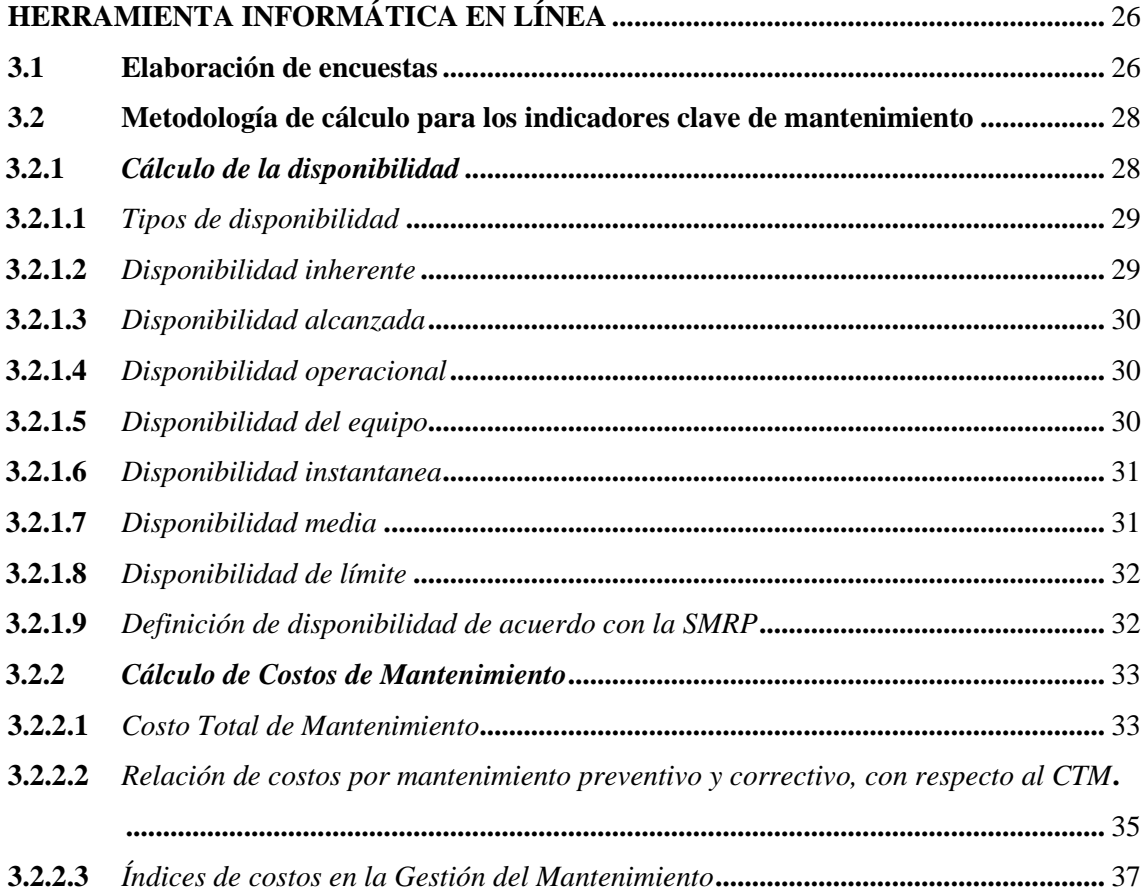

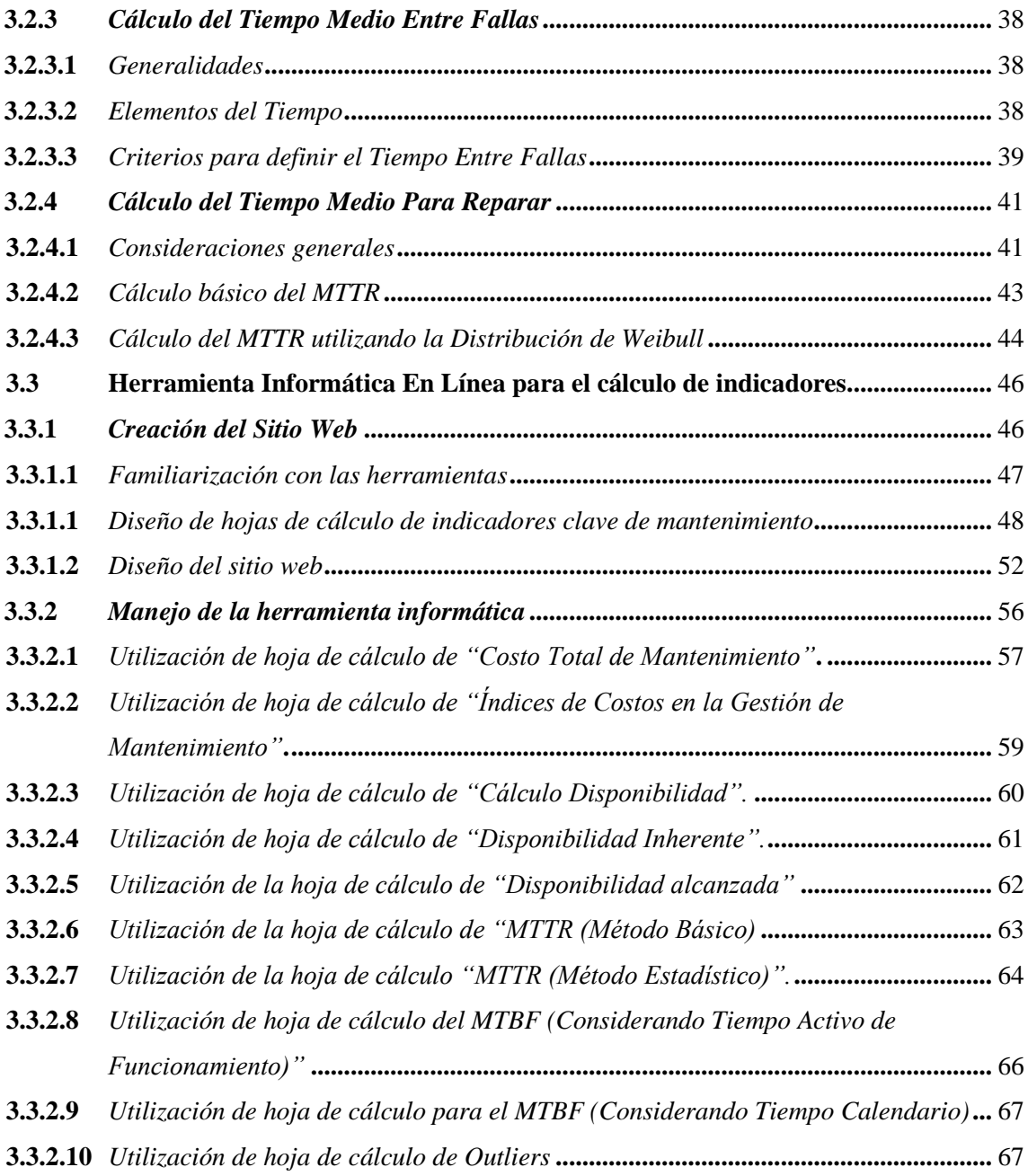

## CAPÍTULO IV

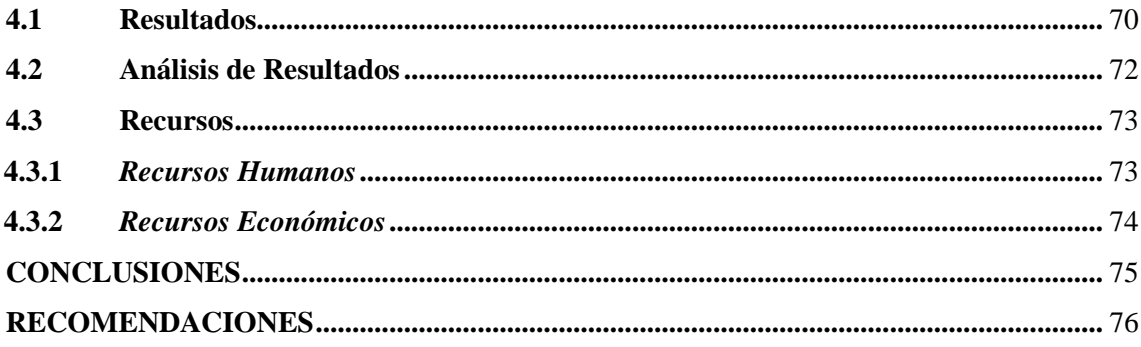

**GLOSARIO BIBLIOGRAFÍA** 

## <span id="page-11-0"></span>**ÍNDICE DE TABLAS**

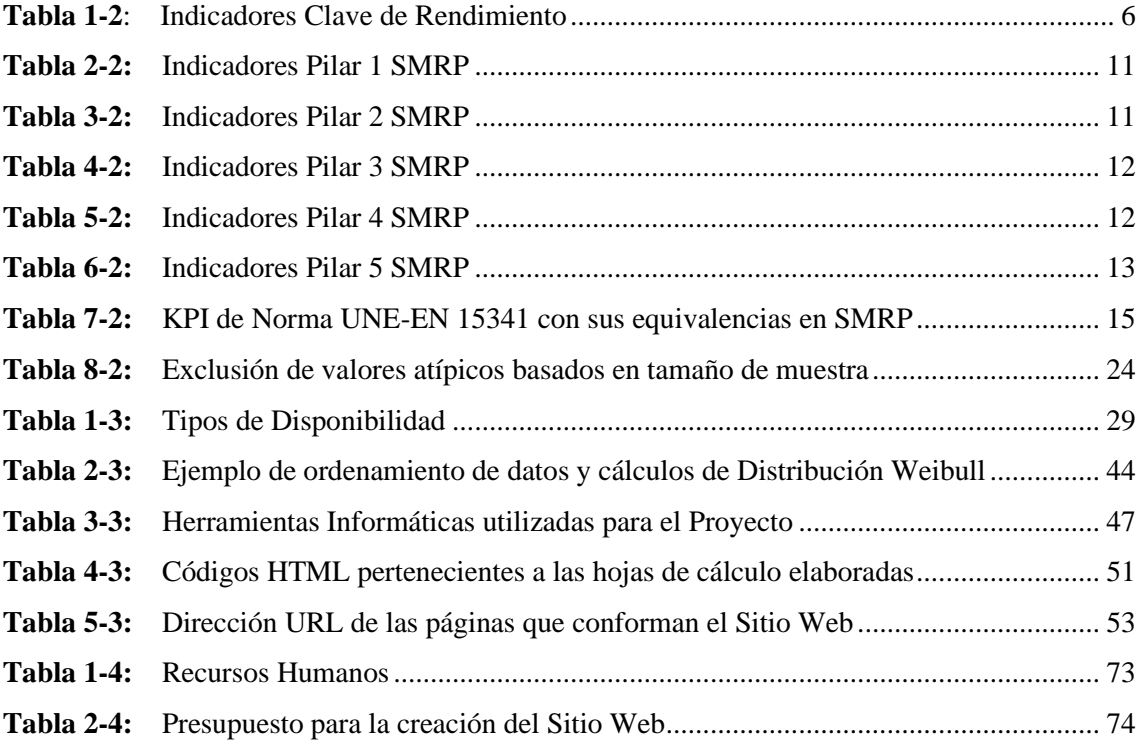

## <span id="page-12-0"></span>**ÍNDICE DE FIGURAS**

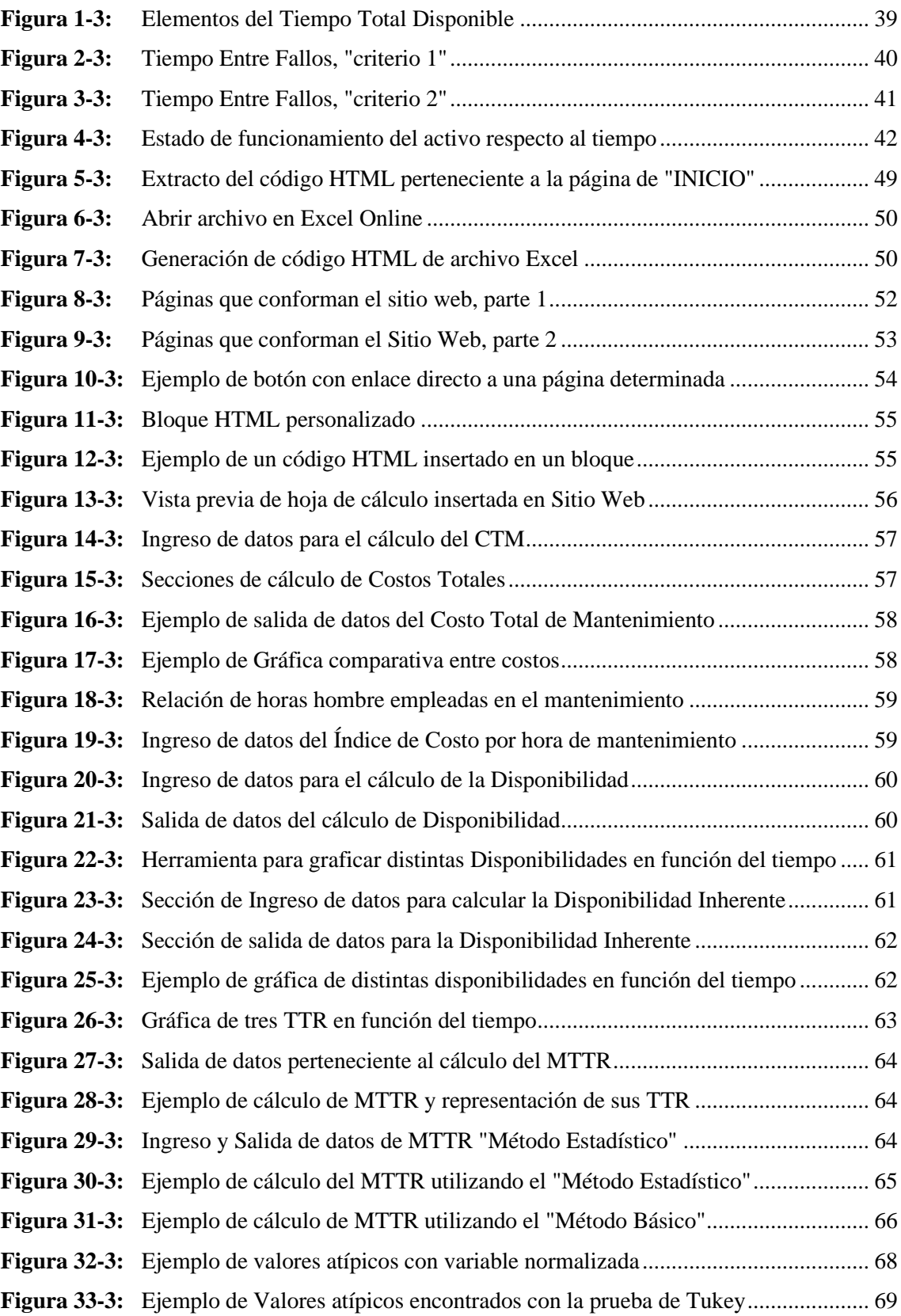

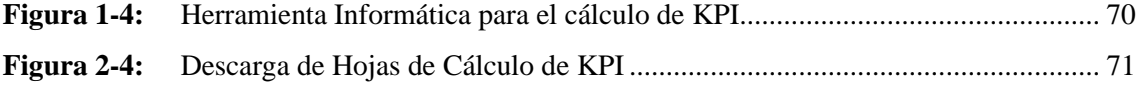

# <span id="page-14-0"></span>**ÍNDICE DE GRÁFICOS**

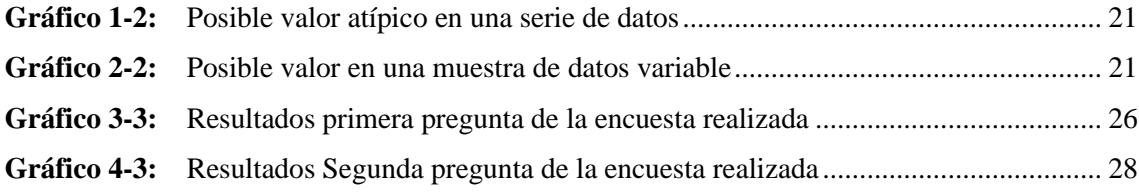

#### **RESUMEN**

El objetivo de este trabajo fue crear una herramienta informática en línea para el cálculo de Indicadores Clave de Mantenimiento (KPI). Entre los indicadores que pueden ser calculados con dicha herramienta se encuentran: Costos de Mantenimiento, Tiempo Medio Para Reparar, Tiempo Medio Entre Fallas y la Disponibilidad de los equipos. La herramienta informática en línea es un sitio web, accesible desde cualquier dispositivo que posea una conexión activa a internet. El sitio web fue creado mediante el sistema gestor de contenidos "WordPress", y además se generó una dirección URL única para el sitio web, siendo la dirección "calculadorakpis.com". Para la elaboración de las páginas destinadas al cálculo de indicadores clave, se requirió crear Hojas de Cálculo de Excel y se generó códigos HTML para cada una de dichas hojas, con la finalidad de desplegar y utilizar las hojas de cálculo en la herramienta informática. Cada página creada contiene información relevante acerca de: los indicadores clave de mantenimiento previamente mencionados, videotutoriales acerca del manejo del sitio web, hojas de cálculo interactivas que al momento en el que un usuario ingresa datos, dichas hojas automáticamente obtienen los valores y gráficas de los indicadores. Además, se incluyó una herramienta para la censura de datos atípicos, que puede ser un problema para el cálculo de los KPI. La herramienta informática en línea fue diseñada para utilizarse con fines de consulta y aprendizaje; tanto para estudiantes como para técnicos del sector industrial ecuatoriano que requieran una breve introducción a los cálculos de dichos indicadores. Se recomienda ampliar la cantidad de herramientas informáticas en línea para compartir conocimiento en materia del mantenimiento industrial.

PALABRAS CLAVE: <INDICADOR CLAVE DE MANTENIMIENTO>, <CÁLCULO>, <COSTOS DE MANTENIMIENTO>, <DISPONIBILIDAD>, <TIEMPO MEDIO PARA REPARAR>, <TIEMPO MEDIO ENTRE FALLAS>, <HERRAMIENTA INFORMÁTICA>.

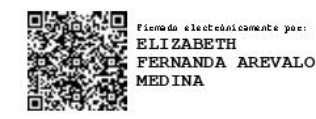

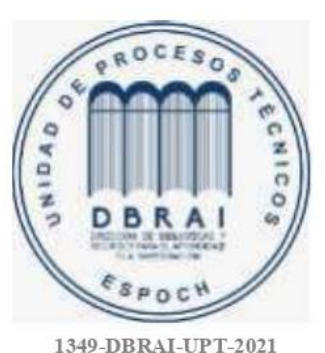

#### **ABSTRACT**

<span id="page-16-0"></span>The objective of this project was creating an online computer tool for the calculation of Maintenance Key Performance Indicators(KPI). Among the indicators that can be calculated with this tool are: Maintenance Costs, Mean Time to Repair, Mean Time Between Failures, and Equipment Availability. The online computing tool is a website, accessible from any device that has an active internet connection. The website was created through the content management system "WordPress"; also, a unique URL address was generated for the website, the address was "calculadorakpis.com". To make the pages for the calculation of key indicators, it was necessary to create Excel Spreadsheets and HTML for each of these sheets, in order to display and use the spreadsheets in the computer tool. Each page created contains relevant information about: the previously mentioned Maintenance Key Performance Indicators, video tutorials about how to use the website, interactive spreadsheets that, at the moment a user enters data, the spreadsheets automatically obtain the values and graphs of the indicators. In addition, a tool for censoring outliers was included, which can be a problem when calculating KPI. The online computer tool created was designed to be used for consultation and learning purposes; for both students and technicians from the Ecuadorian industrial sector that requires a brief introduction to the calculations of these indicators. It is recommended to increase the number of online computer tools to share knowledge on industrial maintenance.

**KEY WORDS**: < MAINTENANCE KEY PERFORMANCE INDICATORS >, <CALCULATION>, <MAINTENANCE COSTS>, <EQUIPMENT AVAILABILITY>, <MEAN TIME TO REPAIR>, <MEAN TIME BETWEEN FAILURES>, <COMPUTER TOOL>.

## **INTRODUCCIÓN**

<span id="page-17-0"></span>El mantenimiento industrial está constituido elementalmente por dos partes: una parte técnica y otra de gestión. Una correcta gestión de mantenimiento puede influenciar de gran manera a la eficiencia de los activos, reduciendo costos y, por lo tanto, incrementando las ganancias. Una manera de analizar el comportamiento de los equipos desde el punto de vista del mantenimiento es a través del cálculo de los Indicadores Clave de Mantenimiento.

Los indicadores clave de mantenimiento, mediante su cálculo, generan información necesaria para evaluar, con un sustento cuantitativo, el desempeño de los equipos de una empresa en un determinado periodo de tiempo. En algunas ocasiones, se pueden obviar problemas críticos en el funcionamiento de los equipos, generando inconvenientes de operación, pérdidas económicas y daños que puedan presentar un riesgo tanto para los operadores como para el personal de mantenimiento. Dicha omisión de problemas no necesariamente ocurre sólo por negligencias, sino también por la falta de análisis cuantitativos por parte del departamento de mantenimiento.

Debido a esto, los KPI representan una buena opción para conseguir datos e información requerida para la toma de decisiones de mantenimiento, evaluar la gestión de un departamento de mantenimiento, generar estrategias que permitan obtener cambios positivos en el carácter técnico y administrativo del mantenimiento, etc.

A pesar de vivir en pleno siglo XXI, con totas las facilidades y avances tecnológicos de la última década, la información ofrecida en internet acerca del cálculo de indicadores clave de mantenimiento es reducida, desorganizada, poco interactiva y, en muchos casos, de pago. Esto puede generar problemas para acceder a dicha información. Razón por la cual, se propone crear una herramienta informática en línea, destinada a compartir el conocimiento acerca del cálculo de los denominados KPI, de una forma interactiva y accesible para cualquier persona que desee capacitarse sobre el tema, ya sea personal perteneciente al sector industrial ecuatoriano, o a su vez para el sector educativo.

## **CAPÍTULO I**

## <span id="page-18-0"></span>1. **DIAGNÓSTICO DEL PROBLEMA**

#### <span id="page-18-1"></span>1.1 **Antecedentes**

"Uno de los factores que influyen de forma negativa en el momento de implementar una nueva concepción o tipo de gestión del mantenimiento es el desconocimiento, o no tener una percepción completa del ambiente tecnológico y humano que está presente en la organización" (Espinosa, y otros, 2010 pág. 4).

Esta ha sido una realidad por mucho tiempo, tanto en la industria ecuatoriana, como en muchos países de Latinoamérica. Por lo tanto, muchas empresas no han conseguido llegar a un nivel de organización de mantenimiento con un personal capacitado correctamente y capaz de utilizar todas las herramientas tecnológicas disponibles.

Puesto que "No es posible administrar lo que no puedes controlar y no puedes controlar lo que no puedes medir" (Peter Drucker); con el transcurso de los años, se ha innovado de muchas formas la manera de gestionar el mantenimiento de los activos de una empresa, proponiendo técnicas y estrategias que ofrecen una gran cantidad de ventajas competitivas para la organización.

Una de las herramientas de gestión previamente mencionadas, es la utilización de los denominados Indicadores Clave de Mantenimiento o, debido a que permiten analizar el rendimiento de los equipos a partir de fenómenos medidos, y de esta forma representan una gran ayuda para la toma de decisiones de gestión.

#### <span id="page-18-2"></span>1.2 **Justificación**

"Todas las empresas deben considerar el mantenimiento programado como una inversión que a mediano y largo plazo evita gastos innecesarios en la reparación o daño total de sus equipos." (William, y otros, 2010). Es por esto por lo que, en la actualidad, muchas empresas han optado por dejar atrás viejos paradigmas administrativos que no valoran todos los beneficios que acarrea tener un departamento de mantenimiento bien dotado de equipos, organizado, capacitado y con un presupuesto de trabajo que sea suficiente dependiendo de las necesidades de la organización.

A pesar de esto, existe mucha confusión en el personal de mantenimiento sobre la correcta elección y cálculo de la gran cantidad de indicadores existentes. Debido a este inconveniente, se propone dar directrices para una correcta selección de indicadores de mantenimiento, con la finalidad de aplicarlos de manera adecuada y que permitan incrementar los márgenes de ganancias de las empresas, a través de una correcta toma de decisiones de gestión.

Un indicador, es una "característica (o conjunto de características) de un fenómeno medido, de acuerdo con una fórmula dada, que evalúa la evolución" (NTE-INEN-EN 15341, 2007). En los últimos años, una tendencia creciente es la de implementar estrategias de gestión basándose en el cálculo de indicadores de mantenimiento, utilizando información recolectada por el personal de mantenimiento, para poder analizar la situación de las instalaciones a su cargo.

Por este motivo es pertinente realizar un proyecto técnico que se centre en este tema de gran relevancia para la gestión de activos, con la finalidad de brindar un soporte informático que pueda ser útil para que, el personal de mantenimiento del sector industrial ecuatoriano logre incrementar la productividad y beneficios en la operación de sus plantas.

#### <span id="page-19-0"></span>1.3 **Planteamiento del problema**

En el Ecuador las empresas manufactureras representan una porción importante de la economía del país. Los datos de la Encuesta Estructural Empresarial – ENESEM 2017–2018 indican que, en el año 2018, el 36,6% de la producción nacional de las grandes y medianas empresas, lo aportaron las industrias manufactureras. Además, en el mismo año los sectores de: manufactura, de minería, construcción, comercio y servicios generaron un valor agregado de 31.207 millones de dólares (Instituto Nacional de Estadísticas y Censo, 2019).

En la industria ecuatoriana, existe un desconocimiento sobre el uso de indicadores y su importancia en la toma de decisiones. Este desconocimiento se debe a la falta de capacitación profesional del personal de los departamentos de mantenimiento como sugieren las observaciones de Bucay y Carrillo, quienes en su trabajo Optimización de la gestión de mantenimiento basado en la disponibilidad operacional de equipos en la planta de pintura de la empresa CIAUTO Ambato-Ecuador, afirman que "El mantenimiento dentro de la empresa es técnico-empírico, es decir se basan en experiencias propias del personal, carecen del conocimiento de los indicadores de disponibilidad, su evaluación y control" (Bucay, y otros, 2018 pág. 23)

Situaciones similares describe Mayorga en su trabajo denominado: Investigación del incremento de productividad en la fábrica de pernos en la empresa Galo G. Orbea o. Cía. Ltda. Mediante el análisis de disponibilidad en las etapas de su proceso productivo, quien señala que además de la necesidad de formación en el tema de indicadores, mencionando que el personal demostró un gran interés al ser informado de las ventajas del uso de indicadores de mantenimiento para la toma de decisiones Ya que dentro de la empresa en la que se desarrolló la investigación, " no existía criterios claros acerca de lo que es Ingeniería en Mantenimiento, necesitándose explicar lo que son los indicadores de mantenimiento y su importancia dentro de cualquier organización " (Mayorga, 2017).

Cholango y Santos, denotan en su trabajo Diagnóstico y determinación de problemas en los equipos críticos de la planta procesadora moderna alimentos s.a. mediante análisis vibracional utilizando el equipo vibracheck abg-200, que es importante que exista una buena organización de la información generada en las actividades de mantenimiento, debido a que la calidad de los indicadores utilizados depende directamente de los datos con los que se calculan. "El rendimiento del departamento de mantenimiento, al no contar con una organización correcta de la información requerida en los documentos que se utilizan en las tareas, no posee una base de datos confiable para poder hacer el análisis de los indicadores" (Cholango y Santos, 2013, pag. 71) .

En la gestión de mantenimiento resulta de alta prioridad tener un conocimiento amplio de los indicadores de mantenimiento, cómo y cuándo utilizarlos; la falta de conocimiento en los procesos de mantenimiento provoca que los indicadores escogidos no se ajusten a las necesidades de la empresa. Un estudio realizado en la universidad de Bucaramanga sobre la implementación de indicadores en las empresas, indica que los "indicadores que no están lo suficientemente relacionados con el propósito de corregir problemas y tiempos de mantenimiento afectan la rentabilidad de esta área" (Castro, 2012 pág. 13)*.* 

Respecto a la aplicación y utilización de ciertos indicadores clave de mantenimiento, en su trabajo Indicadores para la gestión del mantenimiento de equipos pesados, Zegarra recomienda que "Para tomar decisiones estratégicas sobre los resultados obtenidos en determinado período, es necesario analizar pocos indicadores de cada una de las áreas de la empresa y que estos indicadores muestren claramente el resultado del manejo de dichas áreas"(Zegarra, 2016, p. 25-37).

Debido a esta problemática, se propone plantear información útil acerca de los indicadores clave de mantenimiento, para que los encargados del área de mantenimiento de la industria tengan un soporte con información clave y precisa para implementarlos en sus empresas, todo esto con la ayuda de una herramienta informática en línea para el cálculo de indicadores clave de mantenimiento en el sector industrial ecuatoriano.

#### <span id="page-21-0"></span>1.1 **Objetivos**

### <span id="page-21-1"></span>1.1.1 *Objetivo general*

Diseñar y automatizar una herramienta informática en línea, para el cálculo de Indicadores Clave de Mantenimiento en el sector industrial ecuatoriano.

### <span id="page-21-2"></span>1.1.2 *Objetivos específicos*

Realizar encuestas virtuales a diferentes empresas ecuatorianas, acerca de su conocimiento y la aplicación de los indicadores clave de mantenimiento en sus respectivas organizaciones.

Definir cuáles son los indicadores clave de mantenimiento de mayor relevancia para la industria ecuatoriana, basándose en normativas internacionales tales como la Norma "UNE-EN 15341" y la Norma "SMRP Best Practice Metrics".

Definir la metodología de cálculo de cada indicador seleccionado.

Automatizar el cálculo de los Indicadores Clave de Mantenimiento mediante una herramienta informática en línea.

## **CAPÍTULO II**

### <span id="page-22-0"></span>2. **FUNDAMENTOS TEÓRICOS**

#### <span id="page-22-1"></span>2.1 **Indicadores principales de desempeño**

Con el transcurso de los años, la definición de los Indicadores principales de desempeño, o por sus siglas en inglés KPI, ha variado dependiendo del autor de dichas definiciones, como por ejemplo, según (Beltrán, 1997 pág. 35) citado en (Zambrano, y otros, 2015) se define como un indicador como la relación entre las variables cuantitativas o cualitativas, que permite observar la situación y las tendencias de cambio generadas en el objeto o fenómeno observado, respecto de objetivos y metas previos e influencias esperadas".

De igual forma en (Barranco, 2015) citado en (Quimbia, 2017), se expresa que un indicador es una métrica enfocada a aquellos aspectos relativos al desempeño de la empresa que resultan clave para lograr el éxito de esta, tanto hoy como en el futuro". Entendiéndose que los KPI indican qué se debe hacer para incrementar de un modo significativo el desempeño de la empresa.

De manera general, los indicadores son una herramienta vital para la gestión del mantenimiento, puesto que permiten realizar una comparación de los datos del funcionamiento de los activos durante un periodo de tiempo determinado, y compararlos con otros datos del mismo activo en otro periodo de tiempo. Todo esto con la finalidad de poder realizar una mejor toma de decisiones dependiendo de las necesidades de la empresa, y los parámetros comparados en los periodos de tiempo de funcionamiento del activo.

Sin embargo, existen organizaciones tales como la "Society for Maintenance and Reliability Professionals" o los documentos Normativos UNE EN, que se han encargado de ofrecernos una amplia información estandarizada acerca de los indicadores, como, por ejemplo: ¿Qué son?, su clasificación, cálculos, importancia, aplicación, etc.

#### <span id="page-22-2"></span>2.1.1 *UNE-EN 15341:2007*

Esta norma europea proporciona los Indicadores Clave de Rendimiento en materia de mantenimiento para apoyar a la gestión en el logro de la excelencia en el mantenimiento y en el empleo de los activos técnicos de una manera competitiva. La mayoría de estos indicadores se

aplican a todos los edificios, espacios y servicios industriales y de apoyo (construcciones, infraestructura, transporte, distribución, redes, etc.). (NTE-INEN-EN 15341, 2007 pág. 6).

De acuerdo con (NTE-INEN-EN 15341, 2007 pág. 6), estos indicadores se deberían utilizar para:

- a) Medir el estado;
- b) Realizar comparaciones (referencias internas y externas);
- c) Realizar diagnósticos (análisis de fuerzas y debilidades;
- d) Identificar objetivos y definir metas a alcanzar;
- e) Planificar acciones de mejoras;
- f) Medir los cambios de manera continua en el tiempo.

Como se puede apreciar en la Figura 1–2, esta normativa clasifica los indicadores en tres grupos: indicadores económicos, técnicos y organizacionales; además de otorgar una subdivisión a cada uno de estos grupos de indicadores en tres niveles jerárquicos. Asimismo, se brinda una breve descripción de los principales factores que influyen en el mantenimiento, mismos que son tanto de influencia externa como de influencia interna,

| Grupos de                              | Nivel del indicador        |                                    |                                                                                                    |  |
|----------------------------------------|----------------------------|------------------------------------|----------------------------------------------------------------------------------------------------|--|
| <i>indicadores</i>                     | Nivel 1                    | Nivel 2                            | Nivel 3                                                                                                    |  |
| <b>Indicadores</b><br>económicos       | E1 E2 E3 E4<br>E5 E6       | E7 E8 E9 E10<br>E11 E12 E13<br>E14 | E <sub>15</sub> E <sub>16</sub> E <sub>17</sub> E <sub>18</sub><br>E19 E20 E21 E22<br>E23 E24                                          |  |
| <b>Indicadores</b><br>técnicos         | T1 T2 T3 T4<br>T5          | T6 T7                              | T8 T9 T10 T11<br>T <sub>12</sub> T <sub>13</sub> T <sub>14</sub> T <sub>15</sub><br>T16 T17 T18 T19<br>T <sub>20</sub> T <sub>21</sub> |  |
| <b>Indicadores</b><br>organizacionales | 01 02 03 04<br>05 06 07 08 | O <sub>9</sub> O <sub>10</sub>     | 011 012 013<br>014 015 016<br>017 018 019<br>020 021 022<br>023 024 025<br>O <sub>26</sub>                                             |  |

<span id="page-23-0"></span>**Tabla 1-2**: Indicadores Clave de Rendimiento

**Fuente:** (NTE-INEN-EN 15341, 2007)

**Realizado por:** Carrera Sebastián, Zamora Cristian.2021

En esta norma los indicadores están numerados por niveles como un medio de identificación, pero no como una indicación de su importancia. Además, estos indicadores se refieren a mantenimiento interno, mantenimiento externo, o a ambos. (NTE-INEN-EN 15341, 2007 pág. 9)*.*

Esta normativa, además de proveer un total de 71 indicadores divididos en tres grupos diferentes; brinda una serie de consideraciones para el procedimiento de selección de indicadores, todo esto mediante la identificación y definición de los diferentes objetivos de la gestión de mantenimiento en cada nivel de la empresa.

A nivel de compañía, el requisito consiste en identificar la forma en que se puede gestionar el mantenimiento para mejorar el rendimiento global (beneficios, cuotas de mercado, competitividad, etc.). A nivel de sistemas y de líneas de producción, los objetivos del mantenimiento se pueden dirigir a algunos factores de rendimiento particulares, que se han identificado mediante análisis previos, tales como la mejora de la disponibilidad, mejora del coste efectivo de mantenimiento, preservación de la salud y seguridad, etc. Mientras que, a nivel de equipo, máquinas o tipos de máquinas, puede ser deseable un mejor control de: fiabilidad, costes, mantenibilidad y soportabilidad del mantenimiento, etc. (NTE-INEN-EN 15341, 2007 pág. 14).

Un aspecto fundamental para la implementación de indicadores de mantenimiento es la correcta selección de estos teniendo en cuenta las necesidades de la empresa, y, por ende, los objetivos previamente definidos. Esto no quiere decir que se deben implementar todos los indicadores expuestos en la norma. Al contrario, se debe realizar una selección de los indicadores pertinentes, debido a que seleccionar un número excesivo de indicadores, imposibilitaría una correcta implementación de todos y cada uno de dichos indicadores. Cabe recalcar que de tener demasiados indicadores no aportarían información útil para la toma de decisiones de gestión.

Un indicador es pertinente cuando su valor o su evaluación, está en correlación con la evaluación del parámetro de rendimiento a medir. Un indicador debe ser un elemento para la toma de decisiones. Eso significa que los datos que constituyen este indicador deben tener una relación con el objetivo definido. Esta conexión se puede probar mediante un análisis o a través de consulta a expertos. También se pueden utilizar técnicas estadísticas para establecer correlaciones entre indicadores (NTE-INEN-EN 15341, 2007 pág. 14).

Un proceso de evaluación de desempeño requiere que los datos recolectados brinden toda la información necesaria para poder desarrollar una correcta valoración de la situación bajo análisis, y la información recolectada para el cálculo de indicadores de mantenimiento no es excepción.

Según (Senn, 1990) citado en (Beltrán, 1997); "los indicadores de gestión son, ante todo información, es decir, agregan valor, no solo datos. Siendo información, los indicadores de gestión deben tener los atributos de la información, tanto en forma individual como cuando se presentan agrupados. Senn propone los siguientes atributos para la información.

- Exactitud: La información debe representar la situación o el estado como realmente es
- Forma: Existen diversas formas de presentación de la información, que puede ser cuantitativa o cualitativa, numérica o gráfica, impresa o visualizada, resumida y detallada.
- Frecuencia: Es la medida de cuán a menudo se requiere, se recaba, se produce o se analiza.
- Extensión: Se refiere al alcance en términos de cobertura del parea de interés.
- Relevancia: La información es relevante si es necesaria para una situación particular".

Para realizar el cálculo de los indicadores seleccionados, según (NTE-INEN-EN 15341, 2007), cuando se calculen los indicadores, numerador y denominador, los factores se deben referir a la misma actividad o al mismo bien y para el mismo periodo de tiempo (año, trimestre, mes, etc.). Además, la mayoría de los indicadores se pueden utilizar en niveles diferentes, dependiendo de si se utilizan para medir el rendimiento de producción de una instalación, de una línea de producción, o de un equipo o un bien dado, etc.

#### <span id="page-25-0"></span>2.1.1.1 *Indicadores clave económicos*

Este tipo de indicadores, analizan el impacto de los activos desde un punto de vista económico. Los costos de mantenimiento tienen una gran importancia al momento de evaluar la eficiencia de los equipos, debido a que estos indicadores consideran explícitamente factores como son los costos directos de mantenimiento (mano de obra, suministros y contratos externos de mantenimiento) y los costos por parada de equipo.

En la norma que está siendo analizada, existen un total de 24 indicadores económicos, divididos en 3 niveles distintos y denominados con la letra "E" acompañado del número de indicador que represente (E1 hasta 24). Cada uno de estos indicadores cuenta con una fórmula que consta de una simple división, acompañado de una multiplicación por cien para poder obtener un valor de tipo porcentual. Entre algunos de los indicadores económicos mencionados en (NTE-INEN-EN 15341, 2007) tenemos:

• E1: Indicador que relaciona el coste total del mantenimiento con el valor de sustitución de los activos.

- E3: Indicador que relaciona el coste total del mantenimiento con la cantidad de obtenida en producción o cantidad de servicio realizado.
- E12: Indicador que relaciona el coste total de los artículos de mantenimiento con el valor medio de inventario de artículos de mantenimiento.
- E15: Indicador que relaciona el coste de mantenimiento correctivo con el coste total de mantenimiento
- E16: Indicador que relaciona el coste de mantenimiento preventivo con el coste total de mantenimiento.
- E22: Indicador que relaciona los costes totales de contratación del mantenimiento mecánico con los costes totales de contratación del mantenimiento.

#### <span id="page-26-0"></span>2.1.1.2 *Indicadores clave técnicos*

Este tipo de indicadores clave, nos permiten evaluar el desempeño técnico de los equipos, esto quiere decir que podemos analizar los distintos tiempos de operación y fallo de los equipos, cantidad de órdenes de trabajo realizadas, tiempo de planificación de mantenimiento, etc.

Todo aquello con la finalidad de obtener información acerca del rendimiento de estos bajo su respectivo contexto operacional, y de esa forma, adquirir información valiosa para realizar una toma de decisiones de gestión que permita mejorar la productividad y eficiencia de los equipos. Entre algunos de los indicadores clave técnicos según la (NTE-INEN-EN 15341, 2007) encontramos:

- T1: Disponibilidad relacionada con el mantenimiento
- T2: Disponibilidad operacional
- T17: Tiempo medio entre fallas
- T21: Tiempo medio para reparar

#### <span id="page-26-1"></span>2.1.1.3 *Indicadores clave organizacionales*

Los indicadores organizacionales, nos permiten evaluar el desempeño de la organización, desde un punto de vista del mantenimiento, analizando factores como la eficiencia (en duración y calidad) de las actividades realizadas por personal de mantenimiento Entre algunos de los indicadores clave organizacionales según la (NTE-INEN-EN 15341, 2007) encontramos:

• O1: Indicador que relaciona el efectivo del personal interno de mantenimiento con el efectivo total de empleados contratados.

- O6: Índice de frecuencia
- O7: Índice de severidad

#### <span id="page-27-0"></span>2.1.2 *SMRP – Best Practice Metrics*

La SMRP es una sociedad sin fines de lucro formada por profesionales en mantenimiento y confiabilidad. El objetivo de esta organización es el desarrollar y promover la excelencia en mantenimiento, confiabilidad y manejo de activos físicos. Como parte de su labor esta organización ha desarrollado una serie de normas a las que denomina, cuerpo de conocimientos.

Los documentos son elaborados, revisados y actualizados por los distintos comités de la SMRP. Uno de estos comités, el comité de mejores prácticas ha tenido como misión la estandarización de cómo se miden y calculan los KPI para establecer una base sólida sobre la cual construir sistemas más robustos de medida y comparación usando sistemas de medición consistentes. El proceso utilizado para estos documentos de definición es sistemático y profundo (Society for Maintenance and Reliability Professionals, 2009)

Las métricas en esté documento son 70 que se encuentran divididas en cinco categorías que corresponden a los pilares del cuerpo de conocimiento de la SMRP. Los pilares antes mencionados son: Negocios y administración, Confiabilidad del proceso de manufactura, Confiabilidad de Equipos, Liderazgo & Organización y Gestión del trabajo. De esta compilación se puede seleccionar métricas para elaborar un BSC (Balanced Score Card) para el rendimiento del mantenimiento y confiabilidad.

La compilación de definiciones de las métricas junto con los lineamientos y el glosario elaborados por la SMRP, proveen una guía confiable para medir estos indicadores. Dando a los profesionales de mantenimiento la capacidad para: medir el rendimiento de forma consistente, hacer comparaciones validas, establecer metas alcanzables y objeticos con expectativas realistas. Esto es posible gracias al trabajo realizado para estandarizar dichos indicadores.

#### <span id="page-27-1"></span>2.1.2.1 *Pilar 1- Negocios y administración*

En el Pilar 1, perteneciente a negocios y administración, podemos encontrar un total de 5 indicadores, mismos que se presentan a continuación con su respectiva denominación en inglés y español:

## <span id="page-28-1"></span>**Tabla 2-2:** Indicadores Pilar 1 SMRP

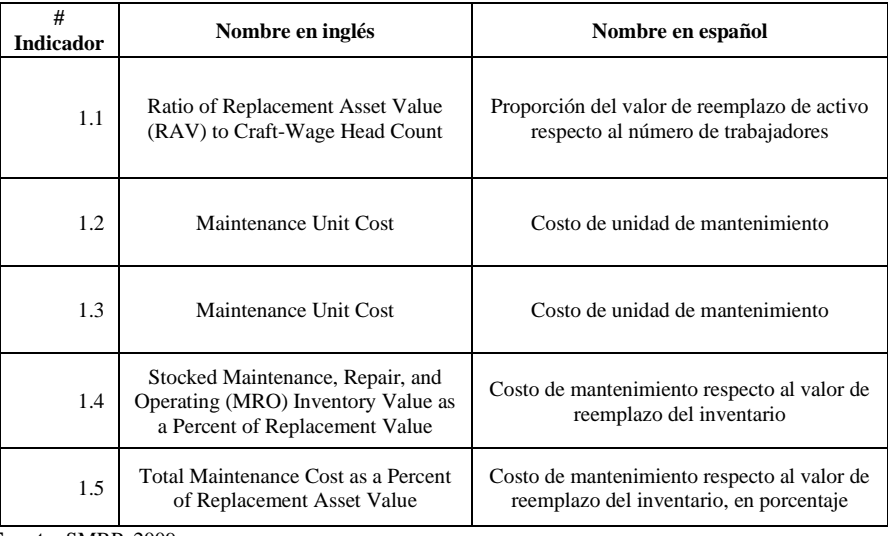

**Fuente:** SMRP, 2009

**Realizado por:** Carrera Sebastián, Zamora Cristian.2021

## <span id="page-28-2"></span><span id="page-28-0"></span>2.1.2.2 *Pilar 2- Confiabilidad del proceso de manufactura*

**Tabla 3-2:** Indicadores Pilar 2 SMRP

| #<br><b>Indicador</b> | Nombre en inglés                                       | Nombre en español                      |
|-----------------------|--------------------------------------------------------|----------------------------------------|
| 2.1.1                 | Overall Equipment Effectiveness (OEE)                  | Eficiencia global del equipo           |
| 2.1.2                 | <b>Total Effective Equipment Performance</b><br>(TEEP) | Desempeño efectivo total del<br>equipo |
| 2.2                   | Availability                                           | Disponibilidad                         |
| 2.3                   | Uptime                                                 | Tiempo de operación                    |
| 2.4                   | <b>Idle Time</b>                                       | Tiempo ocioso                          |
| 2.5                   | <b>Utilization Time</b>                                | Tiempo de utilización                  |

**Fuente:** SMRP.2009

**Realizado por:** Carrera Sebastián, Zamora Cristian.2021

| # Indicador | Nombre en inglés                                  | Nombre en español                                   |  |
|-------------|---------------------------------------------------|-----------------------------------------------------|--|
| 3.1         | <b>Systems Covered by Criticality</b><br>Analysis | Sistemas cubiertos por un análisis<br>de criticidad |  |
| 3.2         | <b>Total Downtime</b>                             | Tiempo total de parada                              |  |
| 3.3         | <b>Scheduled Downtime</b>                         | Tiempo de parada programada                         |  |
| 3.4         | Mean Time Between Failures<br>(MTBF)              | Tiempo medio entre fallos                           |  |
| 3.5.1       | Mean Time Between Failures<br>(MTBF)              | Tiempo medio hasta el fallo                         |  |
| 3.5.2       | Mean Time to Repair or Replace<br>(MTTR)          | Tiempo medio de reparación o<br>reemplazo           |  |
| 3.5.3       | Mean Time Between<br>Maintenance (MTBM)           | Tiempo medio entre<br>mantenimientos                |  |
| 3.5.4       | Mean Downtime (MDT)                               | Tiempo medio de parada                              |  |
| 3.5.5       | Mean Time to Failure (MTTF)                       | Tiempo medio hasta el fallo                         |  |

<span id="page-29-2"></span><span id="page-29-0"></span>**Tabla 4-2:** Indicadores Pilar 3 SMRP

**Fuente:** SMRP,2009

**Realizado por**: Carrera Sebastián, Zamora Cristian.2021

### <span id="page-29-3"></span><span id="page-29-1"></span>2.1.2.4 *Pilar 4- Organización y liderazgo*

**Tabla 5-2:** Indicadores Pilar 4 SMRP

| #<br><b>Indicador</b> | Nombre en ingles                                   | Nombre en español                                               |
|-----------------------|----------------------------------------------------|-----------------------------------------------------------------|
| 4.1                   | Rework                                             | Retrabajo                                                       |
| 4.2.1                 | Maintenance Training Cost                          | Costo de<br>entrenamiento de<br>mantenimiento                   |
| 4.2.2                 | <b>Maintenance Training Hours</b>                  | Horas de<br>entrenamiento de<br>mantenimiento                   |
| 4.2.3                 | Maintenance Training Return on<br>Investment (ROI) | Retorno de la inversión<br>de entrenamiento de<br>mantenimiento |

**Fuente:** SMRP.2009

**Realizado por:** Carrera Sebastián, Zamora Cristian.2021

| #<br><b>Indicador</b> | Nombre en ingles                                                                  | Nombre en español                                                       |
|-----------------------|-----------------------------------------------------------------------------------|-------------------------------------------------------------------------|
| 5.1.1                 | Corrective Maintenance Cost                                                       | Costo de mantenimiento correctivo                                       |
| 5.1.2                 | Corrective Maintenance Hours                                                      | Horas de mantenimiento correctivo                                       |
| 5.1.3                 | Preventive Maintenance Cost                                                       | Costo de mantenimiento Preventivo                                       |
| 5.1.4                 | Preventive Maintenance Hours                                                      | Horas de mantenimiento Preventivo                                       |
| 5.1.5                 | <b>Condition Based Maintenance Cost</b>                                           | Costo de mantenimiento Basado en la Condición                           |
| 5.1.6                 | <b>Condition Based Maintenance Hours</b>                                          | Horas de mantenimiento Basado en la<br>Condición                        |
| 5.1.9                 | Maintenance Shutdown Costs                                                        | Costo de paradas de mantenimiento                                       |
| 5.3.1                 | Planned Work                                                                      | Trabajo planificado                                                     |
| 5.3.2                 | <b>Unplanned Work</b>                                                             | Trabajo no planificado                                                  |
| 5.3.3                 | <b>Actual Cost to Planning Estimate</b>                                           | Horas verdadero a costo estimado en<br>planificación                    |
| 5.3.4                 | Actual Hours to Planning Estimate                                                 | Costo verdadero a Horas estimadas en<br>planificación                   |
| 5.3.5                 | Planning Variance Index                                                           | Índice de Varianza en la planeación                                     |
| 5.3.6                 | <b>Planner Productivity</b>                                                       | Productividad Planificada                                               |
| 5.4.1                 | Reactive Work                                                                     | Trabajo Reactivo                                                        |
| 5.4.2                 | Proactive Work                                                                    | Trabajo Proactivo                                                       |
| 5.4.3                 | Schedule Compliance Hours                                                         | Horas Programadas cumplidas                                             |
| 5.4.4                 | Schedule Compliance Work Orders                                                   | Ordenes de trabajo Programadas cumplidas                                |
| 5.4.5                 | <b>Standing Work Orders</b>                                                       | Ordenes de trabajo en Espera                                            |
| 5.4.6                 | Work Order Aging                                                                  | Envejecimiento de ordenes de trabajo                                    |
| 5.4.7                 | Work Order Cycle Time                                                             | Tiempo de ciclo de orden de trabajo                                     |
| 5.4.8                 | <b>Planned Backlog</b>                                                            | Backlog planeado                                                        |
| 5.4.9                 | Ready Backlog                                                                     | Backlog listo                                                           |
| 5.4.11                | Preventive Maintenance (PM) & Predictive<br>Maintenance (PdM) Work Orders Overdue | Ordenes de trabajo Preventivas y predictivas<br>programadas             |
| 5.4.12                | PM & PdM Yield                                                                    | Rendimiento de Mantenimiento Preventivo y<br>Predictivo                 |
| 5.4.14                | PM & PdM Compliance                                                               | Cumplimiento de Mantenimiento Preventivo y<br>Predictivo                |
| 5.5.1                 | Craft Worker to Supervisor Ratio                                                  | Proporción de trabajadores a supervisores                               |
| 5.5.2                 | Craft Worker to Planner Ratio                                                     | Proporción de trabajadores a Planificadores                             |
| 5.5.3                 | Direct to Indirect Maintenance Personnel Ratio                                    | Proporción de personal directo a personal<br>indirecto de mantenimiento |
| 5.5.4                 | Indirect Maintenance Personnel Cost                                               | Costo de personal de mantenimiento indirecto                            |
| 5.5.5                 | Internal Maintenance Employee Cost                                                | Costo de personal de mantenimiento interno                              |

<span id="page-30-1"></span><span id="page-30-0"></span>**Tabla 6-2:** Indicadores Pilar 5 SMRP

*Continua…*

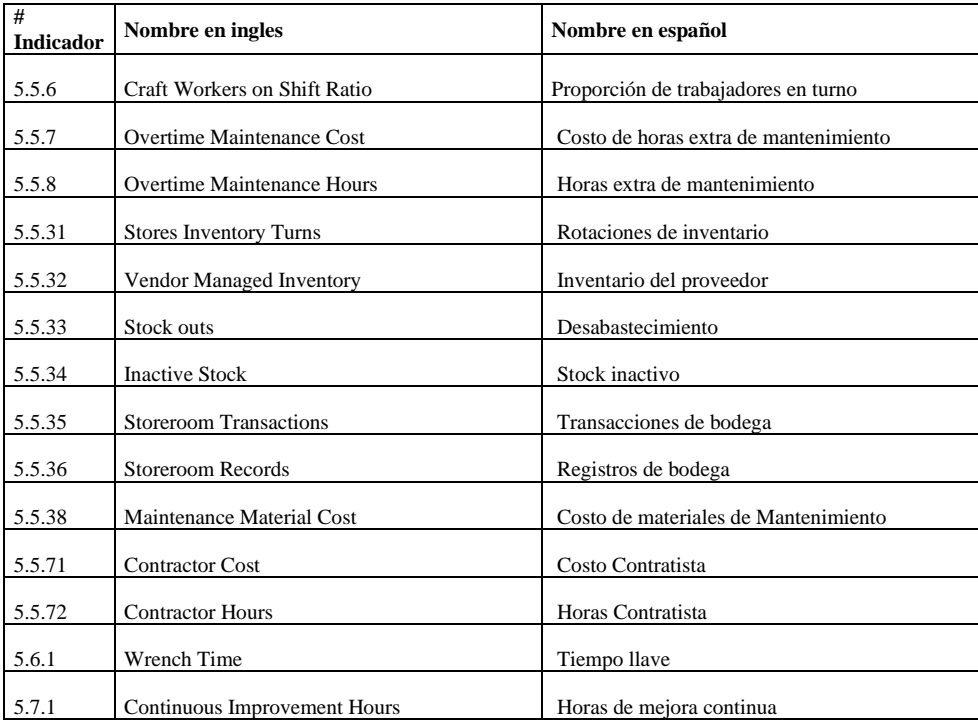

**Fuente:** SMRP.2009

**Realizado por:** Carrera Sebastián, Zamora Cristian.2021

#### <span id="page-31-0"></span>2.1.3 *Comparativa entre UNE-EN 15341 y SMRP – Best Practice Metrics.*

Ninguna de las normas analizadas es completa, para asegurar una buena gestión de mantenimiento y realizar cálculos de indicadores específicos que necesiten hechos por una u otra razón, se debería trabajar en conjunto y tener una idea clara de la clase de indicadores que se pueden conseguir tanto en la EN 15341, como en la SMRP-Best Practice Metrics. Por ejemplo, destaca la ausencia del cálculo del tiempo medio de inactividad y el Tiempo medio entre mantenimiento en la norma EN 15341, y de igual forma la ausencia, en la normativa de la SMRP, de indicadores organizativos como el cálculo de horas hombre totales de mantenimiento, etc., las mismas que si se las puede encontrar en la EN 15341.

A pesar de la omisión de ciertos indicadores en las normas, en la realización de este trabajo se analizaron más de los 71 indicadores de la EN 15341 y los 67 indicadores de la SMRP, comparándolas y obteniendo como resultado alrededor de 12 indicadores de la EN 15341 que son iguales a 9 indicadores de SMRP. Mientras que 8 indicadores de la EN 15341 hacían referencia a un mismo indicador que la SMRP, pero resultaron ser diferentes en sus fórmulas y aspectos a tomar en cuenta para ejecutar el indicador. Teniendo más de 40 indicadores comparados en este trabajo (alrededor de 20 indicadores por norma), mientras que el resto de los indicadores no tenían relación unos con otros.

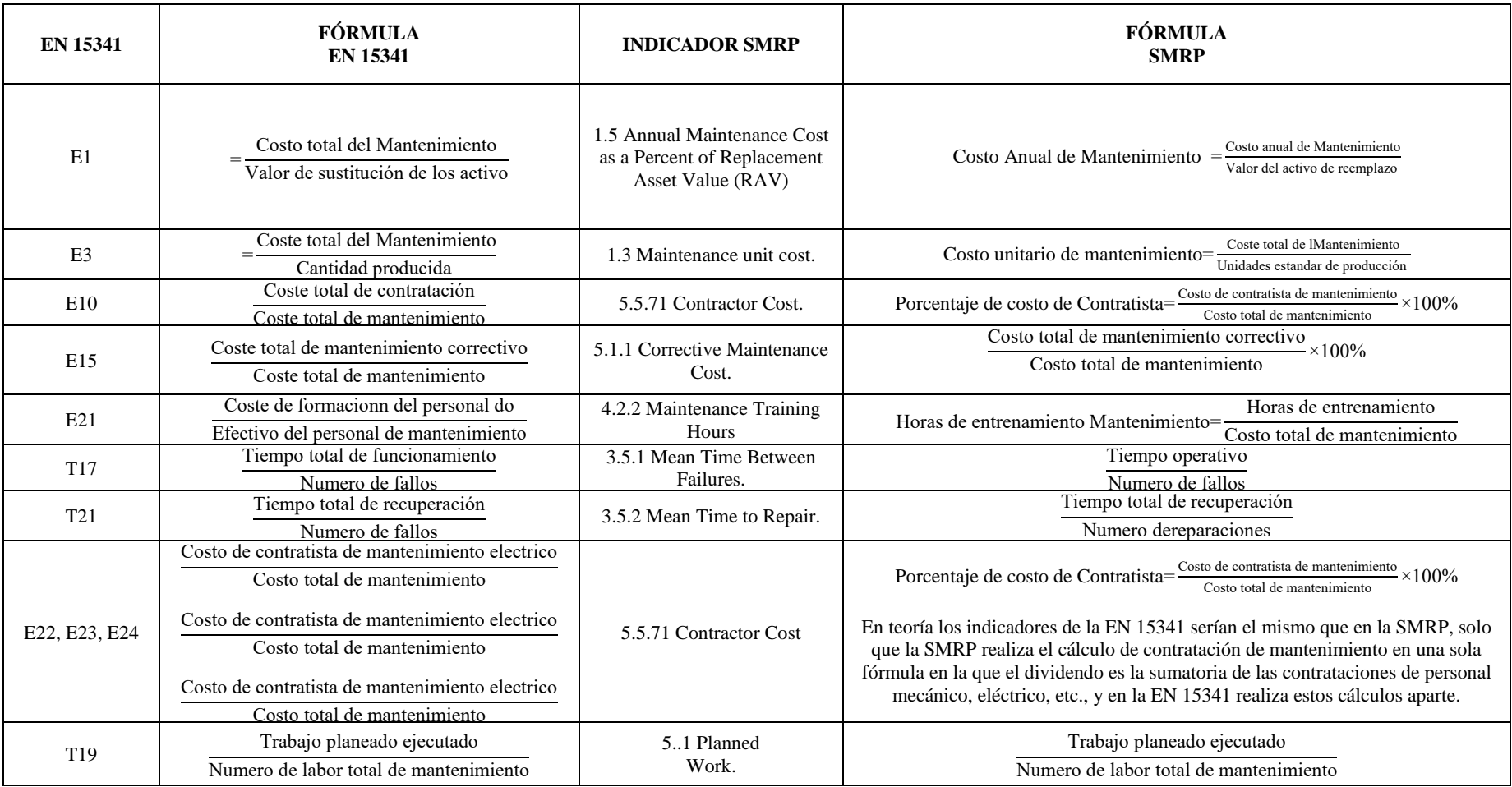

**Tabla 7-2:** KPI de Norma UNE-EN 15341 con sus equivalencias en SMRP

**Fuente:** (NTE-INEN-EN 15341, 2007)

**Realizado por:** Carrera Sebastián, Zamora Cristian.2021

<span id="page-32-0"></span>15

#### <span id="page-33-0"></span>2.1.4 *Proceso de selección de indicadores*

A partir de una célebre frase del físico William Thomson Kelvin "Lo que no se define no se puede medir. Lo que no se mide, no se puede mejorar" y del concepto de indicador "Característica (o conjunto de características) de un fenómeno medido, de acuerdo con una fórmula dada, que evalúan la evolución" (NTE-INEN-EN 15341, 2007), se puede afirmar que para la correcta implementación de un indicador de mantenimiento se debe contar con un procedimiento que ofrezca: datos verídicos y un método de cálculo con fórmulas adecuadas.

El proceso de selección e implementación de indicadores puede resultar en un desafío para muchas empresas, debido a que para que este proceso presente resultados favorables y verídicos que ayuden al personal administrativo a tomar decisiones acertadas es necesario:

- Determinar el objetivo del análisis: aquí se debe realizar una investigación de los distintos tipos de indicadores existentes, y se seleccionan aquellos cuyo cálculo ofrezca información útil para una toma decisiones que ayude a mejorar el desempeño de los equipos. Se debe tomar en cuenta que dichos indicadores deben ser medibles.
- Definir los periodos de tiempo en los cuales se realizará el cálculo de los indicadores y su respectivo análisis.
- Contar con un inventario técnico de los activos de la empresa, que sea jerárquico, organizado, confiable y actualizado.
- Documentación de mantenimiento y operación de los equipos: Puede incluir solicitudes y ordenes de trabajo, historial de fallos, histórico de funcionamiento de los equipos, etc. Cabe recalcar que es de vital importancia que la información obtenida de estos documentos sea lo más detallada posible y que presente datos verídicos, dado lo contrario se realizarán cálculos con datos erróneos que no aportaran una visión clara del panorama de los equipos en el periodo de tiempo establecido.
- Determinar las fórmulas y métodos de cálculo de los indicadores seleccionados.
- Realizar los cálculos pertinentes: Se recomienda mostrar los resultados obtenidos mediante la utilización de gráficas (histogramas, gráfica de pastel, gráfica de barras, gráfica de radar, etc.).

Es de suma importancia aclarar que, para que este proceso de selección e implementación de indicadores clave de mantenimiento sea exitoso, debe comprender una colaboración tanto del personal administrativo de mantenimiento, como de los técnicos de mantenimiento, para poder obtener información correcta y procesarla de la mejor forma posible.

#### <span id="page-34-0"></span>2.1.5 *Indicadores de clase mundial*

#### <span id="page-34-1"></span>2.1.5.1 *Costos de mantenimiento*

De acuerdo con (Palencia, 2012 pág. 134) "las utilidades son el elemento vital que permite a las empresas durar y desarrollarse. La rentabilidad se determina por la relación entre los ingresos y el capital invertido", y en cuanto a la gestión del mantenimiento, los costos son un indicador esencial para determinar la eficiencia del mantenimiento.

Los costos de mantenimiento involucran a todos los gastos en los que incurre una empresa en materia del mantenimiento de su maquinaria y los componentes presentes en todas sus operaciones, lo cual lo hace un indicador útil para rastrear la efectividad de la maquinaria en un periodo de tiempo determinado.

De manera general, podemos encontrar dos tipos principales de costos de mantenimiento: Costos directos de mantenimiento y los costos por parada de equipos. (Botero, 1993). En lo que concierne a los costos directos de mantenimiento existen los costos por suministros (materia prima, repuestos, insumos, contratación externa, etc.) y los costos de mano de obra (salarios y prestaciones sociales del personal encargado del mantenimiento de una empresa).

El análisis de estos costos puede ser muy amplio y complejo dependiendo del nivel de organización de la empresa en lo que concierne al de detalle que se tenga de los gastos de mantenimiento en los cuales incurrió en un determinado periodo de tiempo.

De acuerdo con (SISENSE, 2020) que es una compañía de software de análisis de negocios, "al desglosar sus costos de mantenimiento, puede decidir qué maquinaria conservar, qué reemplazar y cuántos recursos asignar a esta área", es por este motivo que es de gran importancia siempre realizar un análisis de costos de mantenimiento.

Este indicador, por ende, permite tomar decisiones de gestión cuyo objetivo final es el de maximizar las ganancias que tenga la empresa, en base a un análisis de los costos del departamento de mantenimiento para corregir errores e implementar estrategias que permitan disminuir los gastos innecesarios en los que se incurre. Además, ofrece una visión clara del tipo de mantenimiento con el cual la empresa se está manejando, realizando una comparación entre los costos totales de mantenimiento correctivo y preventivo, y a partir de esta comparación, priorizar presupuestos para estos tipos de mantenimiento.

#### <span id="page-35-0"></span>2.1.5.2 *Disponibilidad*

La Disponibilidad se define como: "Capacidad de un elemento de encontrarse en un estado en el que pueda cumplir con una función de la manera y en el momento requeridos en las condiciones dadas asumiendo que se proporcionan los recursos externos necesarios" (NTE-INEN-EN 13306, 2018).

Esta definición nos muestra que la disponibilidad es una cualidad que puede ser aplicado a diferentes niveles dentro de nuestros activos, pudiéndose calcular la disponibilidad de áreas, sistemas o equipos de una planta. Además, nos aclara una excepción a lo que puede considerarse como indisponibilidad, ya que la falta de recursos como materia prima o potencia en un equipo no pueden ser incluidos como causas de indisponibilidad.

John Moubray menciona que "la más apropiada medida de la efectividad del mantenimiento es la disponibilidad" (Moubray, 2004 pág. 311). En este indicador se refleja el estado de la gestión de mantenimiento de una organización debido a que el producto que entrega es la disponibilidad de los activos.

Otros indicadores como el MTBF y el MTTR pueden influenciar el comportamiento de la disponibilidad, debido a que, si se busca mejorar dicha disponibilidad, se deberá reducir el tiempo de reparación y extender el tiempo entre fallos Para calcular la disponibilidad operacional se usa la siguiente fórmula. Que corresponde con la fórmula del indicador t2 en la en 15341 y el indicador 2.2 de la SMRP. A continuación, se presenta la expresión básica Disponibilidad.

$$
\frac{\text{Tiempo de disponibilidad conseguido durante el tiempo requerido}}{\text{Tiempo requerido}} * 100\% \tag{1}
$$

#### <span id="page-35-1"></span>2.1.5.3 *Tiempo Medio para Reparar (MTTR)*

"El Tiempo Medio de Reparación (o MTTR por sus siglas en inglés "Mean Time To Repair") es una medida de desempeño que cuantifica los tiempos de reparación de un equipo o sistema, es decir, cuán rápido (o lentamente) un equipo es puesto de nuevo en servicio después de realizar un servicio de reparación" (FINNING-CAT).

Este es un indicador que permite analizar la cantidad de tiempo que le toma al personal de mantenimiento, devolver a un equipo a un estado en el que pueda cumplir con su función requerida bajo los estándares preestablecidos por la organización. Dependiendo del contexto operacional de los equipos, este indicador puede ser medido en minutos, horas, semanas, meses
o años. La expresión más básica utilizada para calcular el tiempo medio para reparar un sistema es la siguiente:

$$
\frac{\text{Tiempo total de reparación}}{\text{Cantidad de Fallos}}\tag{2}
$$

El resultado obtenido con esta expresión puede ser analizado de dos puntos de vista: si al realizar esta operación se obtiene como resultado un valor elevado, entonces es un claro indicador de que se está tomando demasiado tiempo para cumplir con la reparación del equipo. Mientras que, si el valor obtenido es bajo, no es necesariamente positivo ya que podría revelar de que las reparaciones no han sido realizadas correctamente, evidenciando el incumplimiento de procedimientos y protocolos necesarios para cada reparación (trámites administrativos obligatorios, medidas de seguridad, falta de pruebas funcionales, etc.).

De acuerdo con Zegarra, el MTTR "es el tiempo que la máquina se encuentra bajo el estado de reparación (inoperativa para el trabajo). Proporciona información sobre la adecuada gestión del planeamiento y del taller, incluyendo al área logística y otras áreas de la empresa involucradas con la atención de los recursos necesarios para la ejecución de los servicios"(Zegarra, 2016). Este concepto nos brinda un aspecto clave a considerar en el cálculo de este indicador, la logística que conlleva cada reparación.

La logística en las reparaciones engloba a todo lo necesario para llevar a cabo dichas reparaciones, desde la generación de documentos de mantenimiento (solicitud de trabajo, orden de trabajo, requisición de materiales, etc.) hasta trámites administrativos en materia de obtención de recursos económicos y las respectivas autorizaciones requeridas para financiar y continuar con la reparación. Todo este tipo de actividades, dependiendo del nivel de organización que exista entre las diferentes áreas de una empresa, puede aumentar o reducir considerablemente los tiempos de reparación y, por ende, afectar positiva o negativamente a la disponibilidad de los equipos y los gastos operacionales que conlleva su parada indefinida.

Debido a esto se considera que el MTTR es un indicador de clase mundial cuya ayuda es esencial para la toma de decisiones dentro de una empresa, debido a que mide el tiempo en el que los equipos, sobre todo los más críticos, se encuentran fuera de funcionamiento, y desde allí, realizar una investigación acerca de cuáles son los problemas de tipo técnicos, administrativos o financieros que generan demoras en la reparación. Aquello con el objetivo de realizar una toma de decisiones que permita disminuir tiempos innecesarios y realizar las reparaciones de manera más eficiente.

La UNE 13306 define al MTBF como: "Esperanza matemática del tiempo entre fallos" (NTE-INEN-EN 13306, 2018)*.* La SMRP nos brinda una definición más extensa y precisa de este indicador, definiéndolo como el "tiempo promedio operativo entre fallos de un activo o componente", además distingue esta definición de la de MTTF ya que esta se aplica para ítems no reparables. La ecuación general para el cálculo del MTBF es la siguiente:

$$
MTBF = \frac{Tiempo total de funcionamiento}{Número total de fallos}
$$
 (3)

El MTBF nos brinda información importante sobre las tendencias que sigue el mantenimiento de un ítem, por ejemplo, una reducción del MTBF podría indicar errores en la programación o ejecución de tareas de mantenimiento preventivo en un ítem. Esto resultaría en un aumento del número de fallos que el quipo presenta durante su ciclo de vida.

Por estos motivos se hace claro la importancia de este indicador, como declara Luis Amendola "Uno de los parámetros más importantes utilizados en el estudio de la Confiabilidad constituye el MTBF, es por esta razón que debe ser tomado como un indicador más que represente de alguna manera el comportamiento de un equipo específico" (Amendola, 2003 pág. 3)

#### 2.2 **Valores Atípicos**

#### 2.2.1 *Definición de Valores Atípicos*

Irad Ben-gal, citando a Hawkins define un valor atípico como una "Observación que se desvía mucho de las otras observaciones, lo suficiente como para levantar sospecha de que fue generado por otro mecanismo" (Hawkins, 1980) citado en (Ben-Gal, 2005 págs. 1-2). De acuerdo con la definición anterior podemos decir que los valores atípicos no presentan las mismas características que los demás valores de una muestra, es decir se salen de lo esperado dada la variabilidad de la muestra. A los valores a típicos se los conoce también como Outliers.

### 2.2.2 *Factores que influyen en la detección de valores atípicos*

El método que escojamos dependerá de las características de la muestra a analizar. Existen diferentes técnicas dependiendo de distintos factores como:

- La distribución que sigan los datos sea esta conocida o desconocida.
- Los parámetros de dicha distribución,
- El número de valores atípicos esperados
- El tipo de valores atípicos.

### 2.2.3 *Tipos de valores atípicos*

En estadística se considera como valores atípicos a aquellos puntos de datos inusuales debido a que difieren considerablemente de otros datos dentro de una muestra. Un valor atípico puede diferenciarse de otros puntos respecto al valor de una variable, o en datos multivariados puede ser distinto respecto a una combinación de algunas variables.

En el Grafico 1-2, podemos observar una gráfica en función del tiempo, que muestra un posible valor atípico, caracterizado por una sola variable.

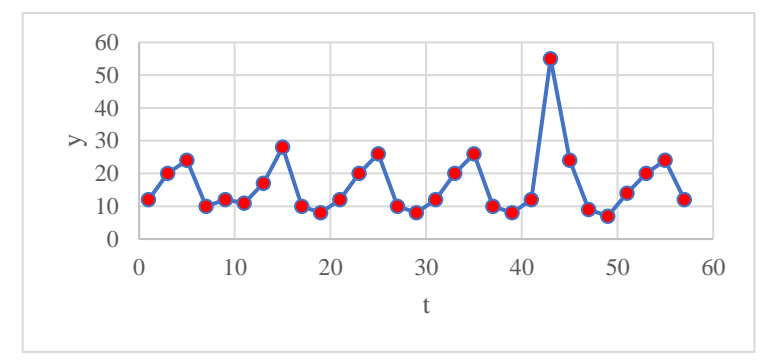

**Gráfico 1-2:** Posible valor atípico en una serie de datos

**Fuente:** (Caroni, y otros, 2007) **Realizado por:** Carrera Sebastián, Zamora Cristian.2021

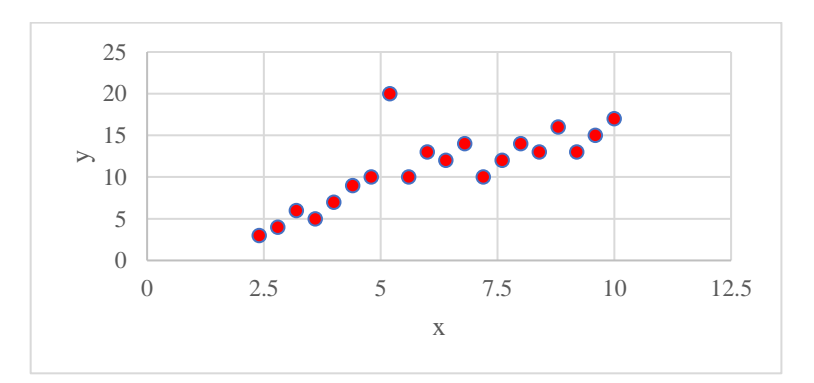

**Gráfico 2-2:** Posible valor en una muestra de datos variable

**Fuente:** (Caroni, y otros, 2007) **Realizado por:** Carrera Sebastián, Zamora Cristian.2021 Mientras tanto, en el Gráfico 2-2**,** podemos observar un dato atípico bivariable. Este punto se caracteriza principalmente porque la relación que entre sus variables no es la misma que los demás puntos de la muestra.

#### 2.2.4 *Importancia de los datos atípicos para el cálculo de confiabilidad*

Caroni, en su revisión sobre el tratamiento detección de Outliers menciona que: "Los datos atípicos del tiempo de vida son valores extremadamente pequeños o grandes. Tienen una gran influencia en la elección del modelo y los estimados parámetros estimados del modelo" (Caroni, y otros, 2007 pág. 4)

Es importante identificar y tratar los datos atípicos ya que estos pueden tener una gran influencia sobre los modelos desarrollados a partir de estos, pudiendo conducir a realizar predicciones inexactas. Por este motivo los valores atípicos deben ser analizados y tratados de manera especial para evitar que altere nuestros resultados.

También se debe aclarar que el tratamiento de datos atípicos no es suficiente para corregir modelos de recolección de datos deficientes, por lo tanto, es necesario prestar atención durante la fase del diseño del modelo para evitar que se colecten muchos datos atípicos.

Estadísticamente la influencia que ejercen los datos atípicos es inversamente proporcional al tamaño de la muestra, ejerciendo un mayor impacto cuando se trabaja con muestras pequeñas. Una dificultad que se encuentra al manejar datos atípicos es el hecho de que no existe una metodología aceptada universalmente para lidiar con este tipo de datos.

#### 2.2.5 *Tratamiento de datos atípicos*

En algunos casos se puede decidir mantener los datos atípicos en la muestra. Si estos datos pertenecen a muestras que siguen una distribución normal, donde la simetría característica que siguen se manifiesta en que la probabilidad de obtener un valor atípico superior o inferior es la misma.

Cuando ocurre este caso con los valores atípicos su influencia se reduce, debido a que se anulan entre sí los valores superiores e inferiores. Para detectar este tipo de casos se utilizan métodos basados en la distancia de la media. Uno de estos métodos usa variables normalizadas para definir los rangos en los que se considera que un valor no es atípico.

En caso de que la presencia de datos atípicos se deba a falsificaciones o errores es fundamental eliminarlos. Sin embargo, si se eliminan demasiados valores podría afectar a nuestra capacidad para realizar análisis sobre nuestros datos.

Cousineau citando a (Tabachnick y Fidell 2007) sugiere que las celdas correspondientes deberían ser llenadas por la nueva media calculada después de purgar la muestra de los de valores atípicos presentes. Un inconveniente de esta práctica sería que la distribución de los datos finales tiende a tener una característica más cercana a una distribución leptocúrtica (Cousineau, y otros, 2011 págs. 58- 67).

Se puede descartar valores atípicos para mejorar la exactitud de estimaciones obtenidas. Sin embargo, es importante investigar el origen de los valores a típicos encontrados, ya que la presencia de un valor atípico puede indicar algún proceso oculto que será perdida si se eliminan dichos valores atípicos

### 2.2.6 *Métodos de detección de valores atípicos*

#### 2.2.6.1 *Variable Normalizada*

Este método asume que los datos a tratar siguen una distribución normal y define los datos atípicos como aquellos que se encuentran fuera del intervalo comprendido entre k desviaciones estándar s a partir de la media en ambos sentidos. La Ecuación (4) muestra esta definición de estos intervalos.

$$
(\overline{x} - ks, \ \overline{x} + ks) \tag{4}
$$

Donde:

 $\bar{x}$ : media

s: desviación estándar

k: Criterio de exclusión de valores atípicos

El valor del criterio de exclusión k usualmente varía entre valores de 2 a 3, La razón por la que se escoge este intervalo es porque se espera que el 95% de los datos se encuentren en un radio de 2 desviaciones respecto a la media y todos los datos de la muestra están en un radio de 3 desviaciones estándar de la media. De acuerdo con las condiciones anteriores se determina que, para que un dato sea considerado como un valor atípico, se deberá cumplir con este criterio derivado de la ecuación anterior. En la Ecuación (5) podemos observar que los datos cuyos valores normalizados sean mayores que el criterio de exclusión, son considerados como valores atípicos.

$$
\frac{x - \overline{x}}{s} > k \tag{5}
$$

Donde:

x: Valor analizado

 $\bar{x}$ : media

k: Criterio de exclusión de valores atípicos.

El criterio que determina el número de desviaciones estándar con respecto a la media que define a los datos atípicos puede ser escogido de acuerdo con el tamaño de la muestra como se muestra en la Tabla 8-2. Este método para lidiar con los valores atípicos es bastante sencillo de aplicar, sin embargo, un problema de este criterio es que los datos obtenidos del mundo real frecuentemente no siguen una distribución normal.

**Tabla 8-2:** Exclusión de valores atípicos basados

en tamaño de muestra

| Tamaño de la muestra | Criterio "k" |
|----------------------|--------------|
| 100                  | 2,5          |
| 50                   | 2,48         |
| 35                   | 2,45         |
| 30                   | 2,431        |
| 25                   | 2,41         |
| 20                   | 2,391        |
| 15                   | 2,391        |
| 12                   | 2,326        |
| 10                   | 2,246        |
| 9                    | 2,173        |
| 8                    | 2,12         |
| 7                    | 2,05         |
| 6                    | 1,961        |
| 5                    | 1,68         |
| $\overline{4}$       | 1,458        |

**Fuente:** (Cousineau, 2011, p. 58-67)

**Realizado por:** Carrera Sebastián, Zamora Cristian.2021

Acuna y Rodriguez(Acuna y Rodriguez, 2014, p. 26)(Acuna y Rodriguez, 2014, p. 26)(Acuna y Rodriguez, 2014, p. 26) (Acuna , y otros, 2014) citando a (John Tukey, 1977) indican que existen dos grandes tipos de valores atípicos, leves y extremos. Siendo los criterios de cada uno respectivamente:

$$
(Q_1 - 1.5IQR ; Q_3 + 1.5IQR)
$$
 (6)

$$
(Q_1 - 3IQR; Q_3 + 3IQR)
$$
 (7)

Donde:

Q1: Primer cuartil

Q3: Tercer cuartil

IQR: Rango Inter cuartil

Mientras que, el centro del rango está dado por:

$$
\frac{Q1+Q3}{2} \tag{8}
$$

El rango Inter cuartil es calculado de acuerdo con la fórmula:

$$
IQR = Q_3 - Q_1 \tag{9}
$$

Los valores 1.5 y 3 se obtienen a partir de una comparación con una distribución normal

# **CAPÍTULO III**

# 3. **METODOLOGÍA DE CÁLCULO DE INDICADORES Y DISEÑO LA HERRAMIENTA INFORMÁTICA EN LÍNEA**

### 3.1 **Elaboración de encuestas**

Para obtener una idea clara acerca del nivel de utilización de los indicadores clave de mantenimiento en el sector industrial ecuatoriano, se tomó la decisión de realizar una encuesta a través de la plataforma "Google Forms", dicha encuesta contiene dos preguntas concretas y fue dirigida para el personal encargado de administrar el mantenimiento en diferentes industrias del país.

Para la socialización de dicha encuesta, se utilizó la plataforma LinkedIn, que es una red social orientada a un uso empresarial, aquello para tener la seguridad que la muestra de personas encuestadas son afines al campo de mantenimiento industrial, o desarrollen sus actividades laborales en el mismo. Las preguntas realizadas fueron:

• ¿Ha aplicado usted alguna vez una metodología de toma de decisiones basada en indicadores de mantenimiento?

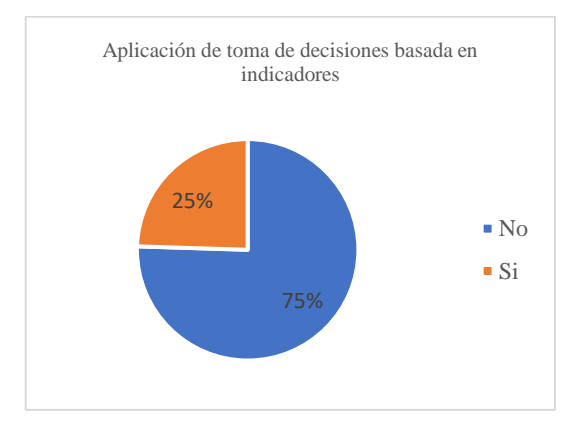

**Gráfico 3-3:** Resultados primera pregunta de la encuesta realizada

**Realizado por:** Carrera Sebastián, Zamora Cristian.2021

Esta pregunta fue respondida por un total de 110 personas, donde podemos apreciar que 83 personas (equivalentes al 75,45%) supieron manifestar que han aplicado metodologías de toma de decisiones basadas en indicadores de mantenimiento, lo cual es un valor muy elevado en comparación a las 27 personas (equivalentes al 24,55 %) que manifestaron lo contrario.

Estos datos nos indican una clara tendencia de que, en la industria ecuatoriana, cada vez es más común escuchar acerca de los KPI como una alternativa para gestionar el mantenimiento de los activos de una empresa. Pero a pesar de esto, no se puede asegurar si dichas empresas se encuentran actualmente aplicando indicadores para su toma de decisiones de gestión, tampoco qué indicadores son los más utilizados, debido a esto se plantea una pregunta de selección múltiple en la encuesta.

• Seleccione los indicadores clave de mantenimiento que usted está aplicando

Para esta pregunta, se plantearon indicadores de clase mundial de mantenimiento, entre los que constaron: Costos de mantenimiento, Disponibilidad, MTTR, MTBF, Fiabilidad, OEE y Mantenibilidad. Además, se dio la opción a los encuestados para agregar alguna otra opción que no se encuentre contemplada en la lista, pero que se considere pertinente mencionarlos debido a que están siendo utilizados en sus empresas.

Esta pregunta fue respondida por un total de 108 personas, y como se puede apreciar en el Gráfico 2-3, la Disponibilidad que con un total de 90 personas (83.3% de la muestra total), es el indicador más utilizado entre los encuestados. La disponibilidad al ser un indicador de clase mundial es altamente conocido por el personal de mantenimiento, con métodos de cálculo que no requieren de mucho esfuerzo pero que ofrecen información clara acerca del estado de funcionamiento de los activos analizados.

Por otra parte, los costos de mantenimiento, en conjunto con el Tiempo Medio entre Fallas (MTBF) y el Tiempo Medio Para Reparar (MTTR), obtuvieron porcentajes de utilización muy cercanos entre sí, superando el 68% en el caso del MTTR, y alcanzando hasta un 63% de encuestados que afirman utilizar el costo total de mantenimiento en sus respectivas empresas.

En lo que corresponde al resto de indicadores, se obtuvo porcentajes menores al 40% de utilización, no por esto se quiere decir que son indicadores con menor importancia, más bien que los objetivos planteados por las empresas y sus jefes de mantenimiento se centran en la obtención de información distinta a la que dichos indicadores ofrecen. Estos indicadores, aunque son menos utilizados, brindan datos a problemas más específicos que surgen en la operación de los activos y pueden ayudar a solucionar inconvenientes que podrían conllevar a graves consecuencias.

Desafortunadamente, una falta de conocimiento de estos y sus potenciales beneficios podría ser una de las razones por las que su porcentaje de utilización no es tan elevado.

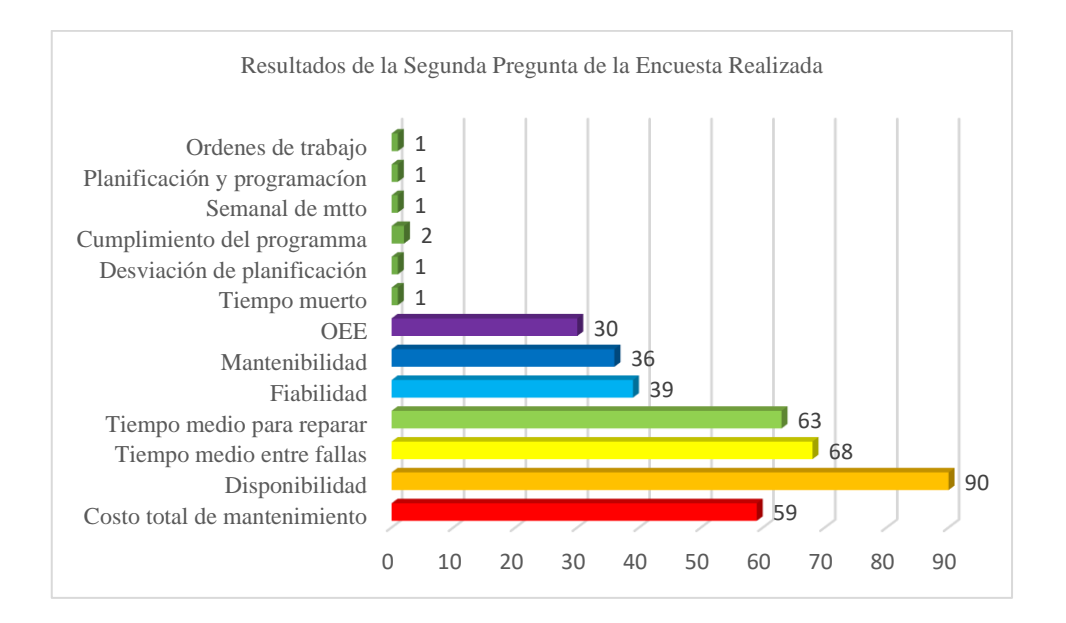

#### **Gráfico 4-3:** Resultados Segunda pregunta de la encuesta realizada

**Realizado por:** Carrera Sebastián, Zamora Cristian.2021

Con los resultados obtenidos en la encuesta realizada a las 110 personas participantes, además de un estudio de los distintos contenidos de las normativas UNE EN15341 y la SMRP – Best Practice Metrics, se tomó la decisión de realizar la herramienta para el cálculo de los siguientes 4 indicadores:

- Disponibilidad,
- Costos de Mantenimiento,
- Tiempo Medio Entre Fallas y;
- Tiempo Medio Para Reparar.

Esta decisión fue tomada debido al alto grado de relevancia que poseen dichos indicadores clave en la industria, siendo los más divulgados por el personal de mantenimiento y, a su vez, los indicadores que más se intenta implementar.

#### 3.2 **Metodología de cálculo para los indicadores clave de mantenimiento**

### 3.2.1 *Cálculo de la disponibilidad*

### 3.2.1.1 *Tipos de disponibilidad*

Al calcular la disponibilidad se debe tomar en cuenta que este indicador no se encuentra homologado por lo que es necesario definir a que nos referimos con disponibilidad. La definición de este indicador varía de acuerdo con la fuente que utilicemos, y con la definición su fórmula cambia.

A continuación, se presentan varios tipos de disponibilidad y los tiempos que cada uno utiliza para su cálculo.

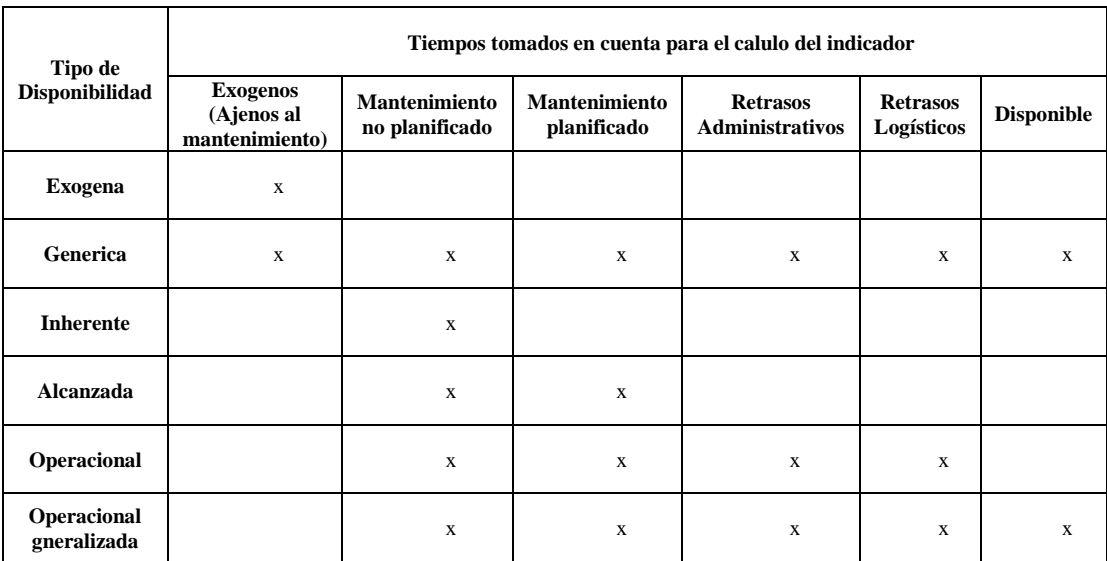

#### **Tabla 1-3:** Tipos de Disponibilidad

**Fuente:** Eduardo Hernández ,2018

**Realizado por:** Carrera Sebastián, Zamora Cristian.2021

#### 3.2.1.2 *Disponibilidad inherente*

Excluye del cálculo los tiempos debidos a mantenimiento preventivo y retrasos logísticos, centrándose en el tiempo debido al mantenimiento correctivo.

$$
Ai = \frac{MTBF}{(MTBF+MTTR)}
$$
 (10)

Donde:

MTBF= Tiempo medio entre fallos

#### MTTR= Tempo medio para reparar (solo mantenimiento correctivo)

### 3.2.1.3 *Disponibilidad alcanzada*

Se excluyen los tiempos debidos a retrasos logísticos y administrativos, se cuenta los tiempos debido al manteniminento indistintamente si este es preventivo o correctivo. Gracias a este indicador, podemos tener una imagen más clara del estado de indisponibilidad de los equipos causada por el mantenimiento.

$$
Aa = \frac{MTBM}{(MTBM+MTDM)}
$$
 (11)

Donde

MTBM= Tiempo medio entre mantenimiento

MTDM= Tempo medio de indisponibilidad debido a mantenimiento

### 3.2.1.4 *Disponibilidad operacional*

Se refiere a la probabilidad de que el activo, al ser utilizado en unas condiciones de diseño, se encontrara en un estado capaz de cumplir con su funcion satisfactoriamente (SMRP, 2009, p.217). En este cálculo se incluyen tiempos de mantenimiento correctivo y preventivo, además de los retrasos logísticos y administrativos. Este cálculo se acerca a la manera que se experimienta la disponibilidad del item en la vida real

$$
Ao = \frac{MTBM}{(MTBM+MTD)}
$$
\n(12)

Donde

MTD= Tiempo medio de indisponibilidad

#### 3.2.1.5 *Disponibilidad del equipo*

Es el porcentaje del tiempo de producción potencial durante el cual el equipo es operable (AMT - The Association For Manufacturing Technology, 2011 pág. 16).

$$
Aa = \frac{TP}{TPP} \times 100\% \tag{13}
$$

Donde

TP= Tiempo de producción

TPP= Tiempo de producción total

### 3.2.1.6 *Disponibilidad instantanea*

Es la probabilidad de que un equipo se encuentre en un estado operaciónal en un punto cualquiera de tiempo (SMRP, 2009).

$$
At=R(t) + \int t R(t-u)m(u) du
$$
 (14)

Donde

 $R(t)$ = Probabilidad de que el equipo sea operable durante un periodo de tiempo (t)

M(u)= Densidad de la función de renovación

 $u =$  Tiempo de la última reparación (0<u<t)

### 3.2.1.7 *Disponibilidad media*

Ese promedio de la disponibilidad durante un intervalo específico de tiempo cuando un activo estará disponible para su uso (SMRP, 2009).

$$
At = \frac{1}{t_2 - t_1} \int_0^t A(u) \, du \tag{15}
$$

Donde

A(u)= Probabilidad del equipo de estar disponible durante un tiempo (u)

 $t_1$ = Inicio del periodo de tiempo

#### $t_2$ = Fin del periodo de tiempo

### 3.2.1.8 *Disponibilidad de límite*

Es el límite de la función disponibilidad de punto cuando el tiempo tiende al infinito (SMRP, 2009).

$$
A\infty = \lim_{t \to \infty} At
$$
 (16)

Donde

At=Disponiblilidad instantánea

### 3.2.1.9 *Definición de disponibilidad de acuerdo con la SMRP*

La disponibilidad se entiende como la proporción del tiempo en el que un equipo se encuentra disponible, durante el tiempo que es requerido. Esta definición también es conocida como disponibilidad operacional, cuya fórmula es la siguiente:

$$
A\% = \frac{UT}{TAT - IT} \times 100\tag{17}
$$

Donde

UT= Tiempo de Funcionamiento

TAT= Tiempo total disponible

### IT= Tiempo ocioso

El tiempo de funcionamiento, también conocido como Up Time, y el tiempo de no funcionamiento o Down Time, son determinados mediante las siguientes ecuaciones:

$$
UT=TAT - (IT+DT)
$$
 (18)

$$
DT = SDT + NSDT \tag{19}
$$

#### Donde

DT= tiempo de no funcionamiento

SDT= Tiempo de no funcionamiento programado

NSDT= Tiempo de no funcionamiento no programado

Al usar este indicador se debe considerar los limites existentes del ítem a calcular, entendiéndose que se puede calcular la disponibilidad a varios niveles en el inventario, se debe definir claramente sobre qué nivel trabajara nuestro análisis. Se separan los equipos de manera que se pueda determinar claramente si un ítem se encuentra disponible o no.

Una de las características de la disponibilidad es el hecho de que es un indicador rezagado, esto quiere decir que, mide el desempeño después de que el resultado del proceso comienza a seguir determinado patrón o tendencia. Sirve para confirmar tendencias, pero no las predice. Debido a que el tiempo activo o *up time* real solo se puede conocer después de que el periodo a analizar ha acabado. La disponibilidad nos sirve para analizar el comportamiento pasado y proyectar tendencias.

Tener una definición clara de la disponibilidad operacional es importante ya que el resultado de esta se utiliza como dato en el cálculo de otros indicadores como el desempeño global del equipo OEE *Overall Equipment Effectiveness* y el Rendimiento Efectivo Total del Equipo TEEP *Total Effective Equipment Performance*.

### 3.2.2 *Cálculo de Costos de Mantenimiento*

#### 3.2.2.1 *Costo Total de Mantenimiento*

De manera general, para el cálculo de los costos totales de mantenimiento, podemos encontrar dos clases principales de costos: Costos directos de mantenimiento y los costos por parada de equipos. (Botero, 1993). En lo que concierne a los costos directos de mantenimiento existen los costos por suministros (materia prima, repuestos, insumos, contratación externa, etc.) y los costos de mano de obra (salarios y prestaciones sociales del personal encargado del mantenimiento de una empresa).

Cabe aclarar que los costos de operación son muy difíciles de clasificar dentro de los costos directos de mantenimiento, pero habitualmente se los suma a los costos de mano de obra. Dentro de este tipo de costos se puede encontrar los salarios para el jefe de mantenimiento y el personal administrativo de mantenimiento, además de ítems solicitados por el taller de mantenimiento para la utilización de sus diferentes tipos de máquinas y herramientas (lubricantes, consumibles de procesos de mecanizado tales como cuchillas, brocas, fresas, etc.).

De esta forma, el costo total de mantenimiento, en función de los costos directos y costos por parada sería:

$$
CTM=CDM+CPE
$$
 (20)

$$
CTM = (S+MO) + CPE
$$
 (21)

$$
CTM = [(CE+R+I)+(HH+HS+HE+CO)]+CPE
$$
\n(22)

Donde

CTM: Costo Total de Mantenimiento

CDM: Costo Directo de Mantenimiento, mismo que está compuesto por Suministros (S) y Mano de Obra (MO)

CE: Costos por Contratación Externa

CR: Costo de Repuestos

CI: Costo de Insumos

HH: Costos por Horas Hombre de Mantenimiento

HS y HE: Costos por Horas suplementarias y Horas extraordinarias

CO: Costos de Operación

CPE: Costo por Parada de Equipos (también denominados costos por fallas)

Si se desea analizar los costos de los tipos de mantenimiento utilizados por la empresa, ya sea preventivo o correctivo, es necesario calcular cada costo de manera independiente, para posteriormente realizar una relación entre el costo calculado (ya sea costo total de mantenimiento preventivo o correctivo) con el costo total de mantenimiento.

a) Costos por mantenimiento correctivo en relación con los costos totales de mantenimiento

Para el cálculo de los costos por mantenimiento correctivo, es necesario tomar en cuenta los costos directos que incurrieron en las actividades de mantenimiento correctivo (repuestos, insumos, mano de obra empleada, etc.), y de igual forma los costos por lucro cesante (pérdidas de utilidades durante el periodo de tiempo de inactividad por mantenimiento correctivo, multas con clientes de la empresa por incumplimiento o retrasos de contratos, costos por personal en espera, etc.

A partir de lo mencionado anteriormente, se puede obtener un costo total de mantenimiento correctivo a partir de la siguiente ecuación:

$$
CTMC=CDMC+CLC \tag{23}
$$

Donde

CTMC: Costo Total de Mantenimiento Correctivo

CDMC: Costos Directos de Mantenimiento Correctivo

CLC: Costos por lucro cesante

Este cálculo realizado, permite generar el dato requerido para la utilización del indicador E15 perteneciente a la UNE EN 15341:

$$
E15 = \frac{\text{Coste total de Mantenimiento Correctivo}}{\text{Coste Total de Mantenimiento}}
$$
\n(24)

El mantenimiento correctivo, dependiendo de la empresa, puede ser la opción más económicamente viable para llevar a cabo su departamento de mantenimiento. Esto dependerá mucho de los tipos de fallas que ocurran en sus activos, debido a que algunas fallas pueden

representar costos elevados debido al nivel de complejidad de su reparación y a la aparición de nuevas fallas provocadas por dicha falla inicial.

Este indicador puede dar una visión general de la cantidad de dinero que se está empleando en el mantenimiento correctivo y relacionarlo con el costo total de mantenimiento, con la finalidad de realizar un estudio de los costos correctivos más elevados e implementar estrategias que permitan disminuir dichos costos, identificando a los activos en los que sería más recomendable utilizar un mantenimiento preventivo y reducir así las intervenciones correctivas con costos elevados.

Para el cálculo de los costos directos de mantenimiento, tanto preventivo como correctivo, se deben considerar datos tales como repuestos, insumos, costos por horas hombre de mantenimiento, etc. Teniendo en cuenta aquello, se puede obtener otro indicador que, si bien no tiene una relación con el indicador de costos, puede utilizar la información recolectada anteriormente para analizar la gestión desde otra perspectiva.

Es muy importante no solo relacionar los costos de mantenimiento, sino también el número de horas hombres invertidas en el mantenimiento, con la finalidad de tener una idea clara de cómo se emplean las horas del personal de mantenimiento. A continuación, se presentan expresadas las relaciones entre las horas hombre totales de mantenimiento con las horas hombre de mantenimiento preventivo y correctivo:

Horas Hombre de Mantenimiento Preventivo Horas Hombre Totales de Mantenimiento (25)

Horas Hombre de Mantenimiento Correctivo Horas Hombre Totales de Mantenimiento (26)

b) Costos por mantenimiento preventivo en relación con los costos totales de mantenimiento

Una manera para evaluar la gestión de un departamento de mantenimiento y la eficiencia de su cronograma de mantenimiento es mediante la relación entre los costos preventivos con el costo total de mantenimiento. Si los costos preventivos respecto a los costos totales son elevados, significa que la eficiencia de las actividades planeadas es elevada, ya que no se están presentando una gran cantidad de fallas que requieran intervenciones correctivas costosas que incrementen el costo total de mantenimiento.

Por otro lado, si los costos preventivos con relación a los costos totales son menores, significa que existe poca eficiencia en las actividades preventivas realizadas, y, por ende, la presencia de fallos que deben ser atendidos. Esta situación conlleva a la elevación de los costos totales de mantenimiento, evidenciando que el tiempo y recursos invertidos para el mantenimiento preventivo no están siendo devengados y representan pérdidas económicas para la empresa.

Con toda esta información, el jefe de mantenimiento puede tomar decisiones que permitan mejorar la eficiencia del mantenimiento preventivo y de esa forma disminuir los costos por intervenciones correctivas, o centrarse más en trabajar al fallo. La relación entre los costos de mantenimiento preventivo con respecto al costo total de mantenimiento está representada por el indicador E16, perteneciente a la UNE EN 15341:

$$
E16 = \frac{\text{Coste total de Mantenimiento Preventivo}}{\text{Coste Total de Mantenimiento}}
$$
\n(27)

### 3.2.2.3 *Índices de costos en la Gestión del Mantenimiento*

Existen algunos índices que permiten evaluar la gestión del mantenimiento desde un punto de vista económico, entre los cuales se encuentran:

### a) Costo por hora de mantenimiento

$$
CHM = \frac{Coste total de Mantenimiento}{Horas Hombre empleadas en intervenciones de mantenimiento}
$$
\n(28)

b) Costo de Mano de Obra externa

$$
CMOE = \frac{Costo total de MO externa}{Costo total de MO externa + Costo total de MO propia}
$$
 (29)

c) Costos de capacitación personal de mantenimiento

$$
CHM = \frac{Costo Total por capacitaciones al personal de mantenimiento}{Costo total de mantenimiento}
$$
\n(30)

d) Componente del Costo de Mantenimiento

$$
CCM = \frac{Costo total de mantenimiento}{Costos directos e indirectos de producción y de mantenimiento} \tag{31}
$$

### 3.2.3 *Cálculo del Tiempo Medio Entre Fallas*

### 3.2.3.1 *Generalidades*

El MTBF se define como el promedio del tiempo operativo *Up time* entre fallas ítem o componente. Se usa para ítems reparables, mientras que el MTTF tiempo medio hasta el fallo es usado principalmente para ítems no reparables. Ambos términos son una medida de la confiabilidad del activo y se los conoce a ambos con también con el nombre de vida media. El tiempo medio entre fallos es el recíproco de la tasa de fallos cuando se tiene el caso de que la tasa de falsos sea constante.

El objetivo de este indicador al es para identificar la confiabilidad de un ítem reparable. La confiabilidad normalmente se expresa como la probabilidad de que un ítem se encuentre funcionando de acuerdo con su función requerida, sin fallo durante un periodo determinado tiempo bajo condiciones específicas.

Una tendencia al incremento en el MTBF indica una mejora en la confiabilidad del activo. Dicho MTBF se puede obtener utilizando la siguiente ecuación:

$$
MTBF = \frac{Tiempo de funcionamiento(horas)}{Número de fallos}
$$
 (32)

Para entender mejor el indicador es necesario aclarar la definición de sus factores.

Fallo se define como un cese en la capacidad de un activo para cumplir su función requerida, diferenciándose del término avería en que esta es un estado mientras que un fallo es un evento.

El tiempo operativo se refiere al intervalo de tiempo durante el cual el ítem cumple con su función requerida.

#### 3.2.3.2 *Elementos del Tiempo*

Para realizar el cálculo del MTBF es necesario conocer los elementos del tiempo para poder definir claramente a que nos referimos cuando hablamos del tiempo de funcionamiento. En la Figura 1-3 se puede observar una clasificación de los tiempos que se encuentran durante el funcionamiento de un activo.

De acuerdo con la clasificación de los tiempos presentada, se puede determinar que el tiempo total para operar corresponde al tiempo calendario, el tiempo de inactividad o tiempo ocioso corresponderá al tiempo cuando no se programa producir o se suspende debido a la falta de recursos o demanda.

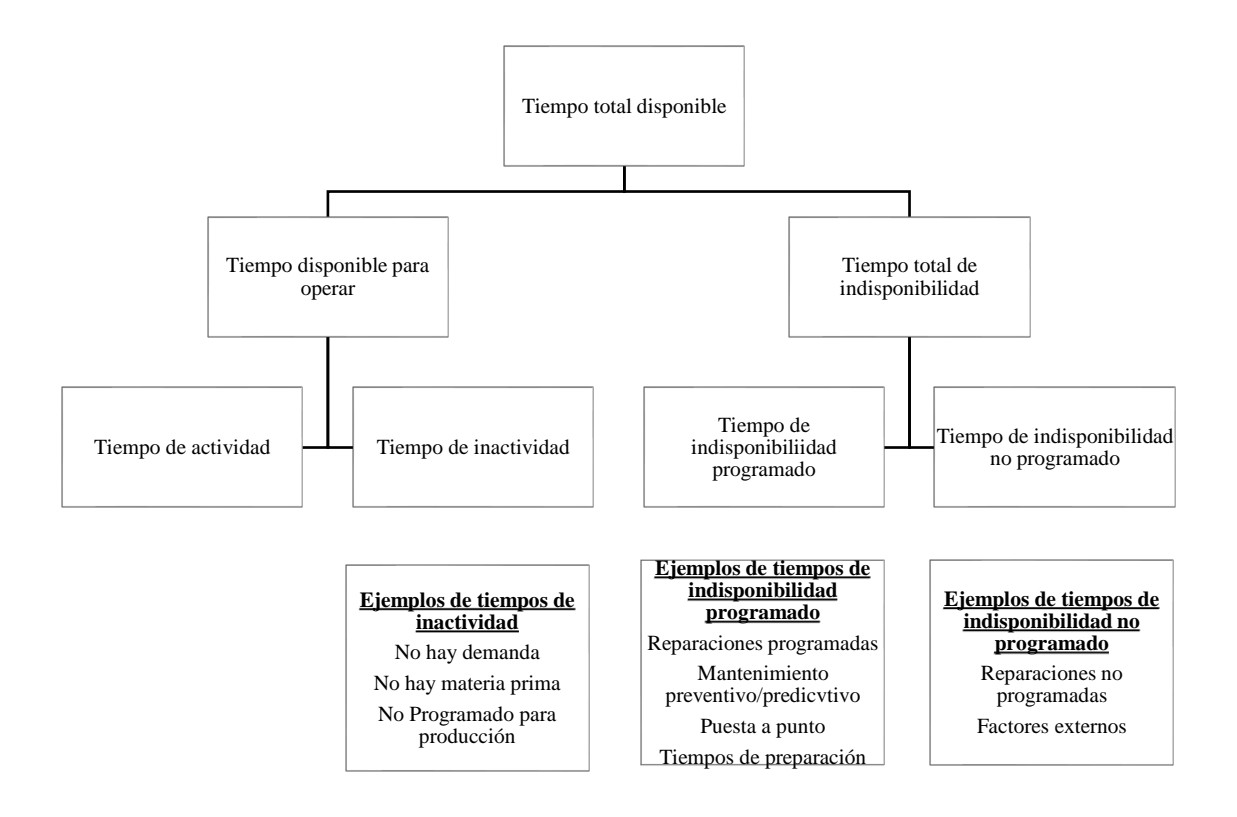

**Figura 1-3:** Elementos del Tiempo Total Disponible

**Realizado por:** SMRP

#### 3.2.3.3 *Criterios para definir el Tiempo Entre Fallas*

Para calcular tiempo medio entre fallas, deben aclararse los conceptos de los tiempos que se van a utilizar para el cálculo. Para ello consideraremos dos posturas, la primera de estas define al tiempo entre fallos TBF, como el tiempo operativo que trascurrió entre dos fallas consecutivas, a este criterio lo denominaremos el cálculo de MTBF considerando solo los tiempos activos de funcionamiento.

Por ende, para obtener los TBF requeridos para el cálculo del tiempo medio entra fallas, este criterio ignora el tiempo calendario. Para este criterio calculamos el tiempo entre fallas acuerdo con la siguiente fórmula:

 $TBF = UT$  (33)

Donde

#### TBF=Tiempo entre fallos

#### UT= Tiempo Operativo

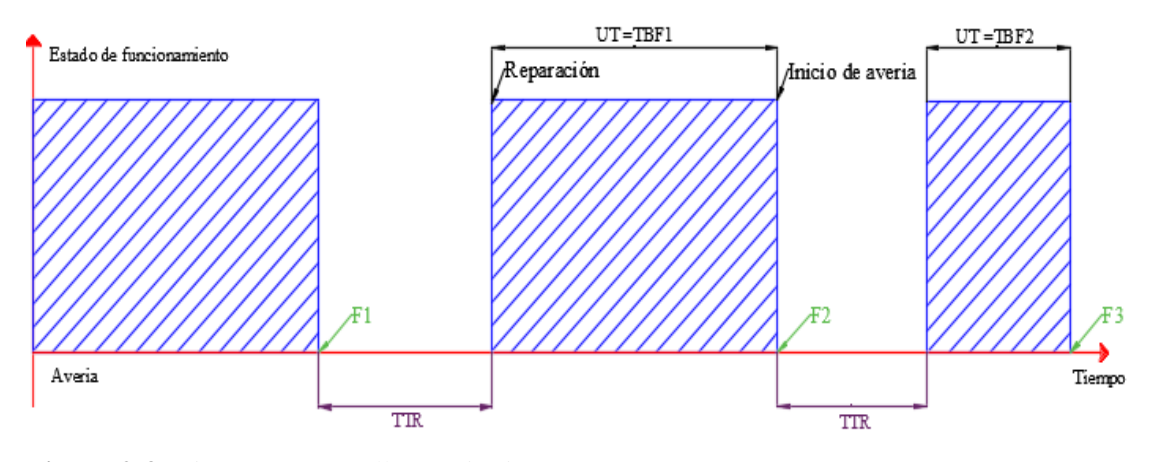

**Figura 2-3:** Tiempo Entre Fallos, "criterio 1" **Realizado por:** Carrera Sebastián, Zamora Cristian.2021

Un punto positivo de este criterio es que nos permite tener una figura más cercana a la real sobre el comportamiento de nuestro equipo. Sin embargo, en algunas situaciones no es posible conseguir una información exacta sobre el tiempo de parada y el tiempo de arranque. Debido a este inconveniente se puede utilizar el segundo criterio para definir el TBF, que lo denominaremos, el Cálculo de MTBF considerando todo el tiempo calendario.

Para calcular el Tiempo medio entre fallos de acuerdo con este criterio, se debe considerar todo el tiempo calendario existente entre la ocurrencia de dos fallas, sin tomar en cuenta si el activo estuvo operando o no durante dicho periodo de tiempo. El tiempo que se va a considerar, como el Tiempo entre fallos TBF, es aquel que transcurre entre dos fallas consecutivas. Se incluye el tiempo de parada (DT) y el tiempo de funcionamiento (UT).

Una vez que tenemos claro los valores a ingresar debemos dirigirnos a la parte izquierda de la hoja donde ingresaremos el valor en horas del tiempo entre fallos.

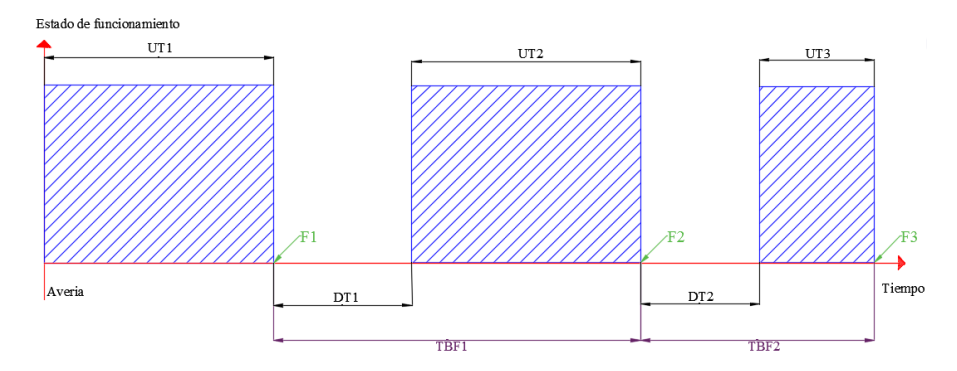

**Figura 3-3:** Tiempo Entre Fallos, "criterio 2" **Realizado por:** Carrera Sebastián, Zamora Cristian.2021

Para calcular el tiempo entre fallas con este criterio simplemente usamos la siguiente fórmula.

$$
\text{TBF} \ \mathbf{n} = \ (\text{F} \ \mathbf{n}+1) \cdot (\text{F} \ \mathbf{n}) \tag{34}
$$

Donde

F n+1= Tiempo ocurrencia de la segunda falla

F n =Tiempo ocurrencia de la primera falla

El razonamiento por el cual se escoge este criterio es debido a que, durante el ciclo de vida de un ítem, el tiempo operativo es mucho más amplio que el tiempo de parada. De esta manera se despreciarán los tiempos de parada, porque su escala es menor a la de los tiempos operativos. Con este criterio se obtendrá un valor aproximado al tiempo medio entre fallas real.

### 3.2.4 *Cálculo del Tiempo Medio Para Reparar*

#### 3.2.4.1 *Consideraciones generales*

Para el correcto cálculo de un tiempo medio para reparar, es fundamental no solo disponer de los datos requeridos, sino también hacer un correcto uso e interpretación de estos. Entre algunas de las principales consideraciones planteadas se encuentran:

• Obtención de los datos: Los datos requeridos para el cálculo de este indicador, de manera general son los: tiempo para reparar y la cantidad de reparaciones. Se recomienda conseguir estos datos a través de un historial de fallas, mismo que presente de manera ordenada y en detalle los fallos ocurridos en un sistema o equipo durante un determinado periodo de tiempo.

- Unidades de tiempo: Resulta de gran importancia tener en cuenta en todo momento que las unidades de tiempo a utilizar para los cálculos deben ser del mismo tipo (horas, semanas, meses, etc.). La realización de los cálculos con datos que posean unidades de medida de tiempo diferentes entre sí arrojaría resultados inválidos, a pesar de que el procedimiento de cálculo sea correcto. Es recomendable realizar los cálculos en horas.
- Interpretación de los datos: A la par del historial de fallos, se debe trabajar con las respetivas órdenes de trabajo de cada fallo registrado. Cabe aclarar que, para calcular un tiempo medio para reparar, algunas bibliografías no consideran a los denominados tiempos por retrasos logísticos, pero en este proyecto serán considerados dichos tiempos. Como se mencionó anteriormente, la logística en las reparaciones engloba a todo lo necesario para llevar a cabo dichas reparaciones, desde la generación de documentos de mantenimiento (solicitud de trabajo, orden de trabajo, requisición de materiales, etc.) hasta trámites administrativos en materia de obtención de recursos económicos y las respectivas autorizaciones requeridas para financiar y continuar con la reparación.

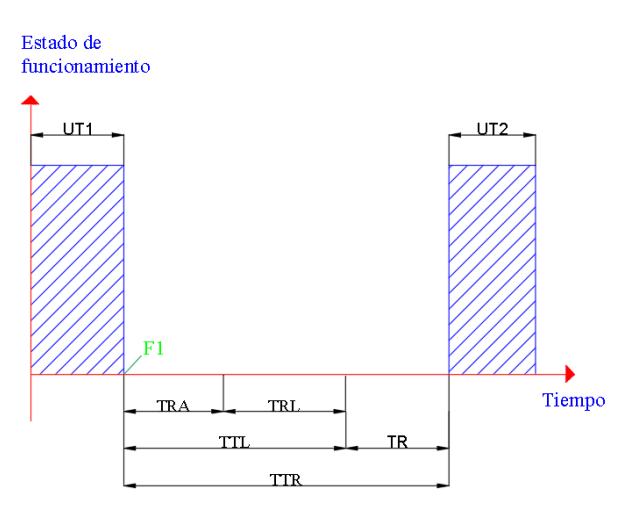

**Figura 4-3:** Estado de funcionamiento del activo

respecto al tiempo

**Realizado por:** Carrera Sebastián, Zamora Cristian.2021

Donde:

TR: Tiempo de Reparación

TTR: Tiempo para reparar (en este caso coincidiría con el DT)

TTL: Tiempo Total de retrasos logísticos

TRA: Tiempo de retrasos administrativos (tomando en cuenta todo el tiempo calendario)

TRL: Tiempo de retrasos logísticos

UT: Tiempo operativo (Up Time)

F: Falla

El tiempo TR, se centra específicamente en la cantidad de tiempo que el equipo técnico ocupó para devolver al activo a un estado en el que ya pueda desempeñar su función bajo los estándares requeridos por la empresa. Este tiempo TR consiste en la suma de:

- Tiempo de montaje y desmontaje del activo.
- Tiempo de diagnóstico de la falla
- Tiempo para reparar el activo.
- Pruebas funcionales del activo reparado

En la Figura 4-3, se puede apreciar de forma clara que el tiempo medio entre fallas y el tiempo medio para reparar son totalmente distintos. El tiempo entre fallas considera el tiempo de funcionamiento del activo hasta su falla, los tiempos de demoras logísticas y administrativas, el tiempo para reparar y finalmente el tiempo de funcionamiento del activo hasta el momento de ocurrencia de otra falla.

### 3.2.4.2 *Cálculo básico del MTTR*

La expresión más general para el cálculo del tiempo medio para reparar se encuentra estandarizada de acuerdo con las normativas "UNE EN15341" y la "SMRP – Best Practice Metrics", y es la siguiente:

Tiempo total de reparación Número de reparaciones (35)

Este método de cálculo no representa una mayor complejidad matemática, el nivel de dificultad que conlleva calcular el MTTR dependerá exclusivamente de la facilidad que se tenga para el acceso a los datos requeridos, y su posterior interpretación de tal manera que el resultado obtenido con esta ecuación sea lo más cercano a la situación real de los activos.

### 3.2.4.3 *Cálculo del MTTR utilizando la Distribución de Weibull*

Otra alternativa para el cálculo del tiempo medio para reparar es utilizando conocimiento de probabilidad y estadística, más específicamente, la distribución de probabilidad de Weibull. Esta distribución es ampliamente utilizada en materia de gestión de mantenimiento, para un estudio del tiempo de vida y los distintos tiempos de falla de equipos. De esta forma, se puede modelar datos de tiempo obtenidos, con relación a la cantidad de fallos que encontremos en dicho periodo de tiempo.

A continuación, se presenta un procedimiento utilizado para el cálculo del tiempo medio para reparar utilizando la distribución de Weibull.

- a. Obtener los tiempos de reparación del sistema en el cual se va a realizar el estudio, siguiendo las directrices o consideraciones básicas mencionadas anteriormente.
- b. Ordenar en una tabla todos los tiempos obtenidos de manera ascendente (del tiempo de reparación más corto al tiempo de reparación más largo).

| <b>ORDEN</b><br>(i) | Valores ordenados por unidad<br>de tiempo (t) Reparación | RM(t) | $\boldsymbol{\mathrm{X}}$ | y |
|---------------------|----------------------------------------------------------|-------|---------------------------|---|
| 1.                  |                                                          |       |                           |   |
| 2.                  |                                                          |       |                           |   |
| 3.                  |                                                          |       |                           |   |
| 4.                  |                                                          |       |                           |   |
| 5.                  |                                                          |       |                           |   |
| 6.                  |                                                          |       |                           |   |
| 7.                  |                                                          |       |                           |   |
| $\cdots$            |                                                          |       |                           |   |

**Tabla 2-3:** Ejemplo de ordenamiento de datos y cálculos de Distribución Weibull

**Fuente:** Autores

**Realizado por:** Carrera Sebastián, Zamora Cristian.2021

c. Calcular el Rango de la Mediana en función del tiempo M(t): Para calcular el rango de las medianas de cada uno de los valores por unidad de tiempo de reparación que han sido ingresados, el primer paso que se debe seguir es ordenar dichos valores de menor a mayor. Esto debido a que las fórmulas utilizadas para el cálculo de las medianas requieren como dato, el orden "i" de la serie de valores ingresada, lo cual afecta los resultados finales en caso de ingresar de manera desordenada los tiempos de reparación.

Las fórmulas de rango de medianas son utilizadas de acuerdo con el número total de reparaciones, y dichas ecuaciones son las siguientes:

• Cuando  $N>50$ :

$$
RM = \frac{i}{N}
$$
 (36)

• Cuando 50>N>20:

$$
RM = \frac{i}{N+1}
$$
 (37)

Cuando N<20:

$$
RM = \frac{i - 0.3}{N + 0.4}
$$
 (38)

Donde:

i: Orden correspondiente al tiempo de reparación analizado

N: Número de reparaciones

d. Después de haber calculado los rangos de las medianas según el tamaño de la muestra, se procede a hallar los términos referenciales de la distribución de Weibull y encontrar la regresión lineal requerida. Para aquello, se debe tomar en cuenta las siguientes expresiones:

$$
x = \ln (t - \gamma) \tag{39}
$$

$$
y=ln\left[ln\left(\frac{1}{1-RM}\right)\right]
$$
\n(40)

Posteriormente, se procede a graficar cado uno de los valores obtenidos en los ejes "x" y "y", mediante un plano cartesiano, además de encontrar el punto de intersección "C" entre dichos valores. El resultado a obtener será una gráfica de tipo lineal.

e. Para finalizar, se calculan los parámetros de la distribución (parámetro de forma  $\beta$ , y el parámetro de escala o vida característica  $\alpha$ ). El parámetro de forma describe la manera en la que se distribuyen los datos de tiempo para reparación y correspondería a la pendiente de los valores "x" y "y". Los cálculos serán realizados de acuerdo con las siguientes expresiones:

$$
\beta = \frac{y_2 - y_1}{x_2 - x_1} \tag{41}
$$

$$
\alpha = e^{\left(\frac{C}{\beta}\right)}\tag{42}
$$

Con los valores de los parámetros obtenidos, se puede calcular el MTTR según la distribución de Weibull, teniendo en cuenta que Γ: Distribución Gamma., el MTTR es calculado mediante:

$$
MTTR = \alpha^* \Gamma \left( 1 + \frac{1}{\beta} \right) \tag{43}
$$

#### **3.3 Herramienta Informática En Línea para el cálculo de indicadores**

La herramienta informática en línea desarrollada es un sitio web, mismo que contiene información relevante acerca de los cuatro indicadores clave de mantenimiento mencionados anteriormente, además de contar con la opción de utilizar hojas de cálculo interactivas dentro del mismo sitio web, mismas que poseen una explicación (de manera textual y a través de video tutoriales) acerca de cómo pueden ser utilizadas de manera adecuada.

#### 3.3.1 *Creación del Sitio Web*

Actualmente, existen varias plataformas y programas utilizados para la creación de sitios web, la principal diferencia entre dichas plataformas, es la manipulación de sus herramientas y el nivel de entendimiento general que deba poseer la persona acerca de programación web.

Para el diseño del sitio web, se utilizó el sistema de gestión de contenidos denominado "WordPress", debido a su interfaz interactiva, complementos que posee y su capacidad gestora de diferentes tipos de datos.

Algunas de las características requeridas para el sitio web son las siguientes:

• Contener información relevante acerca de Costos de Mantenimiento, Disponibilidad, MTTR y MTBF

- Ser de acceso público, para que cualquier persona pueda ingresar sin necesidad de crear una cuenta.
- Visualizar y manipular las distintas hojas de cálculo de los indicadores de mantenimiento desde el sitio web, mismas que al momento de ser utilizadas, no guarden los datos ingresados por los usuarios.
- Desplegar archivos de video, que contengan tutoriales acerca de qué información se debe ingresar en las hojas de cálculo y como interpretar los resultados.
- Poseer una opción para descargar las plantillas utilizadas para el cálculo de los indicadores de mantenimiento.

La temática del sitio web es netamente educativa, con la finalidad de crear un espacio accesible para que estudiantes y profesionales del área de mantenimiento del sector industrial ecuatoriano, puedan tener una herramienta en línea de carácter instructivo, para el cálculo de los principales indicadores clave de mantenimiento.

### 3.3.1.1 *Familiarización con las herramientas*

Las herramientas informáticas utilizadas para la creación de este sitio web son:

| Herramienta             |                      | Utilización                                                                                                    |  |
|-------------------------|----------------------|----------------------------------------------------------------------------------------------------|--|
| Internet                |                      | Red informática utilizada para la consulta de<br>contenidos en bases de datos académicas.<br>Además de ser el medio por el cual el sitio web<br>es creado y presentado a los usuarios. |  |
| WordPress               |                      | Creador de páginas web y gestión de sus<br>contenidos                                                                                                    |  |
| Microsoft<br>Office 365 | Microsoft Word 2016  | Herramienta informática utilizada para la<br>recopilación de información en forma de texto.                                                                                            |  |
|                         | Microsoft Excel 2016 | Herramienta informática utilizada para la<br>creación de las hojas de cálculo de los<br>indicadores clave de mantenimiento                                                             |  |
|                         | Microsoft One Drive  | Servicio de alojamiento de los archivos<br>vinculados al Sitio Web.                                                                                                    |  |
| PayPal                  |                      | Sistema de Pagos en línea utilizado para<br>adquirir el dominio de la página web.                                                                                                    |  |
| Monosnap                |                      | Aplicación para grabar la pantalla y audio del<br>computador, utilizado para la elaboración de los<br>tutoriales subidos al sitio web.                                                 |  |
| Adobe Premiere Pro 2020 |                      | Herramienta utilizada para editar y exportar en<br>el formato deseado las distintas grabaciones de<br>los tutoriales realizados                                                        |  |

**Tabla 3-3:** Herramientas Informáticas utilizadas para el Proyecto

**Fuente:** Autores

**Realizado por:** Carrera Sebastián, Zamora Cristian.2021**.**

Mediante el uso de la herramienta gestora de contenidos WordPress, se creó una página web con una dirección URL única, dicha dirección es la siguiente:

https://calculadorakpis.com/

Después de tener establecida la dirección URL del sitio web, se procedió a diseñar la página en sí, teniendo énfasis en organizar los contenidos de esta de tal manera que una persona pueda encontrar dichos contenidos de manera intuitiva. Para el diseño del sitio web, la interfaz de la herramienta WordPress nos ofrece, desde su administrador, algunas pestañas utilizadas para administrar los contenidos de nuestro sitio web, algunas de las pestañas mencionadas son las siguientes:

- Entradas: También denominadas "Posts" son las noticias o artículos que pueden ser añadidos a la página principal del sitio web, organizadas de manera cronológica y permiten etiquetar categorías. Las entradas son utilizadas por lo general para agregar contenidos periódicamente al sitio, en forma de blog.
- Páginas: Herramienta utilizada para la creación de contenidos estáticos dentro del sitio web, que, a diferencia de las entradas, no está organizado de forma cronológica, sino de manera jerárquica.
- Multimedia: Desde este apartado, podemos subir y organizar los distintos archivos multimedia (fotos, videos, documentos, audio) que deseamos sean desplegados en las diferentes páginas del sitio web.
- Diseño: Al utilizar esta pestaña, podemos dar forma al sitio web, aplicando temas y personalizando el sitio, cambiando fuentes, colores, distribución de menús, widgets, ajustes de la página de inicio, etc.

#### 3.3.1.1 *Diseño de hojas de cálculo de indicadores clave de mantenimiento*

Cada indicador clave de mantenimiento de este proyecto consta de dos hojas de cálculo, una de ellas en formato de Hoja de Cálculo de Microsoft Excel, y la restante en Hoja de Cálculo de Microsoft Excel habilitada para macros.

El primer formato es utilizado para la respectiva manipulación de las hojas de cálculo desde el sitio web, mientras que, a las hojas de cálculo habilitada para macros, se añadieron funcionalidades adicionales y están destinadas a ser descargadas mediante botones que poseen un

enlace único de descarga para cada archivo, y dichos botones se encuentran disponibles en la página correspondiente a cada indicador de mantenimiento.

Luego de haber creado las distintas hojas de cálculo en Microsoft Excel, estas hojas deben ser cargadas a una cuenta de Microsoft One Drive. Para la elaboración de este proyecto, se creó una cuenta en Microsoft One Drive destinada exclusivamente al almacenamiento de todos los archivos necesarios para el correcto funcionamiento del sitio web, dicha cuenta es la siguiente:

#### *Usuario:* ticindicadores@outlook.com

Con la finalidad de que las hojas de cálculo creadas puedan ser visualizadas y utilizadas en el sitio web, se recurrió a la opción de crear códigos HTML para cada una de las hojas de cálculo y vincularlos al sitio web. Un código HTML (HyperText Markup Language), que es un lenguaje de programación utilizado para la creación de sitios web. Una manera de poder visualizar el código HTML de sitios web, es presionando las teclas "ctrl + u". Por ejemplo, un extracto del código HTML perteneciente a la página de Inicio del Sitio Web es el siguiente:

```
<!DOCTYPE html>
html lang="es-ES">
\frac{\text{mean}}{\text{head}}<meta charset="UTF-8">
<meta characte- out-or > <meta character ("width=device-width, initial-scale=1"><br><link rel="profile" href="http://gmpg.org/xfn/11"><br><link rel="profile" href="http://gmpg.org/xfn/11"><br><link rel="pingback" href="https://calc
<title>FACULTAD DE MECÁNICA &#8211; Herramienta para el Cálculo de Indicadores Clave de Mantenimiento</title>
<script type="text
   script type="text/javascript"><br>WebFontConfig = {"google":{"families":["Work+Sans:500:latin,latin-ext","Work+Sans:r,i,b,bi:latin,latin-ext"]}};
   websortcoming = (google : (lamines : [work+sams: bub: latin-ext, work+:<br>(function) {<br>var wf = document.createElement ('script');<br>wf.grc = 'https://slow.com/wp-content/plugins/custom-fonts/js/webfont.js';<br>wf.agync = 'true';
       var s = document.getElementsByTagName('script')[0];
       s.parentNode.insertBefore(wf, s);
      )) () ;
```
### **Figura 5-3:** Extracto del código HTML perteneciente a la página de "INICIO"

**Realizado por:** Carrera Sebastián, Zamora Cristian.2021**.**

Para poder generar los códigos HTML de cada archivo de Excel, se debe ingresar a One Drive, encontrar el archivo deseado y seleccionar la opción "Abrir en Excel Online". Al momento de seleccionar dicha opción, aparecerá una ventana emergente de Excel Online, en la cual será necesario realizar la siguiente secuencia de pasos: Seleccionar la pestaña de "Archivos", buscar la opción "Compartir" y seleccionar "Insertar". Al realizar esta acción, aparece una ventana que permite seleccionar algunas de las opciones que se desee compartir del archivo Excel, entre las cuales las opciones de Interacción deben estar marcadas para poder permitir que los usuarios filtren y ordenen datos de la hoja de cálculo, y a su vez dar autorización para que los usuarios

escriban en las celdas de la hoja de cálculo. Cabe recalcar que dicha escritura de datos no será guardada por el archivo.

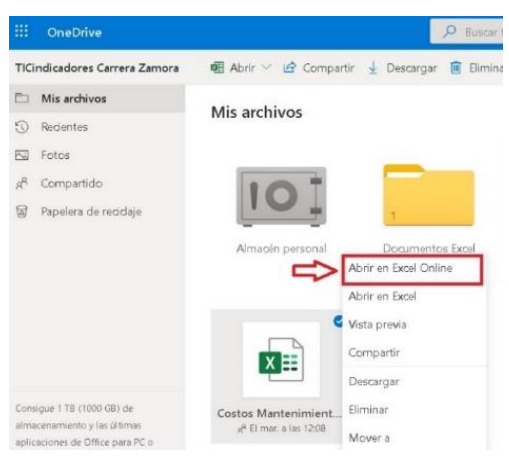

**Figura 6-3:** Abrir archivo en Excel Online

**Realizado por:** Carrera Sebastián, Zamora Cristian.2021

En lo que respecta a las dimensiones de visualización de la hoja de cálculo, se seleccionó un ancho de 700 px, (pixeles) debido a que es el valor máximo permitido por el generador de Excel Online. Para el alto, en cambio, el valor máximo permitido es de 900. Al finalizar con la selección de las opciones propuestas, se procede a copiar el código generado automáticamente en la parte inferior de la ventana.

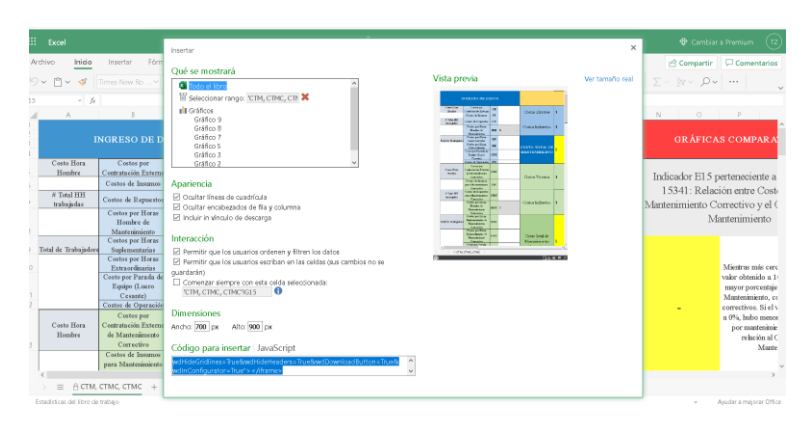

**Figura 7-3:** Generación de código HTML de archivo Excel **Realizado por:** Carrera Sebastián, Zamora Cristian.2021

Es necesario repetir este procedimiento para cada una de las hojas de cálculo, con la finalidad de obtener todos los códigos HTML requeridos y poder ingresarlos de manera satisfactoria en el sitio web. Adicionalmente, es recomendable revisar, uno a uno, los códigos generados y asegurarse que la hoja de cálculo cumpla con los estándares requeridos antes de cargarla a la nube y generar el código HTML. A continuación, se comparten los códigos HTML de cada una de las hojas de cálculo vinculadas a las distintas páginas que conforman el sitio web:

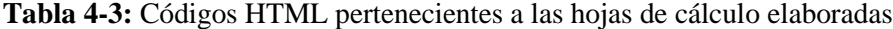

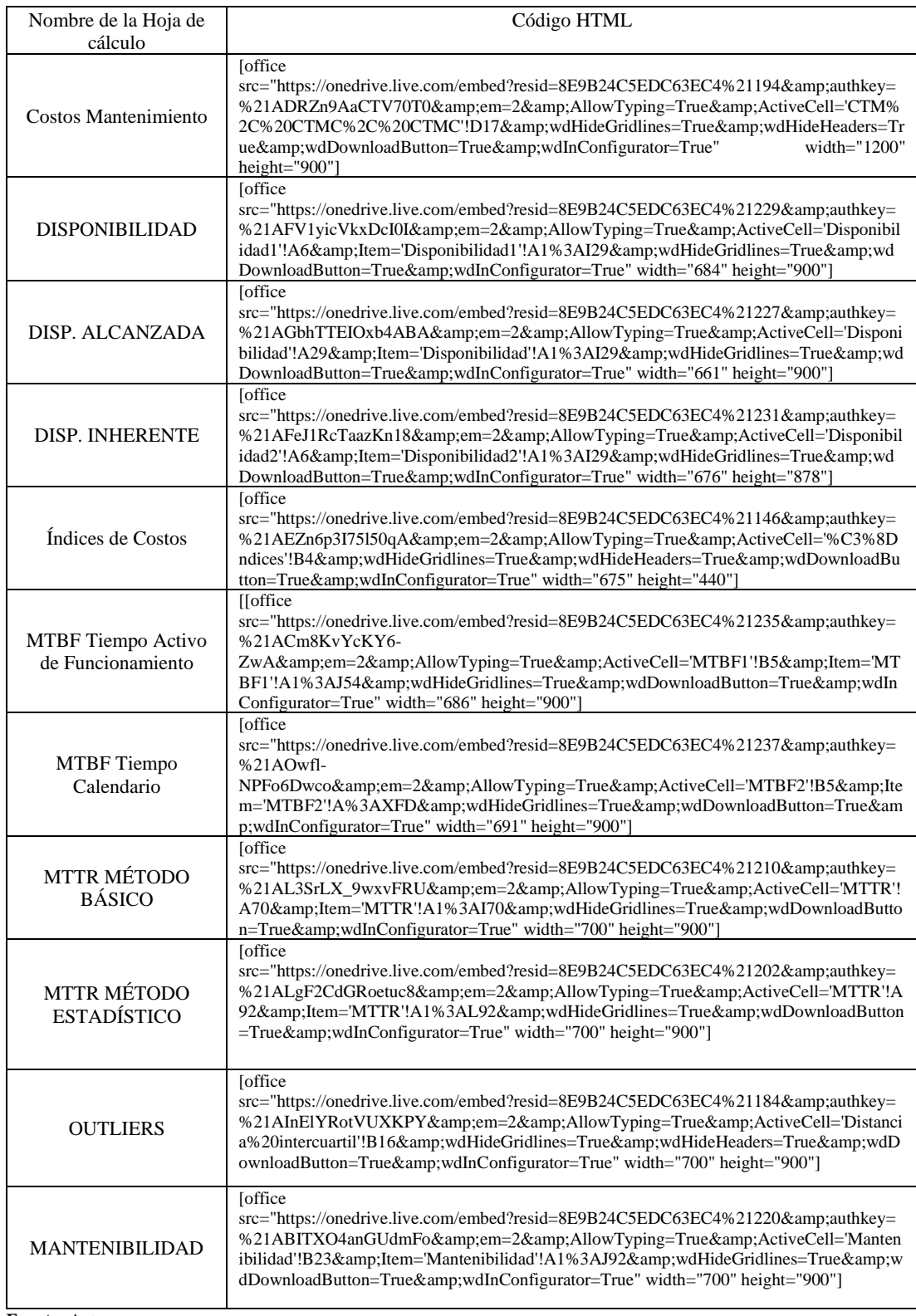

**Fuente:** Autores

**Realizado por:** Carrera Sebastián, Zamora Cristian.2021

### 3.3.1.2 *Diseño del sitio web*

Una vez generada la dirección del sitio web, se creó la identidad del sitio web, misma que consta de:

# *Título del sitio web:* FACULTAD DE MECÁNICA

*Descripción corta:* Herramienta para el Cálculo de Indicadores Clave de Mantenimiento

*Ícono del sitio web:* Logo de la Escuela Superior Politécnica de Chimborazo.

Una vez definida la identidad del sitio web, se procedió a personalizar el mismo, estableciendo un tema con su respectivo estilo de fuente de texto, fondo del sitio web, distribución de contenidos de la página de inicio, etc. Posteriormente, se procedió a crear cada una de las páginas que forman parte del sitio web. De forma general, se crearon un total de 20 páginas, distribuidas de manera ordenada dentro del sitio web. Para organizar la forma en la que se encuentran presentadas las páginas, se creó un menú, mismo que cuenta con un acceso a 6 páginas principales: Inicio, Misión, Visión, Cálculos, Outliers, Tutoriales.

En la página de Inicio, se encuentra una breve descripción de qué son los indicadores clave de mantenimiento, y botones que funcionan como accesos directos a las páginas de dichos indicadores clave. Además de ofrecer información acerca del proyecto. A continuación, en la Figura 8-3, y Figura 9-3 se muestran algunas de las 18 páginas creadas para el sitio web:

|          | <b>ED</b> Lector<br>W M sitio web                              |                                                                                                    | <b>CS</b>           |
|----------|----------------------------------------------------------------|----------------------------------------------------------------------------------------------------|---------------------|
|          | FACULTAD DE MECÁNICA<br>Ver calculaderal pit.com               | Páginas                                                                                                    |                     |
|          | Mi página de inicio                                            | Borradores (1) Programado (0) Enla papelera (8)<br>Publicadas (18)                                                       | $\alpha$            |
|          | the Estadísticas and the                                       | Páginas                                                                                                    | Affade nueva página |
| ÷        | Plan<br>Personal V<br>Sitio web<br>$\sim$                      | <b>MTTR</b><br>C Hace 2 diar                                                                                             |                     |
|          | Páginas<br>Entradas                                            | Cálculo MTBF (Considerando Tiempo Activo de Funcionamiento)<br>C Hace 4 slian                                            |                     |
|          | Multimedia<br>Comentarios                                      | Cálculo MTBF (Considerando Tiempo Calendario)<br>C Hace 4 dist                                                           |                     |
|          | 己<br>Mensajes<br>Recomendaciones                               | Cálculo Disponibilidad<br><b>O Hoce &amp; plan</b>                                                                       | 1.14                |
| စ        | Porfolio<br>Jetpack<br>$\checkmark$                            | Cálculo de Disponibilidad Inherente<br><br>Children & client<br>Cálculo de Disponibilidad Alcanzada<br><br>C Hace & dias |                     |
| $\omega$ | Diseño<br>$\hat{\phantom{a}}$<br>Personalizar                  |                                                                                                    |                     |
| Q        | Temas<br>Herramientas<br>$\hat{\phantom{a}}$                   | Índices de Costos en la Gestión de Mantenimiento<br>C Hace 5 diet                                                        |                     |
|          | Plugins<br>https://wordpress.com/stats/day/calculadorakpis.com | Costo Total del Mantenimiento<br>@ Hace 5 clas.                                                                          |                     |

**Figura 8-3:** Páginas que conforman el sitio web, parte 1

52 **Realizado por:** Carrera Sebastián, Zamora Cristian.2021.

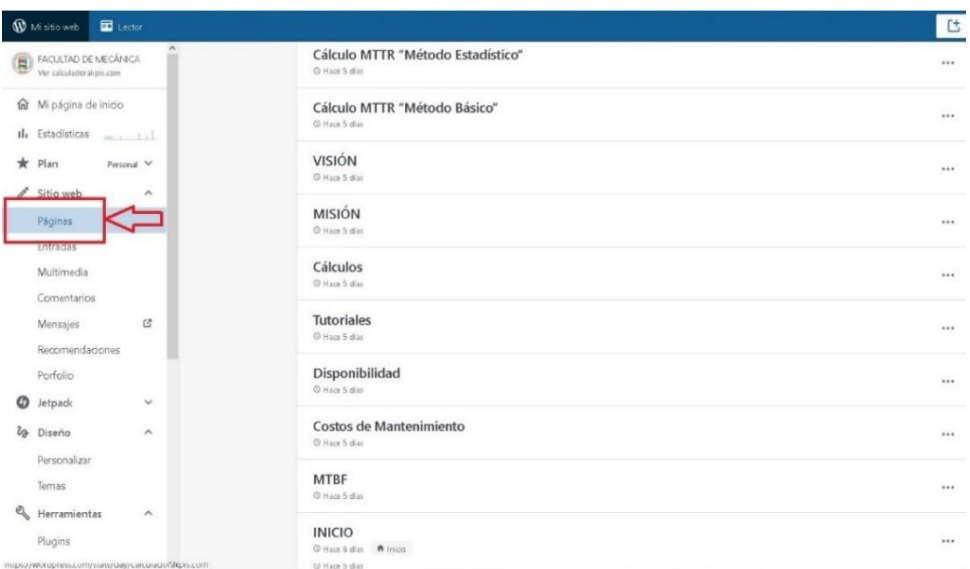

**Figura 9-3:** Páginas que conforman el Sitio Web, parte 2

**Realizado por:** Carrera Sebastián, Zamora Cristian.2021

En la Tabla 5-3 se comparten las direcciones o enlaces URL pertenecientes a cada una de las páginas creadas:

| Nombre de la página                              | Dirección URL                                                      |
|--------------------------------------------------|--------------------------------------------------------------------|
| <b>INICIO</b>                                    | http://calculadorakpis.com/                                        |
| MISIÓN                                           | http://calculadorakpis.com/mision/                                 |
| <b>VISIÓN</b>                                    | http://calculadorakpis.com/vision/                                 |
| <b>MTTR</b>                                      | http://calculadorakpis.com/mttr-2/                                 |
| <b>MTBF</b>                                      | http://calculadorakpis.com/mtbf/                                   |
| Disponibilidad                                   | http://calculadorakpis.com/disponibilidad/                         |
| Costos de Mantenimiento                          | http://calculadorakpis.com/costos-de-mantenimiento/                |
| Cálculos                                         | http://calculadorakpis.com/calculos/                               |
| <b>Tutoriales</b>                                | http://calculadorakpis.com/tutoriales/                             |
| Cálculo MTTR "Método Básico"                     | http://calculadorakpis.com/calculo-basico-mttr/                    |
| Cálculo MTTR "Método Estadístico"                | http://calculadorakpis.com/calculo-mttr-metodo-<br>estadistico/    |
| Costo Total de Mantenimiento                     | http://calculadorakpis.com/costo-total-de-<br>mantenimiento/       |
| Índices de Costos en la Gestión de               | http://calculadorakpis.com/indices-de-costos-en-la-                |
| Mantenimiento                                    | gestion-de-mantenimiento/                                          |
| Cálculo de Disponibilidad Alcanzada              | http://calculadorakpis.com/disponibilidad-alcanzada/               |
| Cálculo Disponibilidad                           | http://calculadorakpis.com/calculo-disponibilidad/                 |
| Cálculo de Disponibilidad Inherente              | http://calculadorakpis.com/disponibilidad-inherente/               |
| Cálculo MTBF "Considerando Tiempo<br>Calendario" | http://calculadorakpis.com/calculo-mtbf-con-tiempo-<br>calendario/ |
| Cálculo MTBF "Considerando Tiempo                | http://calculadorakpis.com/calculo-mtbf-                           |
| Activo de Funcionamiento"                        | considerando-tiempo-activo-de-funcionamiento/                      |
| Outliers                                         | http://calculadorakpis.com/outliers/                               |
| Mantenibilidad                                   | https://calculadorakpis.com/mantenibilidad/                        |

**Tabla 5-3:** Dirección URL de las páginas que conforman el Sitio Web

**Fuente:** Autores

**Realizado por:** Carrera Sebastián, Zamora Cristian.2021

Una vez creadas las páginas necesarias para el funcionamiento del sitio web, se procede a distribuirlas de manera ordenada e intuitiva en el sitio web. Para llevar a cabo dicha distribución, se utilizó un menú principal con opciones desplegables que permiten encontrar de manera fácil y rápida la página a la cual se desea ingresar.

De igual forma, a lo largo de todo el sitio web, se encuentran distribuidos botones que poseen enlaces directos a las diferentes páginas que ofrecen las hojas de cálculo para los indicadores clave de mantenimiento. Cabe recalcar que solo los administradores del sitio web tienen las credenciales necesarias para poder editar dicha distribución, añadir nuevas páginas, eliminar páginas, etc.

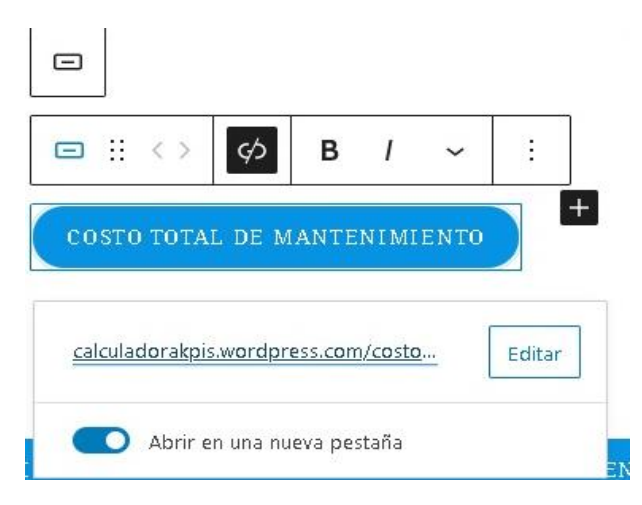

**Figura 10-3:** Ejemplo de botón con enlace directo

a una página determinada

**Realizado por:** Carrera Sebastián, Zamora Cristian.2021

Es por ello que, dependiendo de la necesidad, se pueden crear, eliminar y ubicar páginas en cualquier momento, teniendo en cuenta que, en el caso de eliminar una página, se debe asegurar que esta acción no genere conflictos con la manipulación general de la página, como por ejemplo eliminar una página en la que se encuentre información necesaria y no generar un respaldo de dicha información, tanto para la visualización de los usuarios, como para los administradores.

Después de haber creado y ordenado satisfactoriamente las páginas, se realiza su respectivo diseño, mismo que consta de dos partes esenciales en las que se debe considerar tanto el aspecto estético, como en la distribución de los diferentes contenidos que pueden ser visualizados en dichas páginas.
Para insertar las hojas de cálculo de los indicadores en sus respectivas páginas, se crea un bloque dentro de la página deseada, dicho bloque se denomina "HTML personalizado". En este bloque se ingresarán los códigos HTML generados anteriormente para cada una de las hojas de cálculo creadas y almacenadas en la nube de Microsoft One Drive.

Finalmente, después de haber ingresado el bloque HTML personalizado en la página deseada, se inserta el códgio HTML de la hoja de cálculo que se desee proyectar y manipular en la página del indicador deseado. El sistema gestor de contenidos de WordPress, al momento de editar la página, permite visualizar el código insertado de dos maneras: como un código HTML y una vista previa del contenido del código HTML, lo cual nos permite asegurar que el código insertado en la página, pertenezca del archivo correcto.

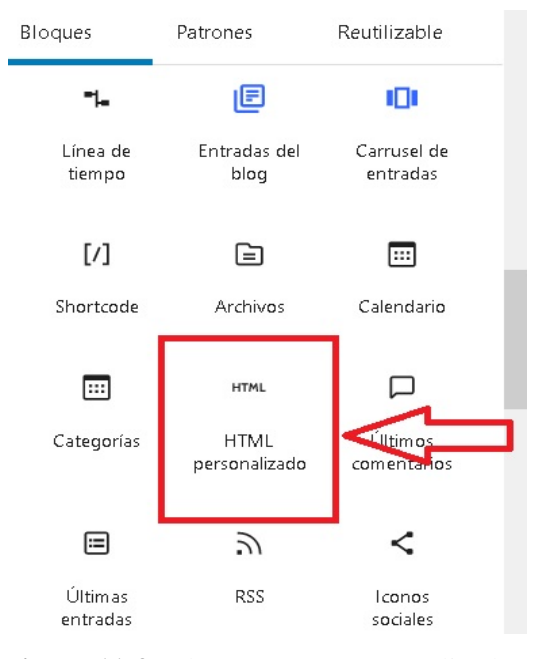

**Figura 11-3:** Bloque HTML personalizado

**Realizado por:** Carrera Sebastián, Zamora Cristian.2021

#### Total del Mantenimiento Costo

÷

[office src="https://onedrive.live.com/embed?resid=8E9B24C5EDC63EC4%21116& authkey=%21ABl-fjkBU9zBJCc&em=2&AllowTyping=True& wdHideGridlines=True&wdHideHeaders=True&wdDownloadButton=True& wdInConfigurator=True" width="700" height="900"]

**Figura 12-3:** Ejemplo de un código HTML insertado en un bloque

**Realizado por:** Carrera Sebastián, Zamora Cristian.2021

Vista previa

HTML :

ੰ

**HTML** 

Como se puede apreciar en la Figura 12-3, el código HTML ha sido ingresado de manera correcta en la página deseada, permitiendo la visualización y manipulación de la hoja de cálculo del indicador clave de mantenimiento. Como se mencionó previamente, la hoja de cálculo ofrece la capacidad a cualquier usuario de ingresar y eliminar sus datos para el cálculo del indicador, pero no permite la edición de las celdas que no pertenezcan al ingreso de datos.

De igual forma, los datos ingresados no son almacenados en el archivo, al momento de ingresar nuevamente a la página, la hoja de cálculo automáticamente se encuentra en su estado inicial.

| $\circ$ | <b>MISIÓN</b>                                  |  | VISIÓN | <b>CÁLCULOS Y</b>                             |                         | <b>TUTORIALES</b> |                                                                 |                        |                                |                                               |
|---------|------------------------------------------------|--|--------|-----------------------------------------------|-------------------------|-------------------|-----------------------------------------------------------------|------------------------|--------------------------------|-----------------------------------------------|
|         | <b>COSTO TOTAL</b><br><b>DEL MANTENIMIENTO</b> |  |        |                                               |                         |                   |                                                                 |                        |                                |                                               |
|         |                                                |  |        |                                               |                         |                   |                                                                 | <b>SALIDA DE DATOS</b> |                                |                                               |
|         |                                                |  |        | <b>Costos Directos</b>                        | $\overline{\mathbf{r}}$ |                   | $_{\rm CO}$                                                     |                        | Costo Total de Manten          |                                               |
|         |                                                |  |        | Costos Indirectos                             | $\mathbf S$             |                   | CPE<br>HE<br>HS<br>HH                                           |                        |                                |                                               |
|         |                                                |  |        | <b>COSTO TOTAL DE</b><br><b>MANTENIMIENTO</b> | \$                      |                   | CR<br>CI<br>$\rm CE$<br>$\mathbb{S}^*$                          | $90\%$                 | $o_{\mathbb{A}}o_{\mathbb{P}}$ | $\sigma_{\partial_{\zeta}\partial_{\bar{c}}}$ |
|         |                                                |  |        | <b>Costos Directos</b>                        | \$                      |                   | \$1.00<br>\$0.90<br>\$0.80<br>\$0.70                            |                        | Costo Total de Mantenimiento   |                                               |
|         |                                                |  |        | Costos Indirectos                             | \$                      |                   | \$0.60<br>\$0.50<br>\$0.40<br>\$0.30<br>\$0.20<br>\$0.10<br>\$- |                        |                                |                                               |

**Figura 13-3:** Vista previa de hoja de cálculo insertada en Sitio Web

**Realizado por:** Carrera Sebastián, Zamora Cristian.2021

#### 3.3.2 *Manejo de la herramienta informática*

El primer paso para manejar la herramienta informática en línea es ingresar al sitio web "https://calculadorakpis.com/". Al encontrarse en el sitio web, es necesario dirigirse al menú principal y en la sección de cálculos encontrar el indicador clave de mantenimiento que se requiere calcular. También existe la opción de, en la página de INICIO del sitio web, dirigirse a la parte inferior de dicha página y encontrar los botones dispuestos que sirven como acceso a las páginas de los indicadores clave que posee el sitio web.

#### 3.3.2.1 *Utilización de hoja de cálculo de "Costo Total de Mantenimiento".*

Para poder utilizar la calculadora del costo total de mantenimiento, debemos dirigirnos al lado izquierdo de la hoja desplegada al momento de ingresar a la página correspondiente a los cálculos de costos de mantenimiento. Ubicado bajo la columna de ingreso de datos encontramos las celdas donde se requiere ingresar la información con la que calcularemos.

|                          | <b>INGRESO DE DATOS</b>                          |            |   |  |                                     |
|--------------------------|--------------------------------------------------|------------|---|--|-------------------------------------|
| Costo Hora<br>Hombre     | Costos por<br>Contratación Externa               | <b>CE</b>  |   |  | Ingreso de<br><b>Datos</b>          |
|                          | Costos de Insumos                                | <b>CI</b>  |   |  |                                     |
| # Total HH<br>trabajadas | Costos de Repuestos                              | CR         |   |  |                                     |
|                          | Costos por Horas<br>Hombre de<br>Mantenimiento   | <b>HH</b>  | s |  | <b>Cálculo</b><br><b>intermedio</b> |
| Total de Trabajadore     | Costos por Horas<br>Suplementarias               | <b>HS</b>  |   |  |                                     |
|                          | Costos por Horas<br>Extraordinarias              | <b>HE</b>  |   |  |                                     |
|                          | Costo por Parada de<br>Equipo (Lucro<br>Cesante) | <b>CPE</b> |   |  |                                     |
|                          | Costos de Operación                              | CO         |   |  |                                     |

**Figura 14-3:** Ingreso de datos para el cálculo del CTM **Realizado por:** Carrera Sebastián, Zamora Cristian.2021

Las celdas con un fondo gris corresponden a un cálculo intermedio, estos datos se calculan en base a los datos ingresados celdas de color blanco, y, en el caso de la Figura 14-3, corresponde al valor del Costo por Horas Hombre de Mantenimiento calculado con los datos ingresados de: Costo Hora Hombre, # Total HH trabajadas y el Total de trabajadores. Por esta razón no se permite editar directamente la información de esta celda.

Los datos ingresados en esta calculadora se dividen en tres secciones, cada una con un color distinto para diferenciar dichas secciones. En color azul se encuentran los costos totales de mantenimiento, mientras que en color anaranjado encontramos el cálculo de los costos correspondientes al mantenimiento preventivo, y finalmente en color verde están identificados los costos por mantenimiento correctivo

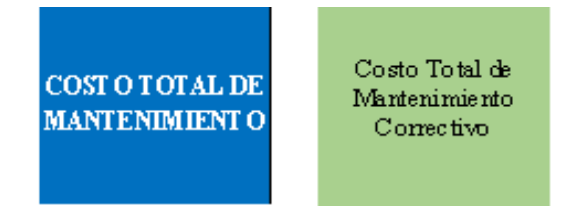

Costo Total de Mantenimiento Preventivo

**Figura 15-3:** Secciones de cálculo de Costos Totales **Realizado por:** Carrera Sebastián, Zamora Cristian.2021

Dentro de cada sección se desglosan los costos individuales requeridos para calcular el costo total. Una vez ingresados los datos requeridos se calcularán los resultados respectivos, mismos que podrán ser visualizados en la sección denominada Salida de Datos. En esta sección encontramos los resultados de los cálculos acompañados de graficas que desglosan los componentes del costo ingresados. Este desglose nos ayuda a visualizar qué elementos contribuyen en mayor medida a los costos.

Esta información puede ser usada para implementar medidas dirigidas a disminuir costos.

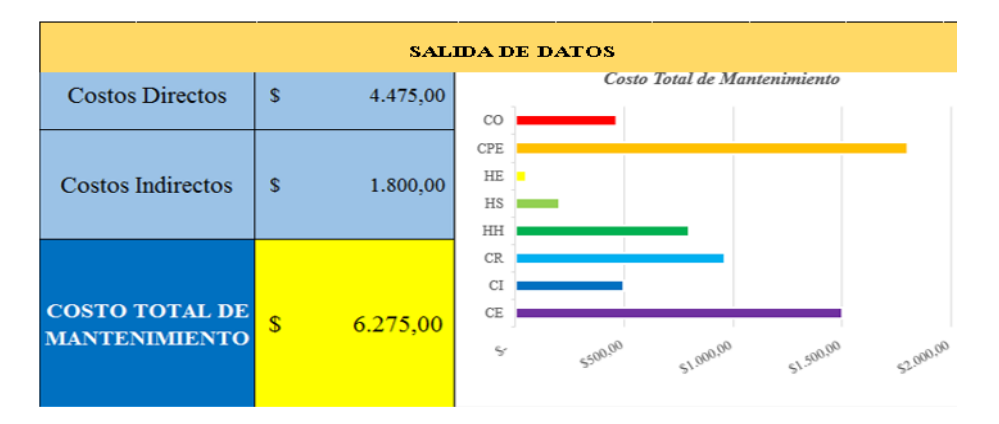

**Figura 16-3:** Ejemplo de salida de datos del Costo Total de Mantenimiento **Realizado por:** Carrera Sebastián, Zamora Cristian.2021

Los resultados obtenidos también son comparados para calcular los indicadores E15 y E16 que son la proporción que representan el mantenimiento correctivo y preventivo respectivamente comparados con el costo total de mantenimiento. Las gráficas de estos indicadores se muestran la sección de graficas comparativas.

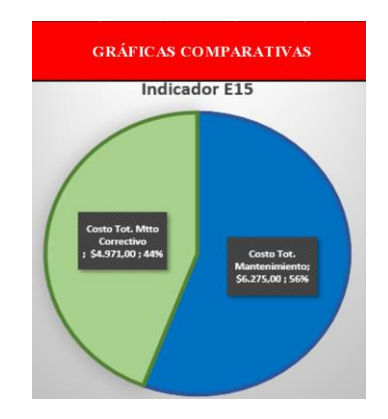

**Figura 17-3:** Ejemplo de Gráfica

comparativa entre costos

Es muy importante no solo relacionar los costos de mantenimiento entre sí, sino también el número de horas hombres invertidas en el mantenimiento, con la finalidad de tener una idea clara de cómo se emplean las horas del personal de mantenimiento. Adicionalmente, se presenta al usuario una relación entre las horas hombre de mantenimiento correctivo y preventivo con respecto a las horas totales de mantenimiento, esto gracias a información de horas hombre provista por el usuario previamente en la sección de ingreso de datos.

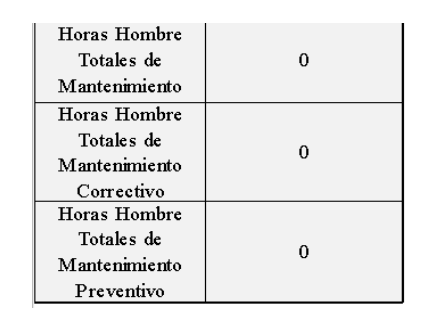

| Relación HH de Mantenimiento<br>Preventivo con respecto a las<br>HH Totales de Mantenimiento |  |
|----------------------------------------------------------------------------------------------|--|
| Relación HH de Mantenimiento<br>Correctivo con respecto a las<br>HH Totales de Mantenimiento |  |

 **Figura 18-3:** Relación de horas hombre empleadas en el mantenimiento  **Realizado por:** Carrera Sebastián, Zamora Cristian.2021

### 3.3.2.2 *Utilización de hoja de cálculo de "Índices de Costos en la Gestión de Mantenimiento".*

Para calcular los Índices de Costos en la Gestión de Mantenimiento debemos dirigirnos a la columna de ingreso de datos. En las celdas de color blanco ingresaremos la información requerida. Cuando la información sea ingresada se calculará automáticamente el índice, el resultado de este cálculo será visualizado en la celda de color amarillo adyacente a los datos ingresados para el índice correspondiente. Adicionalmente encontramos en la parte derecha del índice calculado, una pequeña descripción de índice junto con su finalidad

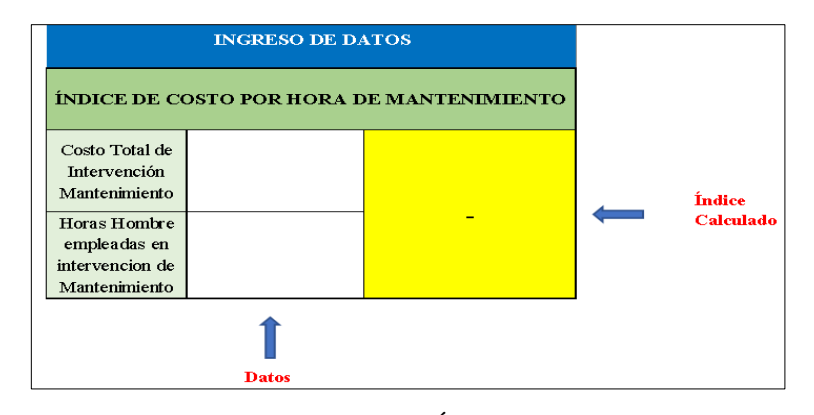

**Figura 19-3:** Ingreso de datos del Índice de Costo por hora de

mantenimiento

#### 3.3.2.3 *Utilización de hoja de cálculo de "Cálculo Disponibilidad".*

De igual forma, para calcular la disponibilidad debemos ingresar en las celdas de color blanco los datos de operación del equipo o sistema deseado. El primer dato que ingresar será el tiempo total disponible, normalmente se considera a este tiempo igual a tiempo calendario. A continuación, ingresamos el tiempo ocioso, es decir aquellas horas en las que se podría producir, pero no se ha programado producir. Con estos datos encontraremos el tiempo activo.

El tiempo de inactividad planificado son aquellos tiempos que se ha tomado en cuenta que el equipo no producirá debido a mantenimiento preventivo programado o puestas a punto. Y el tiempo de actividad no planificado se refiere al tiempo transcurrido en el estado de avería.

| Tiempo total<br>Disponible (horas) | Tiempo ocioso (horas)                                           | Tiempo de inactividad<br>planificado                                                                              | Tiempo de<br>inactividad no<br>planificado          |                     |
|------------------------------------|-----------------------------------------------------------------|----------------------------------------------------------------------------------------------------|-----------------------------------------------------|---------------------|
|                                    |                                                                 |                                                                                                    |                                                     | Ingreso<br>de datos |
| Tiempo calendario                  | Tiempo en el que el activo<br>no esta programado para<br>operar | Reparaciones<br>programadas<br>Mantenimiento<br>preventivo/predictivo<br>Puesta a punto<br>Tiempos de preparación | Reparaciones no<br>programadas<br>Factores externos |                     |

**Figura 20-3:** Ingreso de datos para el cálculo de la Disponibilidad

Realizado por: Carrera Sebastián, Zamora Cristian.2021

Con los datos ingresados se calculará el valor del indicador, además del tiempo activo y el tiempo inactivo. Los resultados se muestran en las celdas de color amarillo ubicadas en la parte lateral derecha de la hoja.

|                                | <b>DATOS CALCULADOS</b>   |                       |
|--------------------------------|---------------------------|-----------------------|
| <b>Tiempo</b><br><b>Activo</b> | <b>Tiempo</b><br>Inactivo | <b>Disponibilidad</b> |
|                                |                           |                       |

**Figura 21-3:** Salida de datos del cálculo de Disponibilidad

**Realizado por:** Carrera Sebastián, Zamora Cristian.2021<br> **Elección de Estado de Sedera de Sedera de Sedera de Sedera de Sedera de Sedera de Sedera de Sedera de Sedera de S** 

Al introducir los valores calculados de disponibilidad en la parte inferior serán graficados en relación con el tiempo pudiendo observarse su evolución en el tiempo observare identificar tendencias. **M**<br>Parte inferior serán graf Tiempo calendario

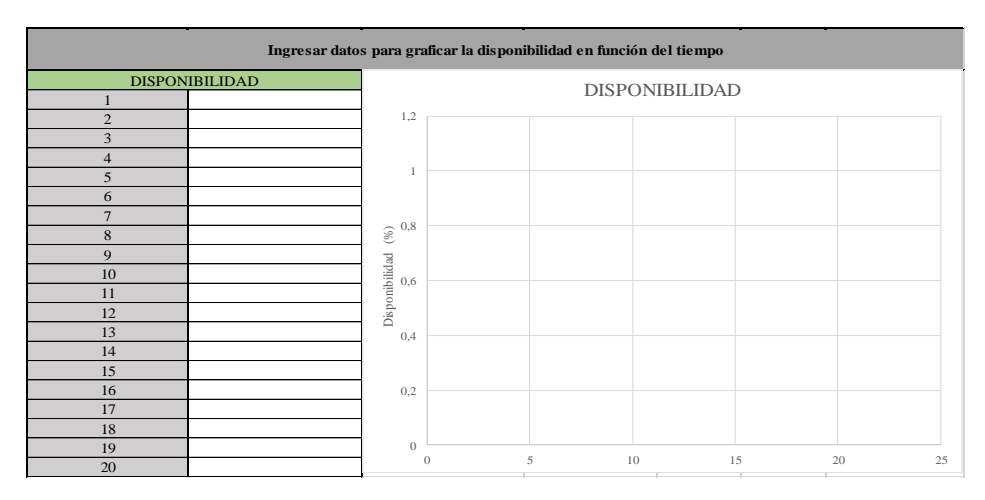

**Figura 22-3:** Herramienta para graficar distintas Disponibilidades en

función del tiempo

**Realizado por:** Carrera Sebastián, Zamora Cristian.2021

3.3.2.4 *Utilización de hoja de cálculo de "Disponibilidad Inherente".*

Los datos que necesitamos para este cálculo son: El tiempo de operación, el número de acciones de mantenimiento realizadas durante el intervalo de tiempo analizado, el tiempo inactivo causado por mantenimiento y el número de eventos de mantenimiento que causaron una parada. En la parte superior de la hoja, debajo de las celdas en blanco utilizadas para el ingreso de datos, se encuentra una breve descripción de los parámetros que se requieren ingresar.

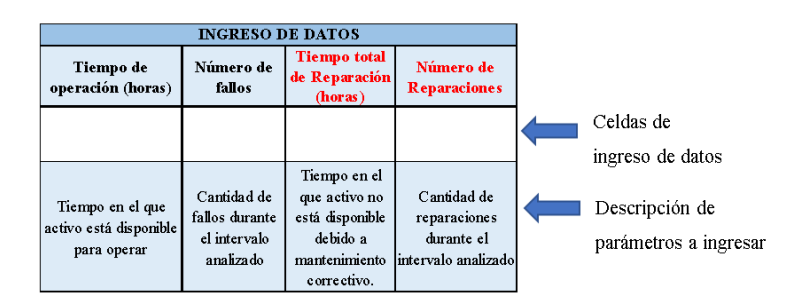

**Figura 23-3:** Sección de Ingreso de datos para calcular la

Disponibilidad Inherente

Con los datos ingresados se calculará automáticamente el valor de la disponibilidad inherente, además del (MTBF) tiempo medio entre fallos y el (MTTR) tiempo medio de reparación. Los resultados se muestran en las celdas de color amarillo en el lado superior derecho de la hoja de cálculo, en la sección de Datos Calculados.

|                        | <b>DATOS CALCULADOS</b> |       |
|------------------------|-------------------------|-------|
| <b>MTBF</b><br>(horas) | <b>MTTR</b> (horas)     | inhow |
|                        |                         |       |

**Figura 24-3:** Sección de salida de datos para la

Disponibilidad Inherente

**Realizado por:** Carrera Sebastián, Zamora Cristian.2021

De igual forma que con la hoja de cálculo de la Disponibilidad, al introducir los valores calculados de disponibilidad inherente en la parte inferior de la hoja, dichos valores serán graficados en relación con el tiempo, y, de esta manera, poder observarse más claramente la evolución de la disponibilidad inherente en el tiempo e identificar su tendencia.

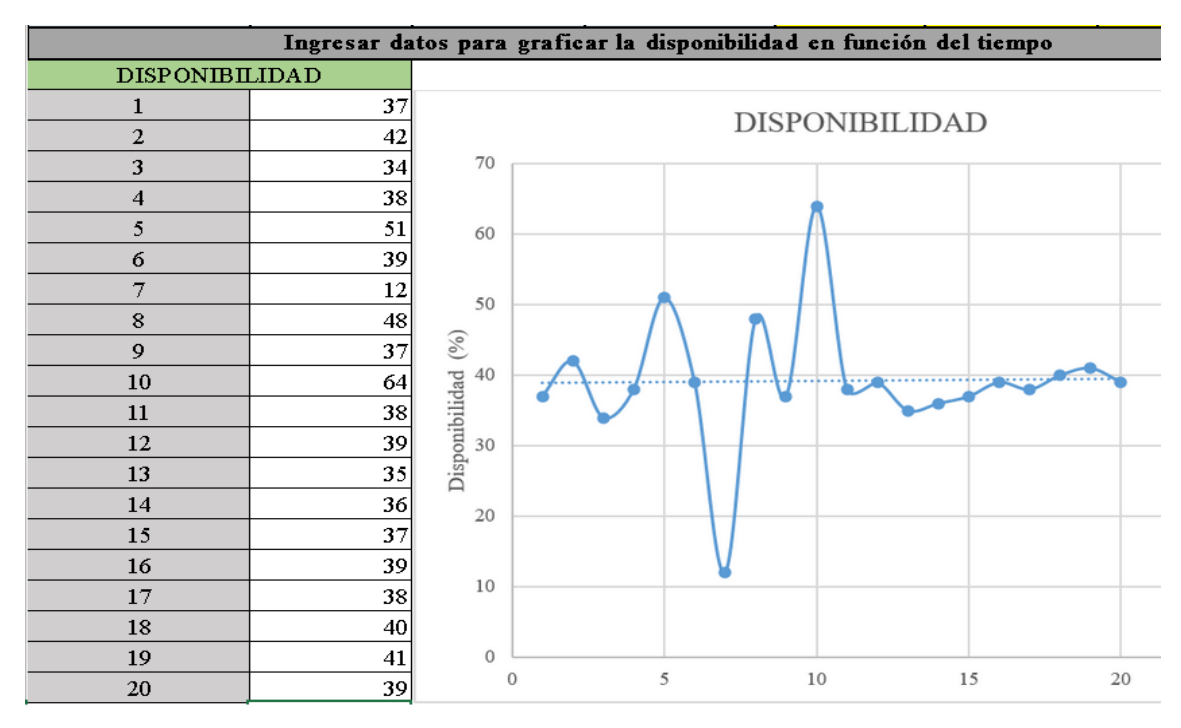

**Figura 25-3:** Ejemplo de gráfica de distintas disponibilidades en función del tiempo

#### 3.3.2.5 *Utilización de la hoja de cálculo de "Disponibilidad alcanzada"*

Para poder calcular la disponibilidad alcanzada con esta hoja de cálculo, es necesario ubicarse en la sección azul de ingreso de datos, e ingresar los valores pertenecientes a: Tiempo en el que activo está disponible para operar, cantidad de fallos ocurridos durante el intervalo analizado, cantidad de intervenciones de mantenimiento durante el intervalo analizado y el Tiempo en el que activo no está disponible debido a acciones de mantenimiento. Al ingresar estos valores, se calculará automáticamente la disponibilidad alcanzada del equipo.

Para el cálculo de este tipo de disponibilidad, se excluyen los tiempos debidos a retrasos logísticos y administrativos de las intervenciones de mantenimiento, y se consideran los tiempos debido al mantenimiento indistintamente si este es preventivo o correctivo. De igual forma que con la hoja de cálculo de la Disponibilidad, al introducir los valores calculados de disponibilidad alcanzada en la parte inferior de la hoja, dichos valores serán graficados en relación con el tiempo, y, de esta manera, poder observarse más claramente la evolución de la disponibilidad alcanzada en el tiempo e identificar su tendencia.

#### 3.3.2.6 *Utilización de la hoja de cálculo de "MTTR (Método Básico)*

En la parte superior de la hoja, se encuentra una gráfica representativa del estado de funcionamiento del activo en función del tiempo, con la finalidad de explicar de manera gráfica los distintos tiempos involucrados en una reparación. En la parte inferior izquierda de la hoja, se encuentra la sección correspondiente al ingreso de datos. Para efectuar los cálculos necesarios llenaremos los tiempos para reparar obtenidos en horas. Al ingresar los datos debemos tomar en cuenta la definición del tiempo para reparar. En la Figura 26-3, se puede observar que el tiempo de reparación TTR se obtiene al sumar los tiempos de retrasos administrativos y logísticos, TRA y TRL respectivamente, junto al Tiempo de reparación TR.

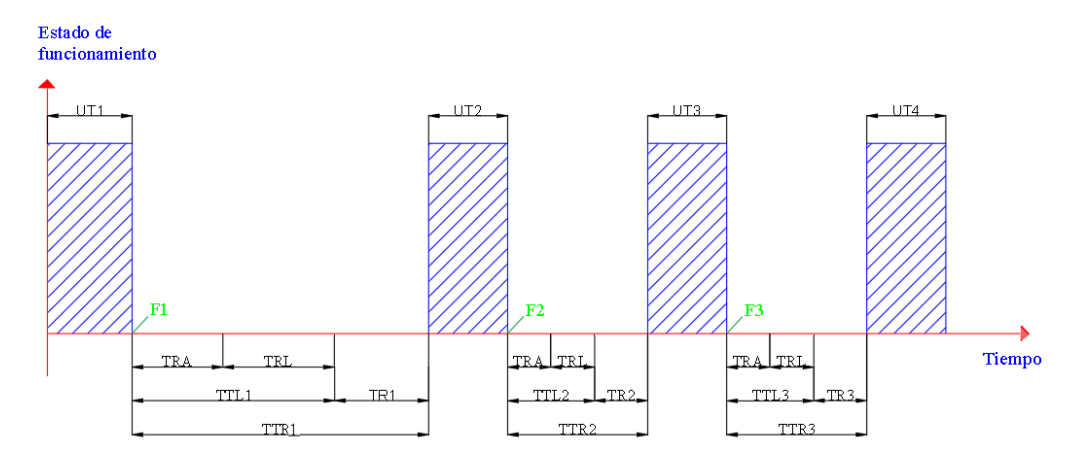

**Figura 26-3:** Gráfica de tres TTR en función del tiempo

**Realizado por:** Carrera Sebastián, Zamora Cristian.2021

El valor que debe ser ingresado en los campos de TTR, debe ser el descrito anteriormente, teniendo en cuenta que los datos deben encontrarse con la unidad de "horas". La hoja de cálculo automáticamente detectará el número de reparaciones y el tiempo total de las mismas. De igual forma, calculará y mostrará el resultado del MTTR, tanto en horas, como semanas y meses en las celdas de color amarillo.

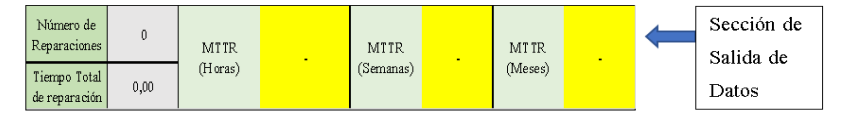

**Figura 27-3:** Salida de datos perteneciente al cálculo del MTTR

**Realizado por:** Carrera Sebastián, Zamora Cristian.2021

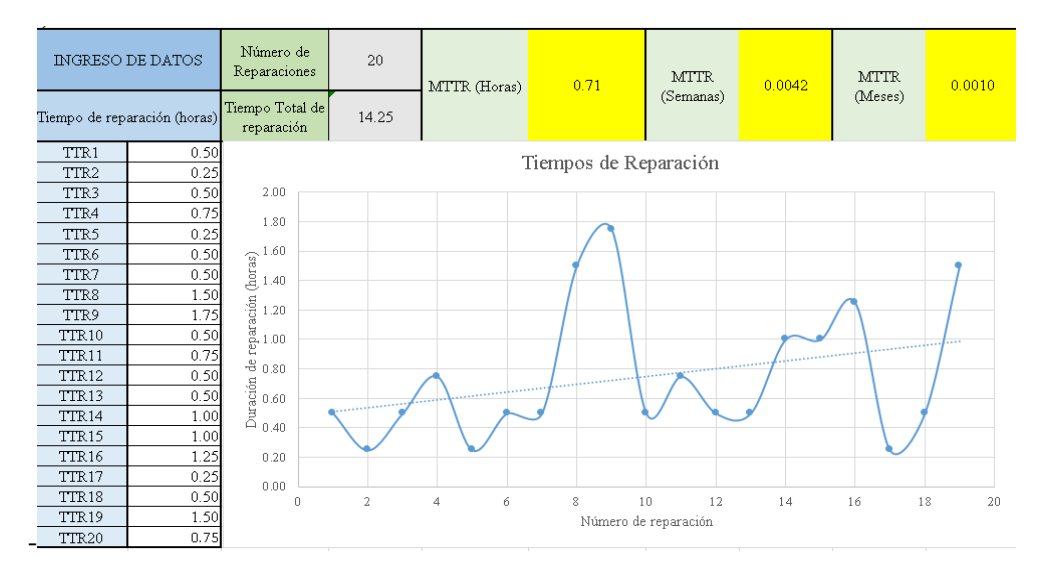

**Figura 28-3:** Ejemplo de cálculo de MTTR y representación de sus TTR

#### 3.3.2.7 *Utilización de la hoja de cálculo "MTTR (Método Estadístico)".*

|                         |                                                                                          | <b>SALIDA DE DATOS</b>      |                                                                                 |                |                       |                                                          |  |  |
|-------------------------|------------------------------------------------------------------------------------------|-----------------------------|---------------------------------------------------------------------------------|----------------|-----------------------|----------------------------------------------------------|--|--|
| <b>INGRESO DE DATOS</b> |                                                                                          | Número de<br>Reparaciones N | RM(t)                                                                           | Y              | $\mathbf X$           |                                                          |  |  |
|                         | Ingresar de<br>menor a                                                                   | $\theta$                    | N > 50 RM = $\frac{1}{N}$                                                       |                |                       | <b>MTTR</b> (horas)                                      |  |  |
| Orden<br>i              | mayor los<br>tiempos de                                                                  | Parámetro y                 | 50>N>20 RM = $\frac{1}{N+1}$ y=ln $\left[\ln\left(\frac{1}{1-RM}\right)\right]$ |                | $x = ln (t - \gamma)$ |                                                          |  |  |
|                         | reparación (t)<br>$RM = \frac{i - 0.3}{N + 0.4}$<br>N <sub>20</sub><br>en horas<br>0.007 |                             |                                                                                 |                |                       |                                                          |  |  |
| $\mathbf{1}$            |                                                                                          |                             | $\blacksquare$                                                                  | ÷.             | $\sim$                |                                                          |  |  |
| $\overline{2}$          |                                                                                          |                             | ×                                                                               | ÷.             | ÷.                    | MTTR= $\alpha^* \Gamma \left(1 + \frac{1}{\beta}\right)$ |  |  |
| 3                       |                                                                                          |                             | ٠                                                                               | $\blacksquare$ | $\blacksquare$        |                                                          |  |  |
| $\overline{4}$          |                                                                                          |                             | ٠                                                                               | ٠              | $\blacksquare$        | <b>Intercepto</b>                                        |  |  |
| 5                       |                                                                                          |                             | ٠                                                                               | ä,             | ÷                     |                                                          |  |  |
| 6                       |                                                                                          |                             | $\blacksquare$                                                                  | ÷              | $\blacksquare$        | Parámetro B                                              |  |  |
| 7                       |                                                                                          |                             | $\sim$                                                                          | $\blacksquare$ | $\blacksquare$        |                                                          |  |  |
| 8                       |                                                                                          |                             | ÷                                                                               | ÷.             | $\blacksquare$        |                                                          |  |  |
| 9                       |                                                                                          |                             | $\blacksquare$                                                                  | $\blacksquare$ | $\blacksquare$        | $\beta=\frac{y_2\text{-}\,y_1}{x_2\text{-}\,x_1}$        |  |  |
| 10                      |                                                                                          |                             | ×                                                                               | ÷              | $\blacksquare$        |                                                          |  |  |
| 11                      |                                                                                          |                             | ٠                                                                               | ÷.             | $\blacksquare$        | Parámetro a                                              |  |  |
| 12                      |                                                                                          |                             | $\blacksquare$                                                                  | ÷.             | $\blacksquare$        | #¡VALOR!                                                 |  |  |
| 13                      |                                                                                          |                             | $\blacksquare$                                                                  | $\blacksquare$ | ٠                     |                                                          |  |  |
| 14                      |                                                                                          |                             | $\blacksquare$                                                                  | ÷              | ٠                     | $\alpha = e^{\left(\frac{C}{\beta}\right)}$              |  |  |
| 15                      |                                                                                          |                             | ٠                                                                               | $\blacksquare$ | ÷                     |                                                          |  |  |
| 16                      |                                                                                          |                             | $\blacksquare$                                                                  | $\blacksquare$ | $\blacksquare$        |                                                          |  |  |

**Figura 29-3:** Ingreso y Salida de datos de MTTR "Método Estadístico"

**Realizado por:** Carrera Sebastián, Zamora Cristian.2021

Para efectuar el cálculo del tiempo medio para reparar por el método estadístico, se utiliza una metodología basada en la distribución de Weibull. Como se puede observar en la Figura 29-3, existen dos secciones principales en la hoja de cálculo del MTTR Método Estadístico, una sección de ingreso de datos, y otra de salida de datos.

Para la utilización de este método es importante que los datos de TTR se encuentren en una unidad de medida de horas, estar ordenados de forma ascendente y posteriormente ser ubicados en las celdas en blanco en la sección de ingreso de datos. Adicionalmente se puede ingresar el parámetro ɣ deseado, o dejar el valor de 0,007 que tiene ingresado por defecto la hoja de cálculo. Este parámetro corresponde a una distribución estadística de Weibull.

Los parámetros α y β (de escala y de forma) se calcularán automáticamente en base a los datos ingresados. Junto con el intercepto, estos datos se mostrarán en el lado derecho de la hoja de cálculo, debajo de su respectivo nombre. El tiempo medio entre reparaciones se mostrará en la parte superior de la hoja.

Si ingresamos los mismos datos de TTR en la página correspondiente a "Cálculo MTTR (Método Básico)", podremos observar que el resultado del MTTR no es exactamente igual que al usar el método estadístico. Esto se debe a que el método estadístico nos ofrece un resultado más exacto

debido a la consideración de factores que el método básico ignora y solo realiza su cálculo mediante la media de los TTR asignados, mientras que el otro método de cálculo presentado en este proyecto utiliza cálculos estadísticos que permiten una mayor precisión en los resultados.

|                |                            |                             | <b>SALIDA DE DATOS</b>                                                                       |                |                |                                                      |  |  |  |
|----------------|----------------------------|-----------------------------|----------------------------------------------------------------------------------------------|----------------|----------------|------------------------------------------------------|--|--|--|
|                | <b>INGRESO DE DATOS</b>    | Número de<br>Reparaciones N | RM(t)                                                                                        | Y              | $\mathbf x$    |                                                      |  |  |  |
|                | Ingresar de<br>menor a     | 10                          | $N>50$ RM = $\frac{1}{N}$                                                                    |                |                | <b>MTTR</b> (horas)                                  |  |  |  |
| Orden<br>ă.    | mayor los<br>tiempos de    | Parámetro y                 | 50>N>20 RM = $\frac{1}{N+1}$ y=ln $\left[\ln\left(\frac{1}{1-RM}\right)\right]$ x = ln (t-y) |                |                |                                                      |  |  |  |
|                | reparación (t)<br>en horas | 0.007                       | N<20 RM = $\frac{i \cdot 0.3}{N + 0.4}$                                                      |                |                | 10.04887506                                          |  |  |  |
| 1              | 1.7                        |                             | 0.067307692                                                                                  | -2.66384309    | 0.526502       |                                                      |  |  |  |
| $\overline{2}$ | 3.5                        |                             | 0.163461538                                                                                  | -1.72326315    | 1.250761       | MTTR= $\alpha^* \Gamma \left(1 + \frac{1}{6}\right)$ |  |  |  |
| 3              | 5                          |                             | 0.259615385                                                                                  | -1.20202312    | 1.608037       |                                                      |  |  |  |
| 4              | 6                          |                             | 0.355769231                                                                                  | $-0.82166652$  | 1.790592       | <b>Intercepto</b>                                    |  |  |  |
| 5              | 8                          |                             | 0.451923077                                                                                  | -0.50859539    | 2.078566       | -3.449252659                                         |  |  |  |
| 6              | 9                          |                             | 0.548076923                                                                                  | -0.23036544    | 2.196446       | Parámetro β                                          |  |  |  |
| 7              | 11                         |                             | 0.644230769                                                                                  | 0.032924962    | 2.397259       | 1.434854625                                          |  |  |  |
| 8              | 13                         |                             | 0.740384615                                                                                  | 0.299032932    | 2.564411       |                                                      |  |  |  |
| 9              | 18                         |                             | 0.836538462                                                                                  | 0.593977217    | 2.889983       | $\beta = \frac{y_2 - y_1}{x_2 - x_1}$                |  |  |  |
| 10             | 22                         |                             | 0.932692308                                                                                  | 0.992688929    | 3.090724       |                                                      |  |  |  |
| 11             |                            |                             | ٠                                                                                            | ٠              | $\blacksquare$ | Parámetro a                                          |  |  |  |
| 12             |                            |                             | ÷                                                                                            | ÷              | $\blacksquare$ | 11.06629409                                          |  |  |  |
| 13             |                            |                             | ٠                                                                                            | $\blacksquare$ | $\blacksquare$ |                                                      |  |  |  |
| 14             |                            |                             | ٠                                                                                            | $\blacksquare$ | $\blacksquare$ | $\alpha = e^{\left(\frac{C}{\beta}\right)}$          |  |  |  |
| 15             |                            |                             | ٠                                                                                            | $\blacksquare$ | $\blacksquare$ |                                                      |  |  |  |
|                |                            |                             |                                                                                              |                |                |                                                      |  |  |  |

**Figura 30-3:** Ejemplo de cálculo del MTTR utilizando el "Método Estadístico"

**Realizado por**: Carrera Sebastián, Zamora Cristian.2021

Como se puede observar en la Figura 31-3, el resultado obtenido con el método básico es distinto, pero cercano al resultado del MTTR obtenido con el método estadístico.

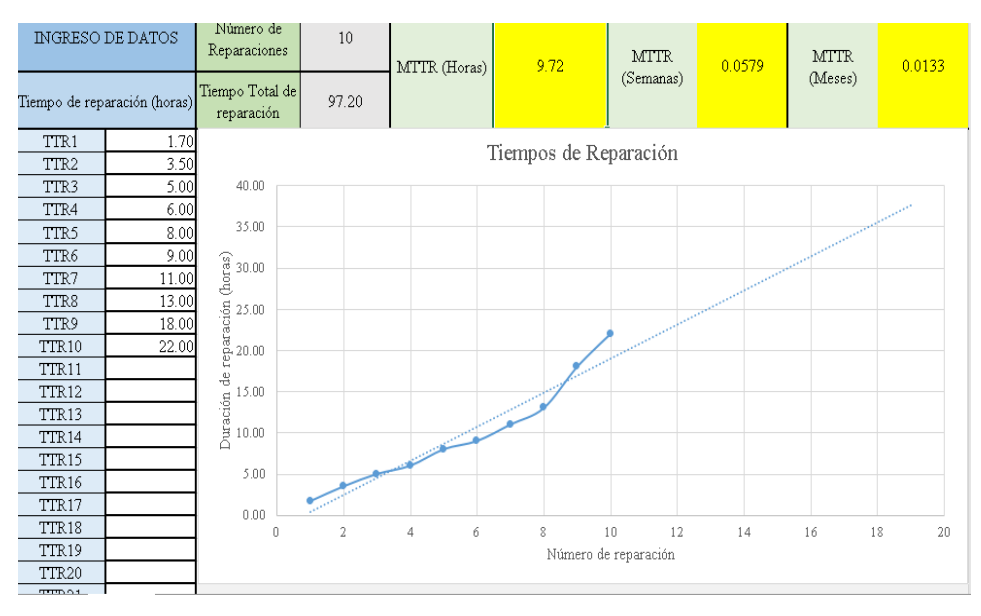

**Figura 31-3:** Ejemplo de cálculo de MTTR utilizando el "Método Básico"

## 3.3.2.8 *Utilización de hoja de cálculo del MTBF (Considerando Tiempo Activo de Funcionamiento)"*

Para calcular el Tiempo medio entre fallos de acuerdo con este criterio, el primer paso consiste en definir los valores que se debe ingresar a la hoja de cálculo, para lo cual se considera solo el tiempo activo de funcionamiento de los activos, es decir, el tiempo en el que está operando el activo.

Como se observa en la figura expuesta en la parte superior de la hoja de cálculo de este indicador, el tiempo que se va a considerar es el Tiempo entre fallos (TBF) y corresponde al tiempo activo (UT) que transcurre entre dos fallas consecutivas.

Una vez que tenemos claro los datos que tenemos que proporcionar, debemos dirigirnos a la parte izquierda de la hoja, donde ingresaremos el valor en horas del tiempo entre fallos. Con la información ingresada se calculará el MTBF y su valor será mostrado en las celdas amarillas ubicadas en el lado derecho de la hoja. Adicionalmente los datos ingresados se graficarán para mostrar la evolución de los distintos TBF y las tendencias que sigue.

Posteriormente, se procede a ingresar los datos de los distintos TBF en las celdas en blanco, pertenecientes a la sección de "Ingreso de Datos". Automáticamente, la hoja de cálculo presentará los resultados y la gráfica correspondiente a la evolución y tendencia de los TBF en función del tiempo.

#### 3.3.2.9 *Utilización de hoja de cálculo para el MTBF (Considerando Tiempo Calendario)*

La utilización de esta hoja de cálculo es similar al procedimiento del cálculo del MTBF considerando tiempo activo de funcionamiento, la principal diferencia es el criterio utilizado para el ingreso de datos de TBF.

Para calcular el Tiempo medio entre fallos de acuerdo con este criterio, se debe considerar todo el tiempo calendario existente entre la ocurrencia de dos fallas, sin tomar en cuenta si el activo estuvo operando o no durante dicho periodo de tiempo.

El tiempo que se va a considerar que el Tiempo entra fallos que transcurre entre dos fallas consecutivas. Se incluye el tiempo de parada (DT) y el tiempo de funcionamiento (UT). Una vez que tenemos claro los valores a ingresar debemos dirigirnos a la parte izquierda de la hoja donde ingresaremos el valor en horas del tiempo entre fallos.

#### 3.3.2.10 *Utilización de hoja de cálculo de Outliers*

Para usar la herramienta de detección de Outliers o valores atípicos mediante una variable normalizada ingresaremos los valores de nuestra muestra en las celdas de color blanco debajo de la columna de datos. Adicionalmente debemos escoger el criterio k que definirá los limites dentro de los que se encuentran los valores considerados válidos.

Una vez ingresados empezaran a calcular los siguientes datos: Límite inferior, límite superior y el valor normalizado "Z". Cuando se identifica un valor atípico en la serie de datos, la celda con el valor atípico cambia su formato, con un color de fuente amarillo y un fondo rojo, como podemos observar en la Figura 32-3. Además, los datos ingresados son representados gráficamente y se incluyen los límites superior e inferior. Cabe recalcar que los valores atípicos son aquellos que se encuentran fuera de los límites.

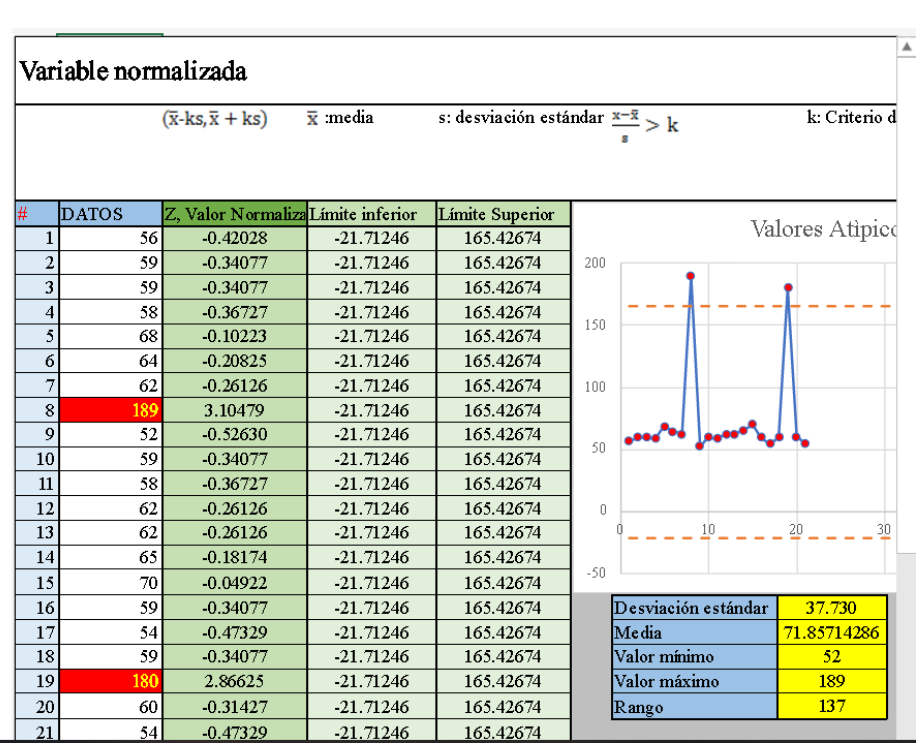

Nota: Las instrucciones de uso e información complementaria se encuentran en

**Figura 32-3:** Ejemplo de valores atípicos con variable normalizada

Para usar la herramienta de detección de Outliers o valores atípicos mediante la prueba de Tukey, se deben ingresar los valores de la muestra en las celdas de color blanco debajo de la columna de datos. Mientras se ingresa la serie de datos, automáticamente se seguirán calculando los valores pertenecientes al: Primer cuartil Q<sub>1</sub>, tercer cuartil Q<sub>3</sub>, el rango intercuartílico IQR y los límites.

La prueba de Tukey acepta dos tipos de límites. En lo que respecta a los límites leves, son definidos por una distancia 1.5 veces el rango Inter cuartil desde el cuartil más cercano. Mientras que, el otro límite obtenido, se encuentra definido por una distancia de 3 con respecto al cuartil más cercano.

Al finalizar el ingreso de datos, si existe en un valor atípico, dicho valor o valores se señalarán con una alerta de Verdadero o Falso en la columna correspondiente dependiendo si es un valor atípico leve o extremo. De igual forma, los datos se grafican automáticamente en un diagrama de cajas y bigotes donde los valores atípicos se muestran como puntos externos.

|                                                                             | Prueba de Tukey |                       |                          |                 |                                   |                                                                                             |                                     |  |
|-----------------------------------------------------------------------------|-----------------|-----------------------|--------------------------|-----------------|-----------------------------------|---------------------------------------------------------------------------------------------|-------------------------------------|--|
| La prueba de Turkey nos permite encontrar valores atípicos leves y extremos |                 |                       |                          |                 |                                   |                                                                                             |                                     |  |
| 丑                                                                           | Datos           | Valor atípico<br>leve | Valor atípico<br>extremo | Primer cuartil  | <b>Tercer</b> cuartil             | Rango<br>intercuartílico                                                                    | Límite sur<br>para val<br>válidos b |  |
| $\mathbf 1$                                                                 | 59              | <b>FALSO</b>          | FALSO                    |                 |                                   |                                                                                             |                                     |  |
| $\overline{2}$                                                              | 58              | <b>FALSO</b>          | FALSO                    | O1              | O <sub>3</sub>                    | <b>IOR</b>                                                                                  | UB1                                 |  |
| 3                                                                           | 56              | <b>FALSO</b>          | FALSO                    | 53.75           | 64                                | 10.25                                                                                       | 79.37                               |  |
| 4                                                                           | 53              | <b>FALSO</b>          | FALSO                    |                 |                                   |                                                                                             |                                     |  |
| 5                                                                           | 194             | <b>VERDADERO</b>      | <b>VERDADERO</b>         | Q1 es el primer | O3 es el tercer<br>cuartil y      | IQR es el rango<br><i>intercuartil.</i><br>corresponde a la<br>diferencia entre<br>Q1 y Q3. |                                     |  |
| 6                                                                           | 54              | <b>FALSO</b>          | FALSO                    | cuartil y       |                                   |                                                                                             | UB1 es el                           |  |
| 7                                                                           | 56              | <b>FALSO</b>          | FALSO                    | numeric amente  | numericamente                     |                                                                                             | superior de<br>que conti-           |  |
| 8                                                                           | 53              | FALSO                 | FALSO                    | su valor        | su valor                          |                                                                                             |                                     |  |
| 9                                                                           | 82              | <b>VERDADERO</b>      | FALSO                    |                 | corresponde a la corresponde a la |                                                                                             | todos los v                         |  |
| 10                                                                          | 79              | <b>FALSO</b>          | FALSO                    | mediana de la   | mediana de la                     |                                                                                             | válido                              |  |
| 11                                                                          | 52              | <b>FALSO</b>          | FALSO                    | primera mitad   | segunda mitad                     |                                                                                             |                                     |  |
| 12                                                                          | 56              | <b>FALSO</b>          | FALSO                    | de valores.     | de valores.                       |                                                                                             |                                     |  |
| 13                                                                          | 54              | <b>FALSO</b>          | FALSO                    |                 |                                   |                                                                                             | Gráfico de Caja                     |  |
| 14                                                                          | 215             | <b>VERDADERO</b>      | <b>VERDADERO</b>         | 250             |                                   |                                                                                             |                                     |  |
| 15                                                                          | 13              | <b>VERDADERO</b>      | <b>VERDADERO</b>         |                 |                                   |                                                                                             |                                     |  |
| 16                                                                          | 59              | <b>FALSO</b>          | FALSO                    |                 |                                   |                                                                                             |                                     |  |
| 17                                                                          |                 |                       |                          |                 |                                   |                                                                                             |                                     |  |

**Figura 33-3:** Ejemplo de Valores atípicos encontrados con la prueba de Tukey

## **CAPÍTULO IV**

#### 4.1 **Resultados**

El principal resultado obtenido mediante la elaboración de este proyecto es la creación de un Sitio Web, mismo que desempeña una función instructiva. Dicho sitio web, corresponde a una herramienta informática en línea que permite realizar cálculos de los principales indicadores de mantenimiento: Costos de Mantenimiento, Tiempo Medio Para Reparar, Tiempo Medio Entre Fallas, Disponibilidad y Mantenibilidad.

Se debe tener en cuenta que, dicha herramienta informática, es de carácter informativo (tanto para personal técnico de mantenimiento, como para estudiantes), descartando de esta forma un uso corporativo.

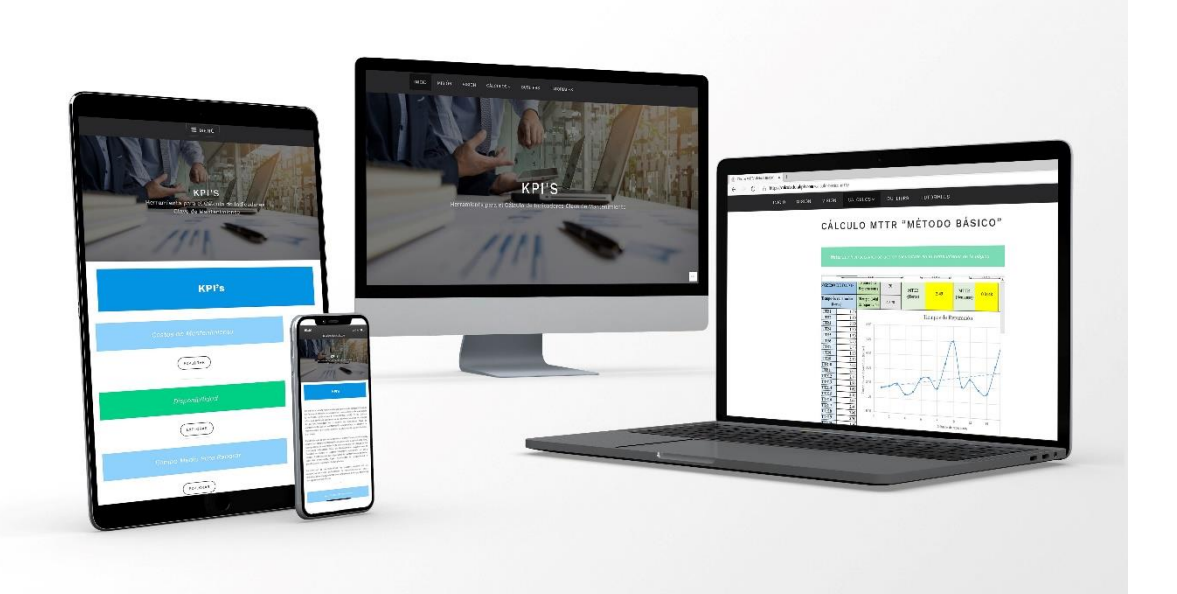

**Figura 1-4:** Herramienta Informática para el cálculo de KPI

**Realizado por:** Carrera Sebastián, Zamora Cristian.2021

Adicionalmente, dentro del sitio web se incorporó una herramienta para la identificación de datos con valores atípicos. Dichos datos representan una gran problemática al momento de la obtención de datos para el cálculo de indicadores clave de mantenimiento, debido a que se pueden ingresar datos con valores atípicos que puedan alterar considerablemente los resultados calculados de los indicadores, y consecuentemente, su interpretación y análisis.

Para una correcta utilización de la herramienta informática en línea que ha sido creada en este trabajo de integración curricular, dentro del sitio web existe una página denominada "Tutoriales", misma que tiene un total de 6 videos tutoriales realizados por los autores, con la finalidad de informar acerca de la correcta utilización de cada espacio de cálculo de los indicadores que conforman el sitio web, ofreciendo instrucciones e información complementaria.

De igual forma, las hojas utilizadas para el cálculo de los indicadores clave de mantenimiento, se encuentran disponibles para ser descargadas por cualquier usuario que lo desee, seleccionando la opción de "descargar", que <posee cada hoja de cálculo dentro del sitio web. Dichas hojas de cálculo pueden ser descargadas en blanco, o con los datos ingresados por el usuario dentro del sitio web, y, por consiguiente, los resultados y gráficas correspondientes a dichos cálculos.

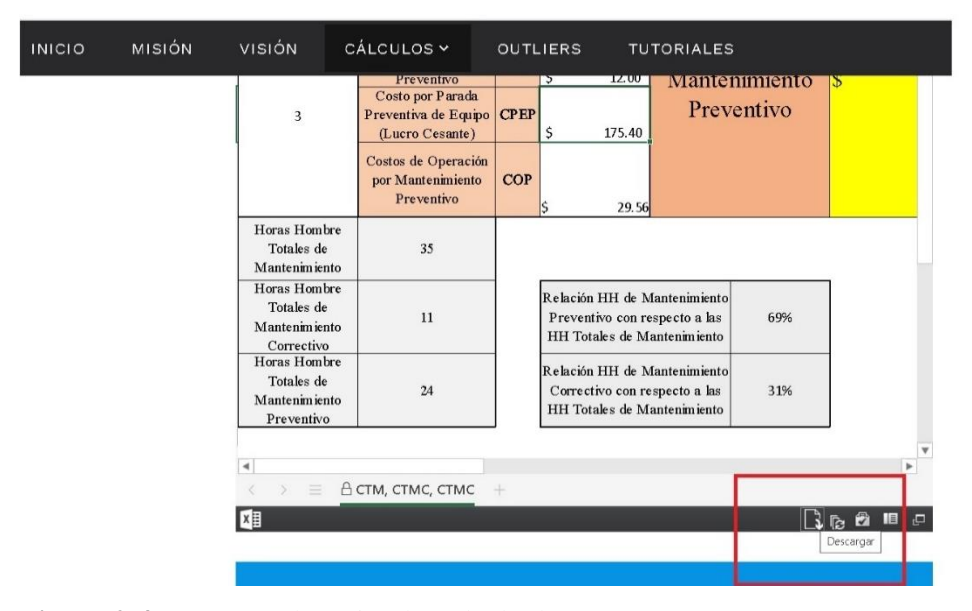

**Figura 2-4:** Descarga de Hojas de Cálculo de KPI

**Realizado por:** Carrera Sebastián, Zamora Cristian.2021

La herramienta informática creada, está disponible para el ingreso de cualquier persona que tenga una conexión activa a Internet, sin necesidad de registrarse o crear una cuenta para poder acceder a dicha herramienta. De igual forma, la utilización y descarga de las hojas de cálculo de los indicadores clave de mantenimiento, se encuentra disponible para cualquier persona.

Las únicas personas que tienen acceso para generar cambios en el sitio web (ya sea añadir o eliminar páginas y elementos constitutivos del sitio), son los autores de este proyecto, mismos que poseen credenciales de ingreso para poder realizar dichos cambios requeridos.

#### 4.2 **Análisis de Resultados**

La utilización esta herramienta informática en línea para el cálculo de indicadores clave de mantenimiento, puede ser orientada para algunos propósitos. En el caso del sector industrial ecuatoriano, puede servir como una herramienta de consulta, instructiva y para la realización de breves cálculos que permitan visualizar de manera general la gestión del mantenimiento de determinados activos, todo esto bajo la completa responsabilidad de los usuarios.

Mediante el ingreso de datos, tales como tiempos de reparación, tiempos de funcionamiento, tiempos de parada, costos de mantenimiento, etc., la herramienta informática creada tiene la capacidad de calcular un total de cinco indicadores clave de mantenimiento: Costos de Mantenimiento, MTTR, MTBF, Disponibilidad y Mantenibilidad.

Los resultados obtenidos en dichos cálculos ofrecen información que puede ser utilizada para la creación e implementación de estrategias de mantenimiento que permitan mejorar, tanto la vida útil de los activos analizados, como su eficiencia al momento de operar. Dicha información puede ser utilizada mediante un análisis previo, para el establecimiento de nuevas políticas y protocolos de mantenimiento.

En el caso de la herramienta para el cálculo de los Costos de Mantenimiento, la información generada a partir de los datos ingresados permite visualizar de mejor manera cuales son los costos más elevados en los que se incurre, una comparación entre los costos totales preventivos y los correctivos con relación a los costos totales de mantenimiento, cantidad y costos de las horas hombre empleadas en los tipos de mantenimiento, etc. Teniendo en cuenta esta información, se puede realizar una mejor toma de decisiones con respecto a la gestión de mantenimiento, con la finalidad de disminuir costos y, por ende, incrementar las ganancias.

Mediante los cálculos realizados con las herramientas de Disponibilidad, MTTR y MTBF, se puede estudiar el comportamiento de los equipos en función del tiempo. A través de dicho estudio, se puede reconocer qué equipos han fallado más, qué equipos presentan tiempos de correcto funcionamiento más constantes y menos problemas al departamento de operación, qué equipos puedan requerir intervenciones de mantenimiento mejorativo, o incluso ser reemplazados definitivamente.

Quizá una de las mayores aplicaciones que puede llegar a tener el sitio web creado en este proyecto, es de tipo académico, tanto para estudiantes como para técnicos en el sector industrial ecuatoriano. Debido a que existe un gran desconocimiento acerca del correcto uso de los indicadores clave de mantenimiento, y mediante esta herramienta informática en línea, se puede aprender de manera más interactiva acerca de los mismos (cuales son las fórmulas más elementales para realizar los cálculos de KPI, qué datos son requeridos para poder realizar dichos cálculos, consideraciones generales, etc.).

Como se mencionó anteriormente, dentro del sitio web se incorporó una herramienta para la identificación de datos con valores atípicos. Esta herramienta puede ser utilizada para detectar valores atípicos en una serie de datos, que puede ser, por ejemplo, datos de tiempo de reparación necesarios para calcular el MTTR.

Si bien se pueden descartar valores atípicos para mejorar la visión real del comportamiento de los equipos, es importante investigar el origen de los valores atípicos encontrados, ya que la presencia de un valor atípico puede indicar algún acontecimiento fortuito que sería obviado en caso de eliminarse directamente dichos valores atípicos.

#### 4.3 **Recursos**

#### 4.3.1 *Recursos Humanos*

Los recursos humanos, corresponden a aquellas personas que estuvieron involucradas directamente en la elaboración de este trabajo de integración curricular. A continuación, se encuentran descritos junto con su labor desempeñada en este proyecto.

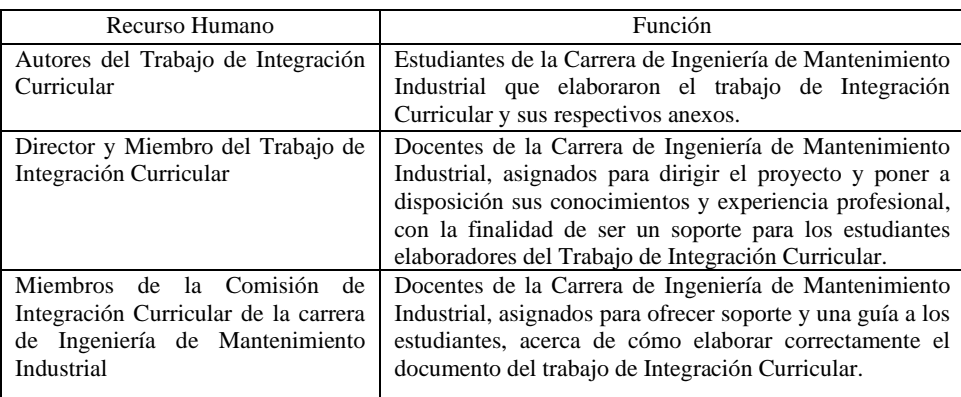

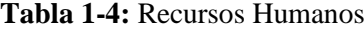

**Fuente:** Autores

### 4.3.2 *Recursos Económicos*

Para la etapa de diseño de la herramienta informática en línea, perteneciente al tercer capítulo de este trabajo de integración curricular, se creó un sitio web, en el cual estuvieron involucrados los siguientes recursos económicos:

| Descripción                          | Costo      |
|--------------------------------------|------------|
| Dominio del Sitio Web                | 96,00 USD  |
| Capacitación para creación de Sitios | 20,00 USD  |
| Web                                  |            |
| Capacitación acerca de edición de    | 20,00 USD  |
| contenidos audiovisuales             |            |
| <b>TOTAL</b>                         | 136,00 USD |

**Tabla 2-4:** Presupuesto para la creación del Sitio Web

**Fuente:** Autores

#### **CONCLUSIONES**

A través de encuestas virtuales realizadas a profesionales de mantenimiento pertenecientes al sector industrial ecuatoriano, se logró evidenciar que el 75% de los encuestados reconoce haber aplicado al menos una vez en su carrera profesional, una metodología de toma de decisiones de gestión basada en la utilización de indicadores clave de mantenimiento.

Se constató cuales son los KPI de mayor divulgación para los profesionales encuestados, son: costos de mantenimiento, la disponibilidad, el tiempo medio para reparar y el tiempo medio entre fallas.

Las metodologías de cálculo de KPI utilizadas no resultaron ser muy extensas, pero una de las mayores dificultades para realizar dicho cálculo, es definir con qué datos se debe trabajar, teniendo en cuenta un correcto criterio, interpretación y el enfoque que el profesional de mantenimiento desee dar al análisis del indicador calculado.

La herramienta informática en línea creada en este trabajo de integración curricular es un sitio web interactivo, fácil de utilizar y de acceso libre, que contiene información complementaria acerca de los indicadores clave de mantenimiento, así como herramientas para un cálculo automático de dichos indicadores.

#### **RECOMENDACIONES**

Utilizar la metodología de diseño de herramientas informáticas aplicada, para el desarrollo de proyectos relacionados a la creación de sitios web que contengan otros tipos de herramientas de gestión de mantenimiento.

Incorporar periódicamente nuevos contenidos a la herramienta informática en línea para el cálculo de indicadores clave de mantenimiento.

Estandarizar procedimientos y criterios de toma de datos acerca del funcionamiento de los equipos dentro de una empresa.

Investigar el origen de los posibles valores atípicos encontrados en una toma de datos para el cálculo de KPI, ya que éstos pueden indicar la presencia de algún acontecimiento fortuito e importante, que sería obviado en caso de eliminarse.

Utilizar el sitio web como una herramienta de consulta y aprendizaje, tanto para estudiantes como para técnicos del sector industrial ecuatoriano.

## **GLOSARIO**

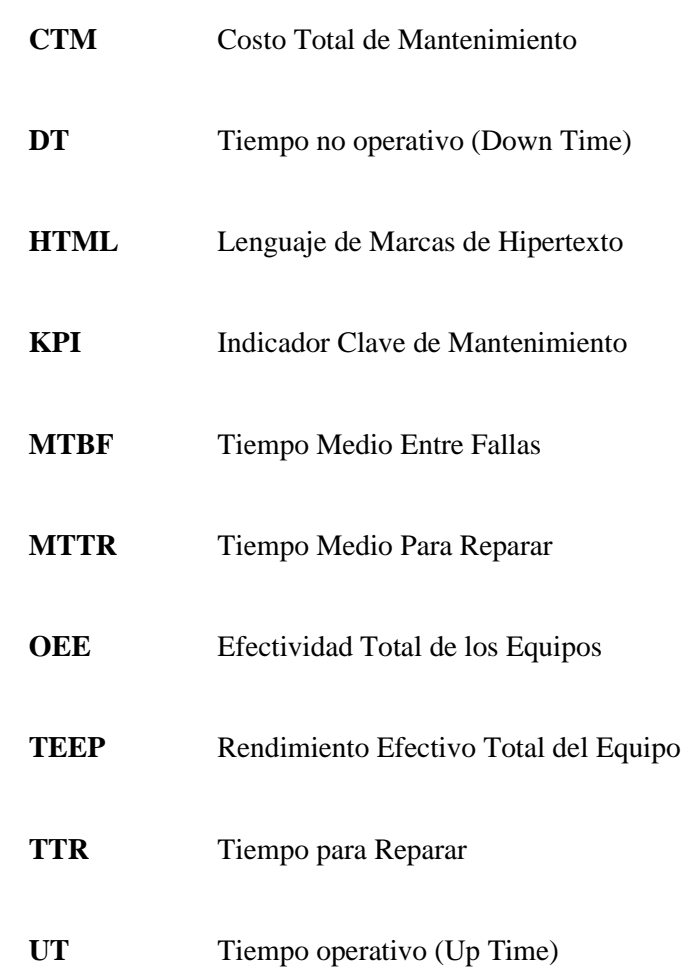

### **BIBLIOGRAFÍA**

**ACUNA , Edgar.; & RODRIGUEZ, Caroline.** *A meta analysis study of outlier detection methods in classification*[en línea] Mayagüez-Puerto Rico: University of Puerto Rico at Mayagüez . 2014.[Consulta:11 enero 2021]. Disponible en: https://www.researchgate.net/publication/228728761

**AMENDOLA, Luis.** "Indicadores de confiabilidad propulsores en la gestión del mantenimiento".klaron.net[en línea], 2003,(España). [Consulta:13 diciembre 2020]. Disponible en: https://reliabilityweb.com/sp/articles/entry/indicadores-de-confiabilidad-propulsores-en-lagestion-del-mantenimiento

**AMT-The Association For Manufacturing Technology.** *Production equipment availability - A*  Measurement Guideline. 4<sup>ª</sup> ed. Washington - United States of Americam: AMT - The Association For Manufacturing Technology.2011. pp. 16.

**BARRANCO, Carlos.** *Las 7 características que debe tener todo KPI.* [blog] .2015. [Consulta:16 julio 2020] Disponible en: https://empresas.blogthinkbig.com/7-caracteristicas-debe-tener-todokpi/.

**BELTRÁN, Jesús.** *Indicadores de Gestión. Herramientas para lograr competitividad.* s.l. : Global Ediciones, 1997. pp. 35.

**BEN-GAL, Irad.** Outlier Detection. Tel Aviv - Israel : Kluwer Academic Publishers. 2005.

**BOTERO, Camilo.** *Manual de Mantenimiento .* Bogotá - Colombia : SENNA/FEDEMENTAL, 1993.

**BUCAY, Juan.; & CARRILLO, Marjorie.** Optimización de la gestión de mantenimiento basado en la disponibilidad operacional de equipos en la planta de pintura de la empresa Ciauto Ambato-Ecuador. Ambato (Trabajo de titulación)(Ingeniería) Escuela Superior Politécnica de Chimborazo, Facultad de Mecánica, Escuela de Ingeniería de Mantenimiento. Riobamba - Ecuador.2018. pp. 23.

**CARONI , Chrysseis, et al.** "The Analysis of Outliers in Statitical Data".*THALES Project* ,( 2007),(Greece) pp. 1 - 4.

**CASTRO, Aura.** Modelo para la Implementación de indicadores de mantenimiento a los equipos de ventilación mecánica que representa el área de soporte técnico en INSTRUMENTACIÓN S.A. (Trabajo de titulación)(Ingeniería). Universidad Industrial de Santander, Facultad de Ingenierías Fisico-Mecánicas, Escuela de Ingeniería Mecánica. Bucaramanga-Colombia. 2012. pp. 13.

**CHOLANGO, Diego.; & SANTOS, Jairo. 2013.** Diagnóstico y Determinación de Problemas en los Equipos Críticos de la Planta Procesadora Moderna Alimentos S.A. Mediante Análisis Vibracional Utilizando el Equipo Vibracheck Abg-200 (Trabajo de titulación)(Ingeniería) Escuela Superior Politécnica de Chimborazo, Facultad de Mecánica, Escuela de Ingeniería de Mantenimiento. Riobamba - Ecuador. 2013. pp. 71.

**COUSINEAU, Denis.; & CHARTIER, Sylvain.** "Outliers detection and treatment: a review". *International Journal of Psychological Research*, vol. 3,n<sup>o</sup> 1 (2011), (Colombia) pp. 58-67.

**ESPINOSA, Fernando.; & SALINAS, Gonzalo.** "Evaluación de la madurez de la función mantenimiento para implementar innovaciones en su gestión". *Información Tecnológica*, vol. 21, n<sup>o</sup> 3 (2010), (Chile). pp. 3-12.

**FINNING-CAT**. *Indicadores de mantenimiento - kpi en equipo pesado.* [en línea]. Vancouver-Canadá: Finning [Consulta: 22 junio 2020]. Disponible en: https://es.scribd.com/document/406044328/Libro-Indicadores-de-Mantenimiento-en-Maquinaria-Pesada-pdf.

**INEC, Instituto Nacional de Estadísticas y Censo.** *Encuesta a empresas.* [en línea]. Ecuador: INEC, 2019. [Consulta: 16 junio 2020]. Disponible en: http://www.ecuadorencifras.gob.ec/encuesta-a-empresas/.

**MAYORGA, Alexis.** Investigación del incremento de productividad en la fábrica de pernos en la empresa Galo G. Orbea O. Cía. Ltda. mediante el análisis de disponibilidad en las etapas de su proceso productivo. (Trabajo de titulación)(Ingeniería) Escuela Superior Politécnica de Chimborazo, Facultad de Mecánica, Escuela de Ingeniería de Mantenimiento. Riobamba - Ecuador. 2017. pp. 10.

MOUBRAY, John. Mantenimiento Centrado en Confiabilidad. 2<sup>ª</sup> ed. Lutterworth - United Kingdom: Aladon Ltd, 2004. pp. 311.

**NTE-INEN-EN 13306. 2018.** *Mantenimiento. Terminología del Mantenimiento. 2018.*

**NTE-INEN-EN 15341. 2007***. Mantenimiento. Indicadores clave de desempeño. 2007.*

**GARCÍA PALENCIA, Oliverio.** *Gestión Moderna del Mantenimiento Industrial. Principios fundamentales.* Bogotá - Colombia: Ediciones de la U, 2012. pp.134.

**QUIMBIA, Rodolfo.** Modelo de inteligencia de negocios (bi), para el manejo de indicadores clave de desempeño (kpi) en ventas para la toma de decisiones en los retails de farmacias de la empresa farmaenlace cía. Ltda. 11 de 2017. (Trabajo de titulación)(Maestría) Universidad Técnica del Norte, Instituto de Postgrado. Ibarra - Ecuador. 2017. pp. 11.

**SENN A., James.** *Sistema de Información para la Administración.* : Editorial Limusa, 1990.

**SISENSE.** *Maintenance Costs*. [blog]. 2020. [Consulta:25 julio 2020] Disponible en:. https://www.sisense.com/kpi-library/manufacturing-kpis/maintenance-costs/.

**SMRP. Society for Maintenance and Reliability Professionals.** *Best Practice Metrics*. 2009.

**OLARTE, William, et al.** "Importancia del mantenimiento industrial dentro de los procesos de producción".Scientia Et Technica [en línea]. 2010, vol XVI(44), p. 354-356[Consulta:10 de Julio de 2020]. ISSN: 0122-1701. Disponible en: https://www.redalyc.org/articulo.oa?id=84917316066

**ZAMBRANO, Egilde, et al.** "Indicadores de gestión de mantenimiento en las instituciones públicas de educación superior del municipio Cabimas".*TELOS*. vol. 17 nº 3 (2015), (Venezuela) pp. 495-511.

**ZEGARRA, Manuel.** "Indicadores para la gestión del mantenimiento de equipos pesados". *Ciencia y Desarrollo.*vol 1(*.*2016). pp. 25- 37.

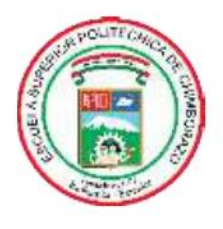

# ESCUELA SUPERIOR POLITÉCNICA DE **CHIMBORAZO**

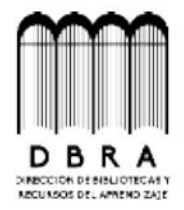

## DIRECCIÓN DE BIBLIOTECAS Y RECURSOS DEL **APRENDIZAJE**

## UNIDAD DE PROCESOS TÉCNICOS

REVISIÓN DE NORMAS TÉCNICAS, RESUMEN Y BIBLIOGRAFÍA

Fecha de entrega: 13/07/2021

**INFORMACIÓN DE LOS AUTORES** 

Nombres - Apellidos: SEBASTIÁN ALEJANDRO CARRERA REYES

CRISTIAN ROBERTO ZAMORA HIDALGO

INFORMACIÓN INSTITUCIONAL

Facultad: MECÁNICA

Carrera: MANTENIMIENTO INDUSTRIAL

Título a optar: INGENIERO EN MANTENIMIENTO INDUSTRIAL

f. Analista de Biblioteca responsable:

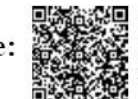

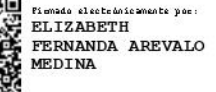

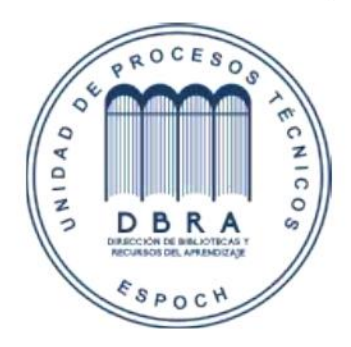

1349-DBRAI-UPT-2021